# XTOOL FI

User Manual | Benutzerhandbuch | Manual de Usuario | Manuel d'utilisation | Manuale utente | Gebruikershandleiding | Manual do Usuário | 取扱説明 書 | 사용자 매뉴얼 | 使用者手冊 | 用户手册

# XTOOL

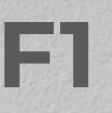

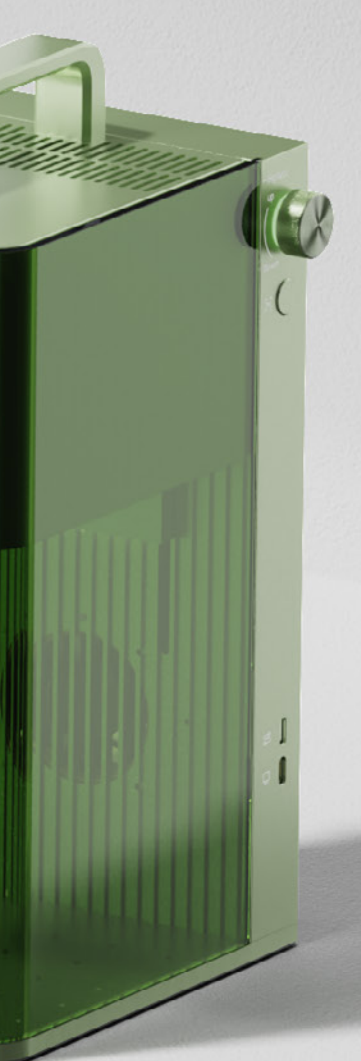

Jersen Weg C E O

# **THANK YOU!**

#### **Dear xTooler:**

**Sincerely,**

Thank you for choosing xTool F1. We are so grateful for your recognition, and sincerely hope you will enjoy this product!

xTool F1 is the world's first galvanometer-type laser engraver and cutter that integrates a 2 W 1064 nm infrared laser with a 10 W 455 nm diode laser. It is small and portable, equipped with a protective enclosure, and compatible with xTool smoke purifiers. Whether you are a novice or an expert, whether you use it at home or for business purposes, xTool F1 is ready to give you the best laser engraving & cutting experience.

Our mission is to make it easier for everyone to create with our machine. We attach great importance to product experience and user suggestions. Please let us know if you have any questions anytime. We are always here to help. You can join our Facebook group to share creative ideas and get inspired by others.

By visiting our online store, you can also find our latest accessories and various materials to maximize the magic of xTool F1.

Thanks again for your support, and we will consistently provide quality prod ucts and services in the future.

**Official website: xtool.com Facebook group:** xTool F1 launch group / Makeblock xTool Official Group **Support center:** support.xtool.com **Technical support:** support@xtool.com **Video tutorial:** youtube.com/c/xToollaserbox?sub\_confirmation=1

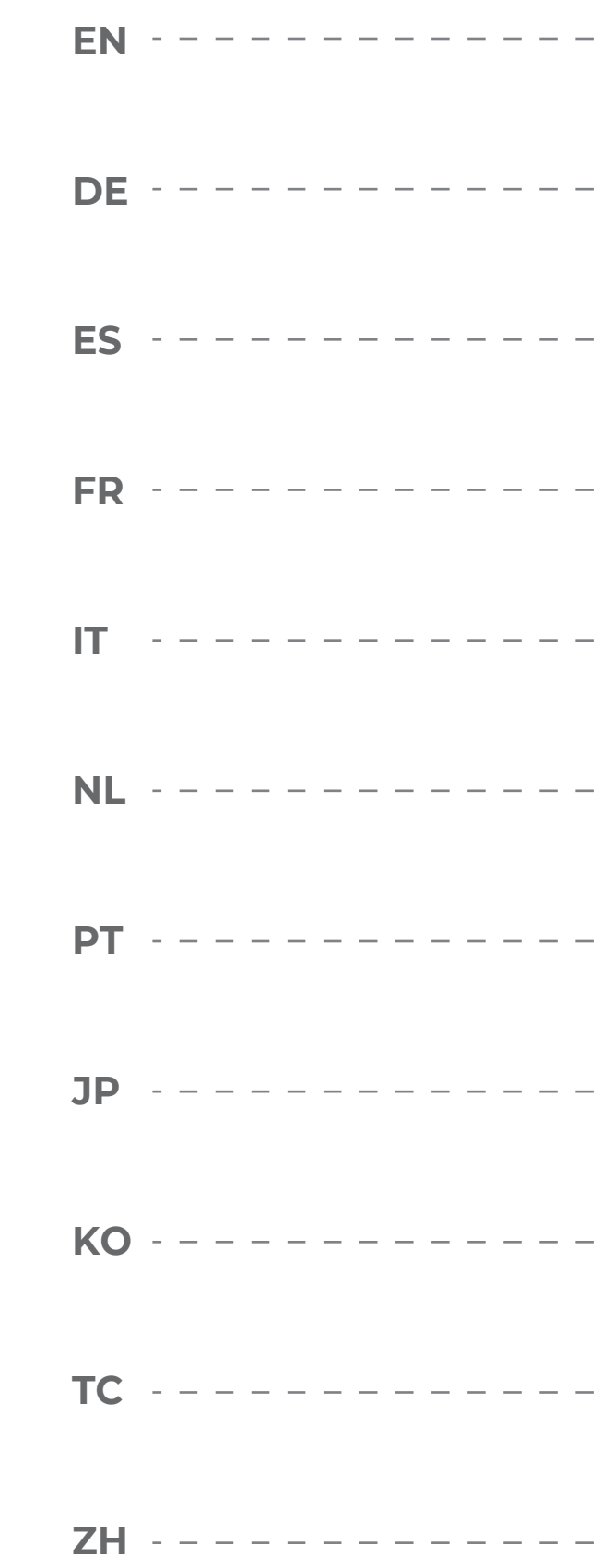

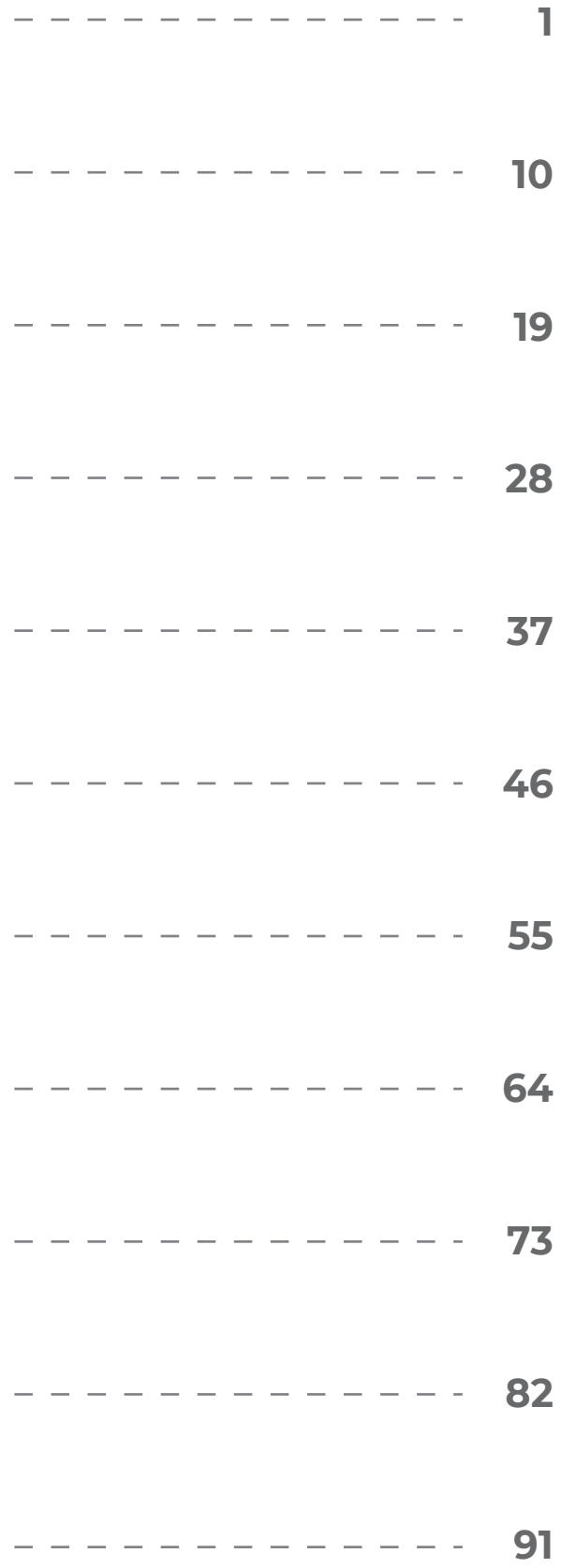

#### **01 Safety first (important)**

■ Do not engrave or cut any material that contains PVC or vinyl (processing plastics is not recommended). These materials (and other materials containing chlorine/chloride) can generate corrosive vapor that is extremely harmful to the human body and can cause damage to the device. Any damage caused by engraving or cutting any material containing PVC or vinyl is not covered by the Company's warranty.

■ Do not engrave or cut any unknown materials. Vaporization or melting of many materials, which include but are not limited to PVC and polycarbonate, may release harmful smoke.

■ Do not leave the device unattended during operation. Pay attention to whether it is working properly.

#### **1. General safety**

#### **2. Laser safety**

Read and get familiar with all safety precautions and procedures before using the machine. Strictly follow all safety precautions. Ensure that the machine is properly assembled and is working properly.

#### **f** Follow the operating principles:

- Check the machine for damage every time before you use it. Do not operate it in any way when any damage or defect is found. ■ Ensure that the workspace is clean and flat.
- Do not disassemble the machine or change its structure in any way without authorization. Do not modify or decompile its operating system.
- Do not leave the device unattended during operation. Pay attention to whether it is working properly.
- Keep the inside of the machine clean. Residues and chippings accumulated during cutting and engraving are dangerous and may cause a fire. Clean the chippings and residues inside the work area regularly.
- The machine works properly at the temperature of 10°C to 30°C. Do not operate it at a temperature lower than 0°C.

■ Ensure that the workspace is well-ventilated so that the generated smoke can be discharged in time. ■ Do not stack materials (especially organic ones, such as paper) around the machine. They may cause the spread of flames and increase the risk of material ignition

■ Do not leave the machine unattended when it is working. If the machine works with setting errors and is left unattended for a long period of time, or if a mechanical or electrical fault occurs, a fire may be caused.

■ Clean the device regularly. Excessive accumulation of residues and chippings from cutting and engraving would increase the risk of fire. The Internal working area needs to be cleaned periodically to ensure that there is no residue or chipping inside the device.

■ Ensure that the area around the machine is clean without any cluttered flammable materials, explosives, or volatile solvents, such as acetone,

alcohol, or gasoline. ■ Keep a fire extinguisher and perform regular maintenance and inspection of it.

Under normal circumstances, the laser is blocked by the device body and protective enclosure during operation. Before using xTool F1 to process an object, ensure that the protective enclosure is pulled down to cover the object. If the protective enclosure cannot fully cover the object, you need to wear safety goggles that can shield your eyes from 455 nm and 1064 nm laser beams. The device has a safety interlock switch. If the device is moved during operation, it will stop working to prevent harming people.

#### **Follow the safety precautions:**

■ Do not operate the machine when any part of it is removed. Removing any part may expose the laser system and cause damage to the machine.

#### **3. Fire safety**

■ Do not open any access panel on the device when the device is connected to the power supply. Accidental contact with the power supply may cause injury.

■ Do not touch any electronic area with your hands or other tools when the machine is connected to a power supply.

■ When xTool F1 cuts or engraves flammable materials at low speed and high power, the materials are prone to be ignited to form an open flame. If an open flame occurs, please stop processing in time.

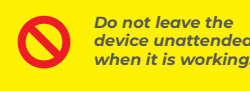

*Keep combustible materials away from the device.*

A high-density laser beam is used by the device to irradiate the material to be cut or engraved, so as to heat up the material surface and vaporize the material without burning. But most materials are inherently flammable and may be ignited to form an open flame that can burn down the device (even if it is made of flame-retardant materials) and its surroundings. Experience shows that vector cutting with a laser is most likely to produce an open flame.

#### **Read the following warnings and suggestions carefully:**

#### **4. Electrical safety**

#### **Read the following warnings and suggestions carefully:**

#### **5. Warning and instruction signs**

On xTool F1, the warning and instruction signs are labeled where physical injuries or damage to the machine may be caused before and/or during operation. If a sign is damaged or lost, replace it immediately. You can use the following template to print the sign you need.

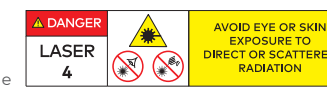

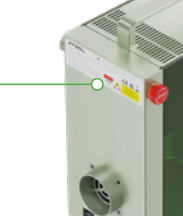

### **Contents**

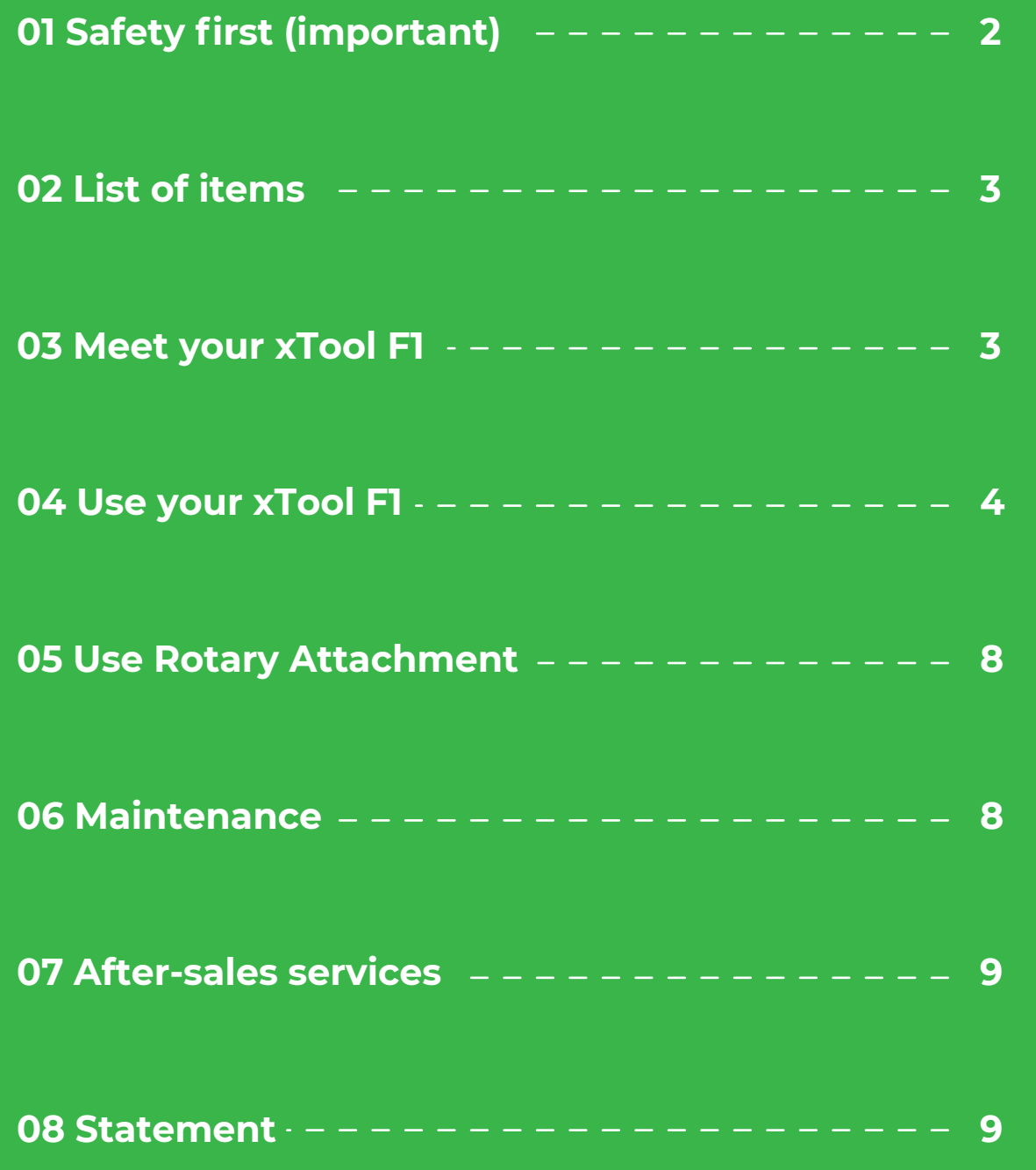

**Note: There are two color options for this product. This manual uses only one of the models for demonstration.**

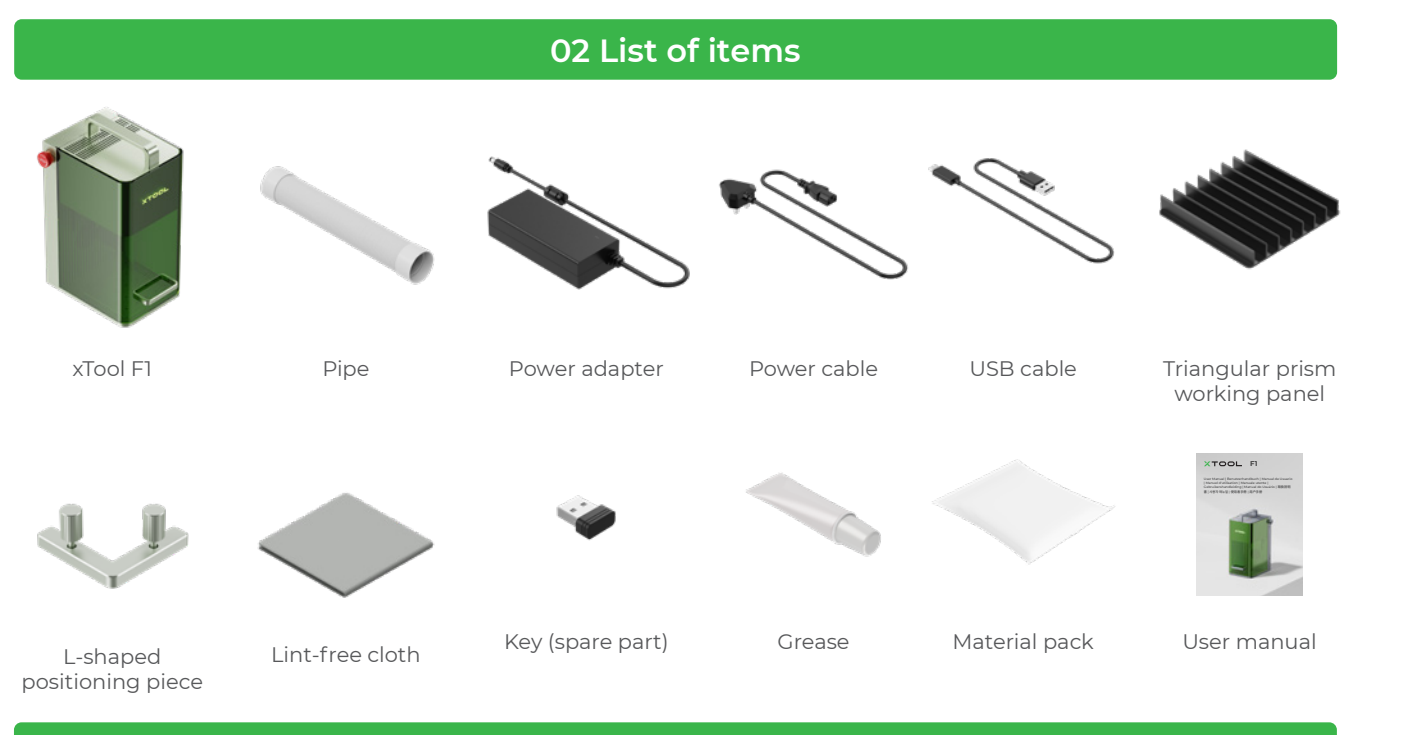

**03 Meet your xTool F1**

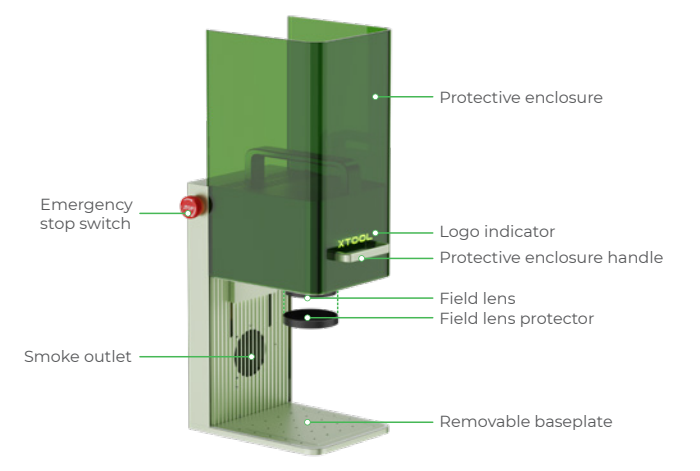

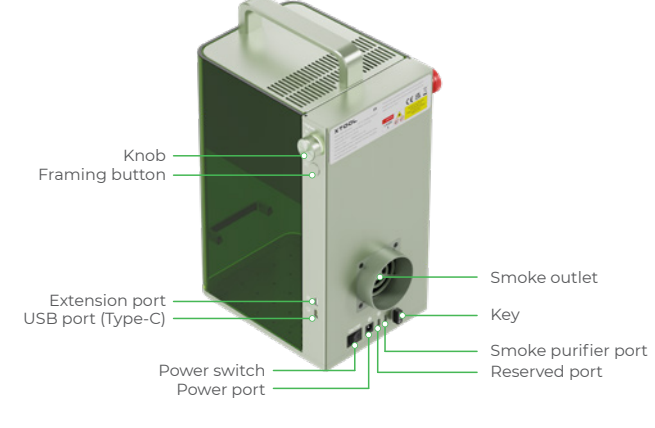

#### **Product structure**

#### **Indicator description**

5 **Remove the field lens protector.** >

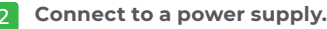

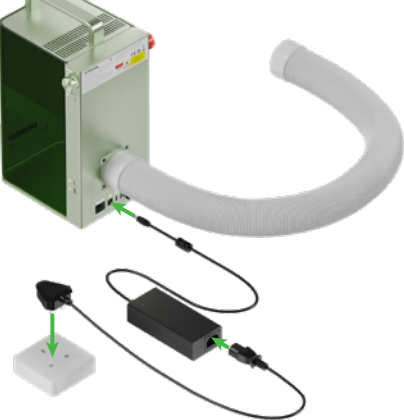

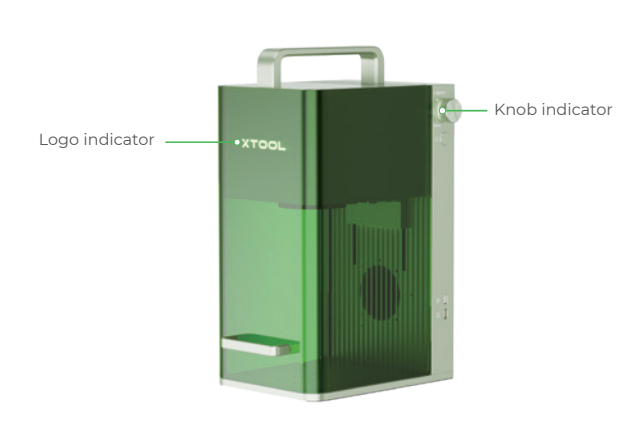

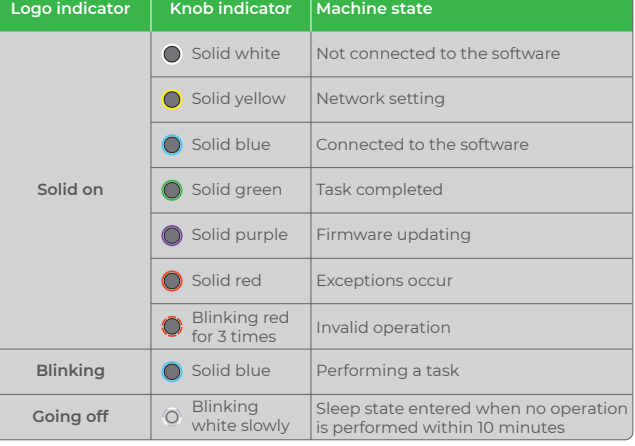

4 **Ensure that the key is inserted properly.**

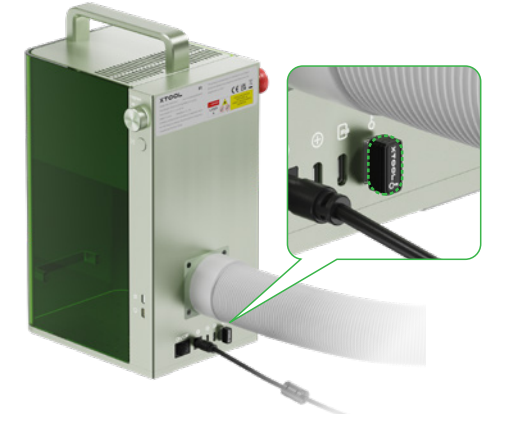

#### **Specifications**

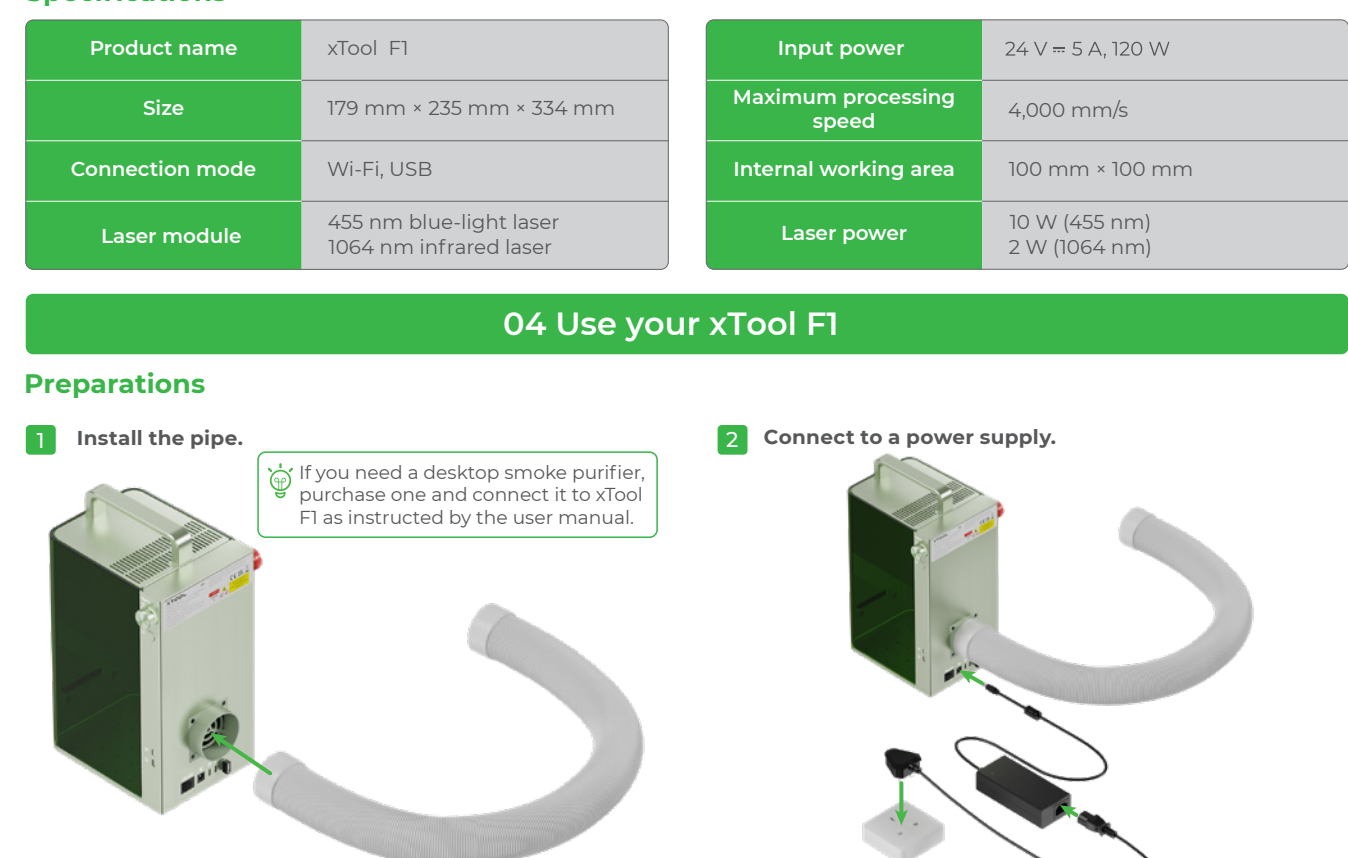

3 **Ensure that the emergency stop switch is not pressed.**

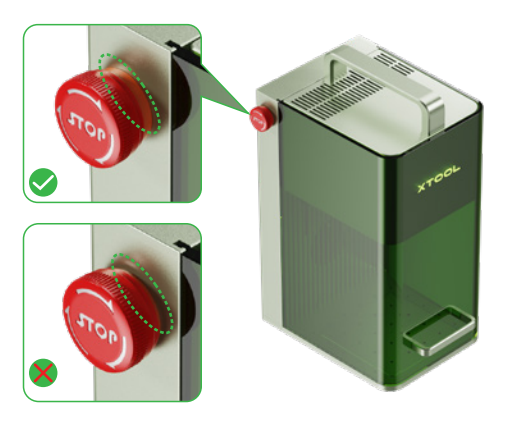

- 1 **Visit xtool.com/software to download and install xTool Creative Space (XCS).**
- 2 **Turn on xTool F1, connect it to a PC, and then connect it on XCS.**
- **XTOOL** XCS

You can start your creation after connecting xTool F1 to XCS.

For details about how to use XCS to operate xTool F1 for material processing, visit **support.xtool.com**.

To cut a material, you are advised to use the triangular prism working panel. It can reduce the areas burned during<br>The material processing and protect the becoplate material processing and protect the baseplate.

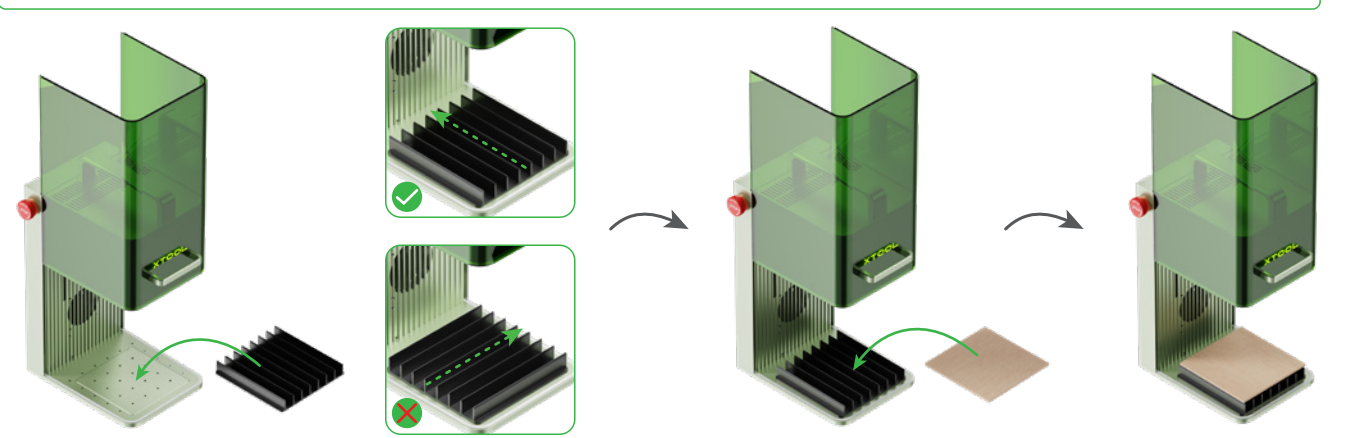

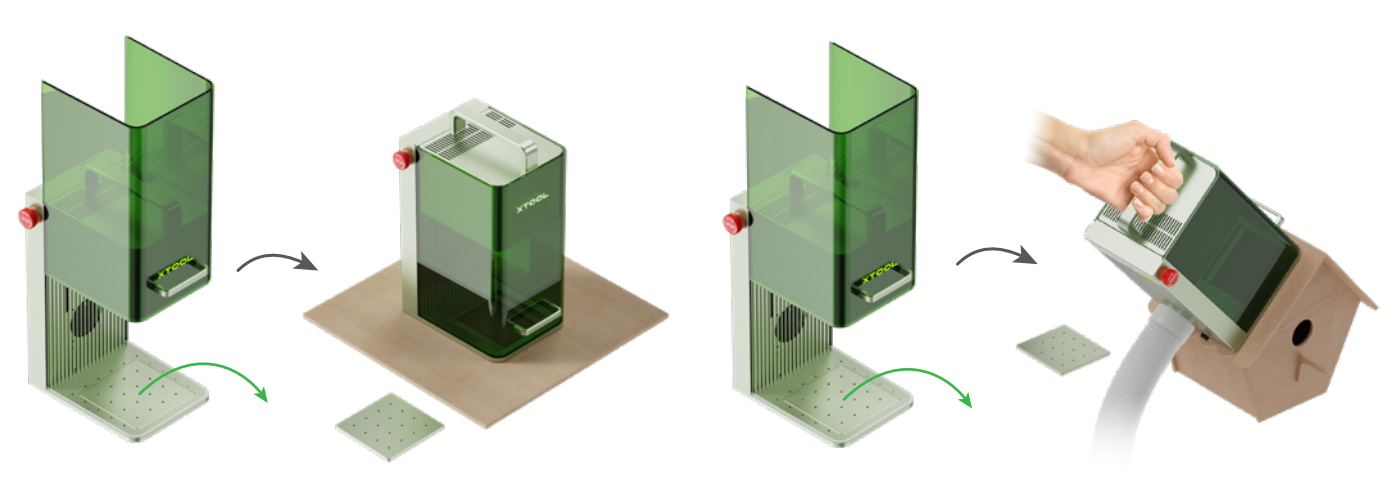

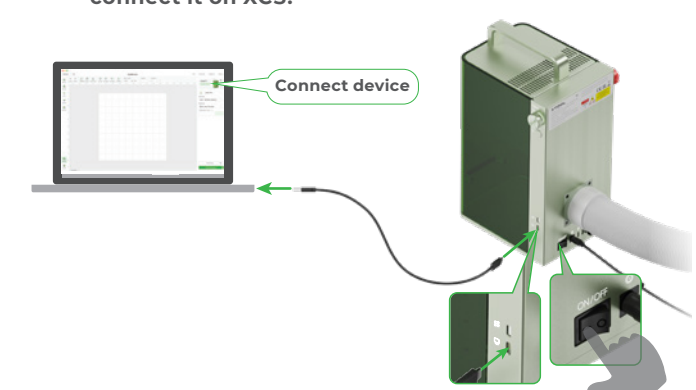

#### **Use software to operate xTool F1**

**Process small-sized materials**

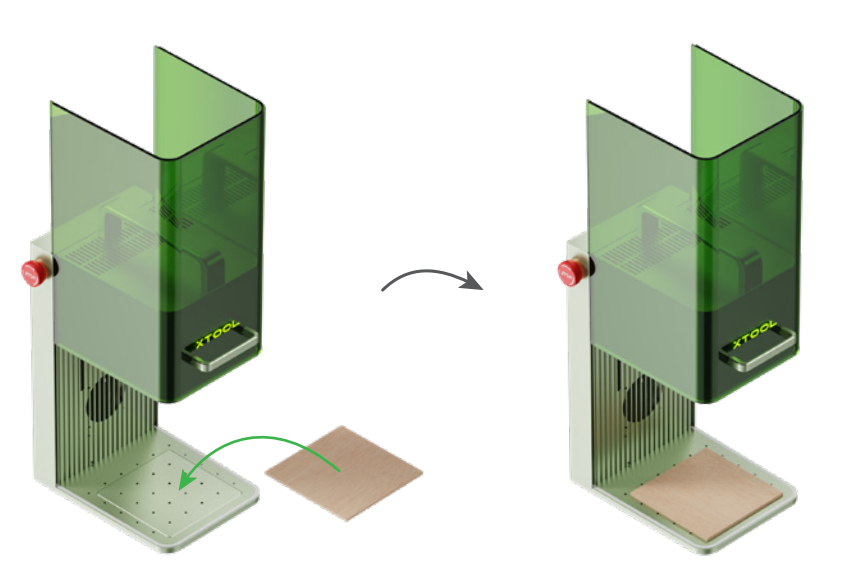

#### **Multiple application scenarios**

#### **Process large-sized materials Process materials with slopes**

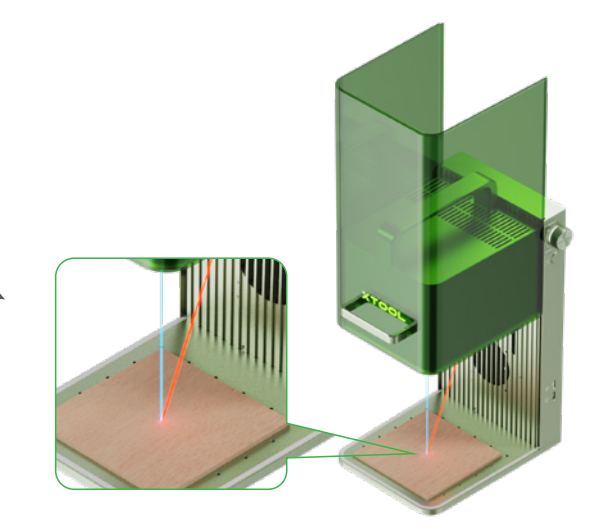

Turn the knob to move the laser module up and down. When the red and blue light spots coincide, the focus is successfully set.

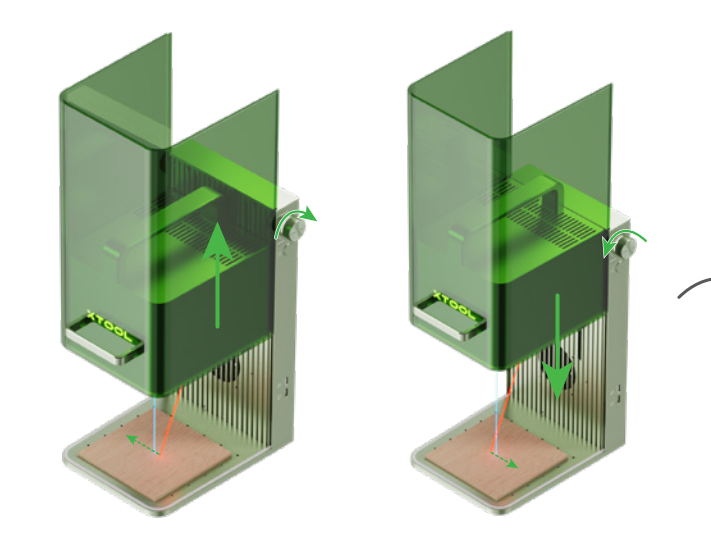

#### **Manual focus setting**

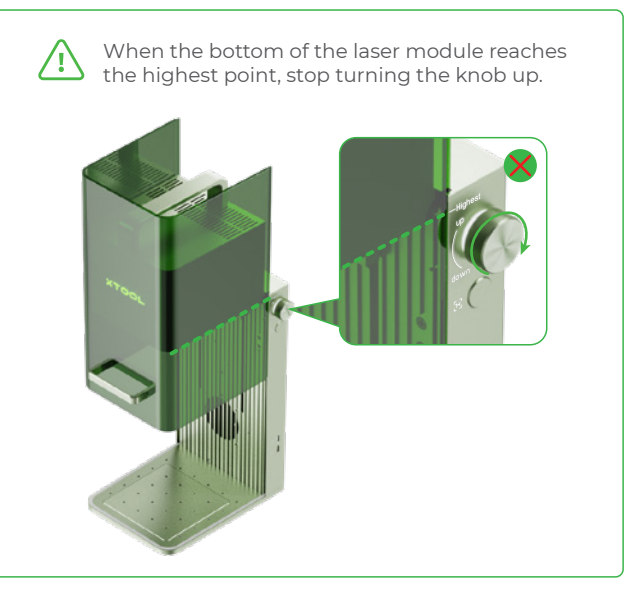

Using the infrared laser for bitmap engraving at a low temperature may lead to unsatisfying engraving results. To ensure better engraving results, you can preheat the laser module before processing.

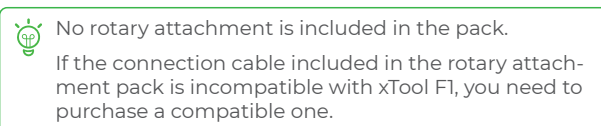

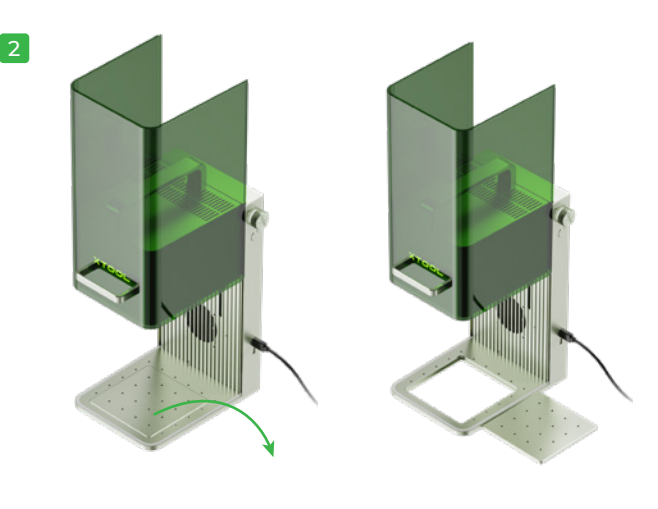

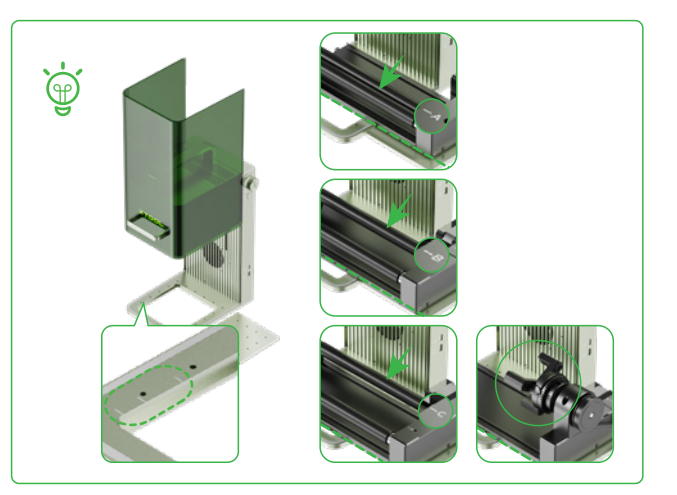

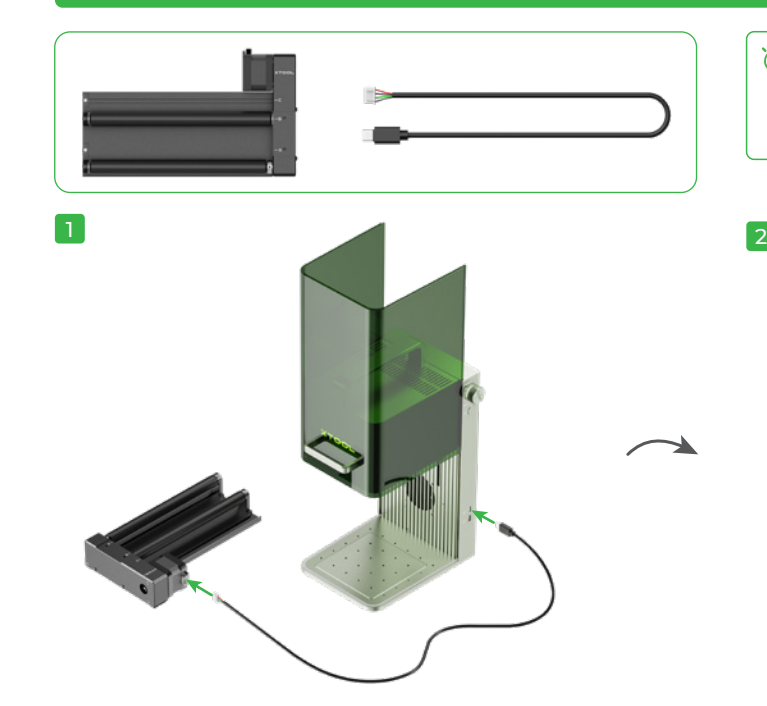

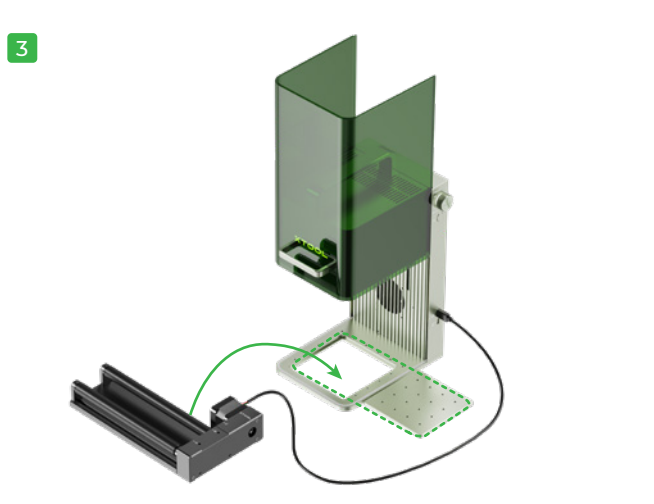

■ If laser power attenuation occurs, for example, engraved patterns are shallow or materials can't be cut as expected, the field lens may get dirty. Clean it with the lint-free cloth moistened with alcohol.

To prevent others from using your machine, you can remove the key to lock the processing and related functions.

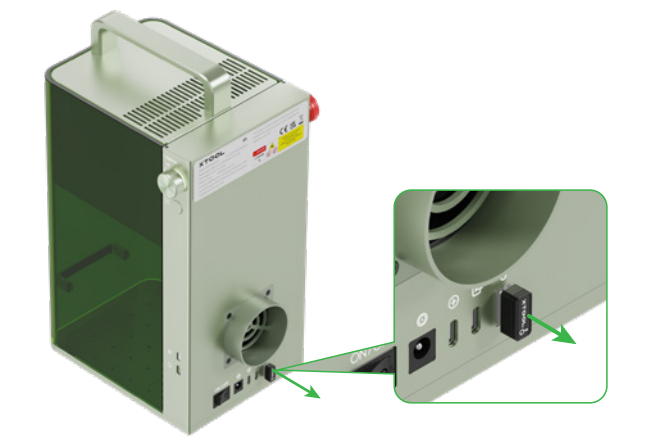

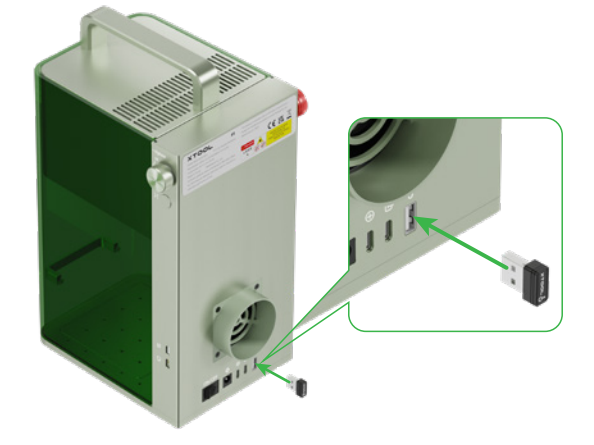

#### **Operation access control**

■ If you can't move the protective enclosure up and down smoothly, apply grease to the edges of the two sides.

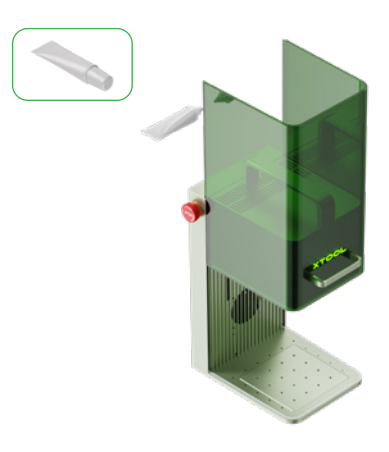

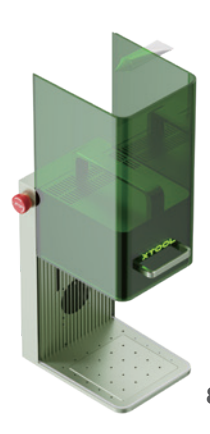

If errors or machine faults occur during material processing, you can press the emergency stop switch to power off the machine and stop the processing.

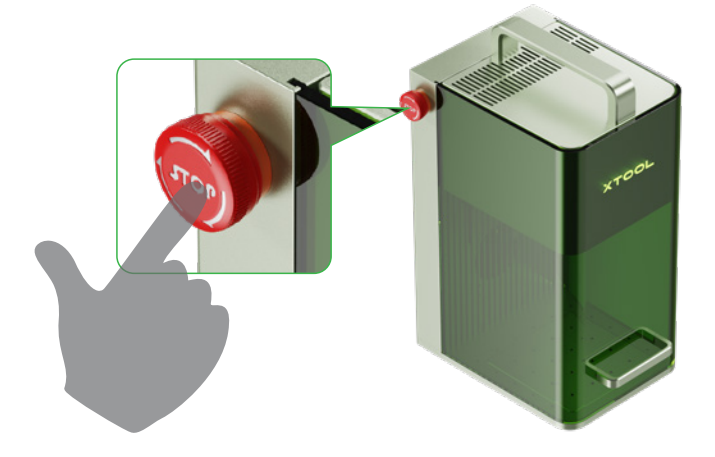

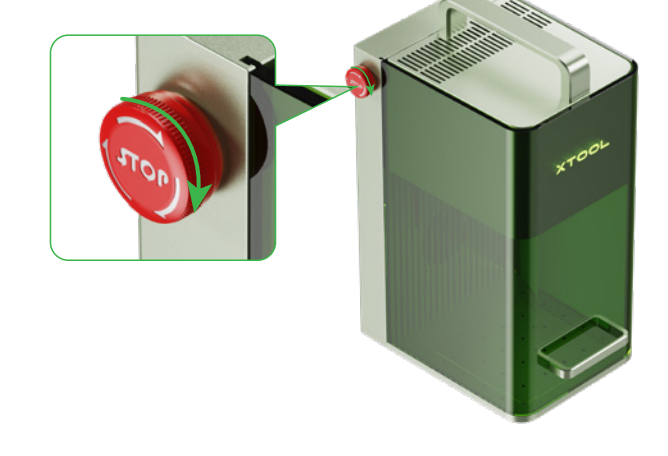

#### **Emergency stop**

You can turn the emergency stop switch to reset it.

You can insert the key to unlock the processing and related

functions.

During batch processing, the L-shaped positioning piece can help you to place a material in the same position every time.

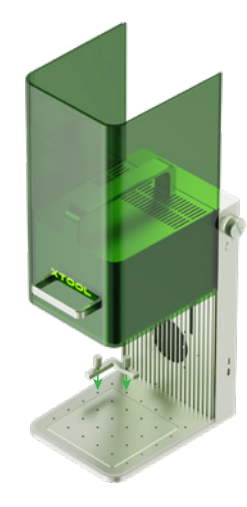

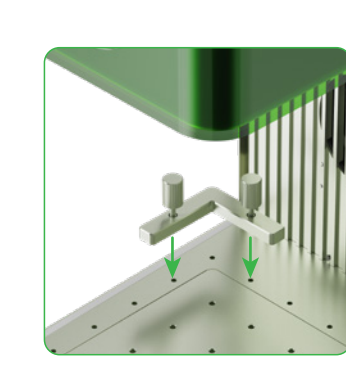

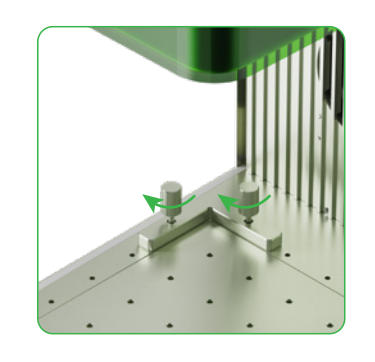

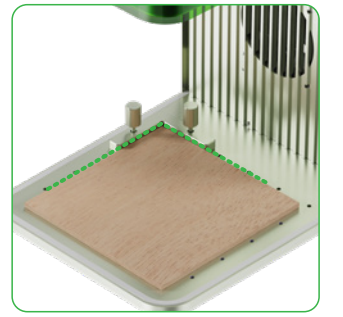

#### **Batch processing**

#### **05 Use Rotary Attachment**

#### **06 Maintenance**

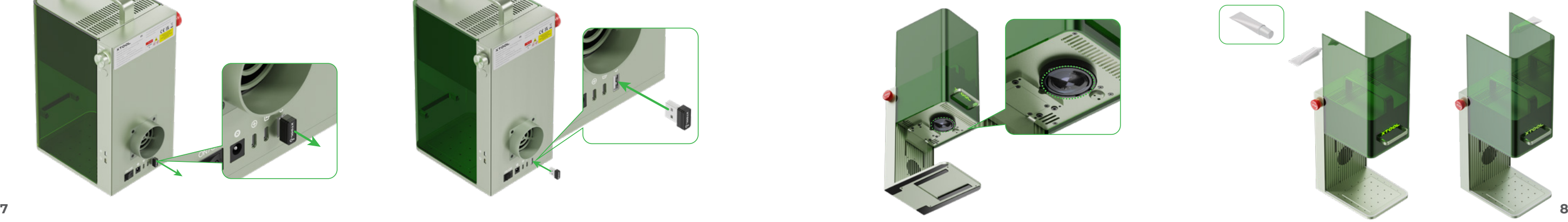

# **Inhalt 01 Sicherheit geht vor (wicht) 02 Liste der Teile 03 Lernen Sie Ihr xTool F1 ke 04 xTool F1 verwenden 05 Verwenden Sie die Rotations 06 Wartung**

**07 Kundendienst**

**Hinweis: Dieses Produkt wird in zwei Ausführungsvari nur eines der Modelle zur Veranschaulichung dargestellt.**

#### **08 Erklärung**

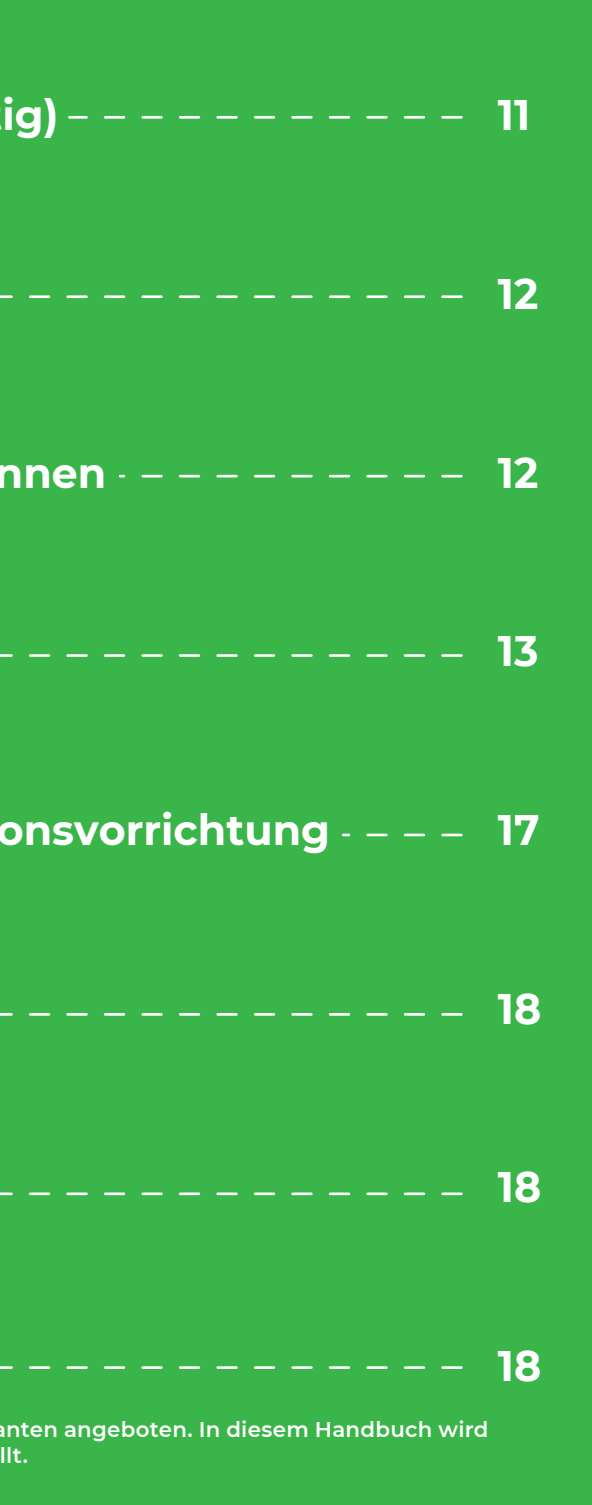

To avoid dust falling into the inside of the machine, slightly tilt the machine.

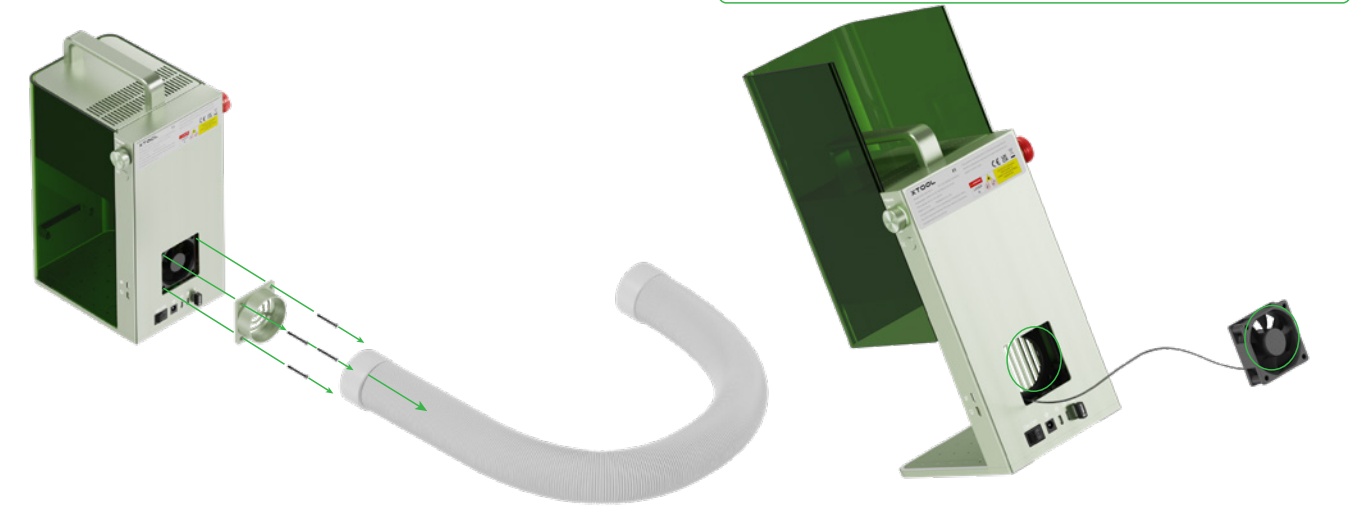

#### For technical support, contact us at **support@xtool.com**.

For more information about after-sales services, visit **support.xtool.com**.

Thank you for choosing xTool products!

If you use the product for the first time, read carefully all the accompanying materials of the product to improve your experience with it. If you do not use the product according to the instructions and requirements of the Manual, or mis-operate the product due to misunderstanding, etc., the Company shall bear no responsibility for any loss resulting therefrom.

The Company has collated the content of the Manual rigorously and carefully, but errors or omissions may remain.

The Company is committed to continuously improving product functions and service quality, and therefore reserves the right to change any product or software described in the Manual and the content of the Manual at any time.

The Manual is intended to help you use the product properly and does not include any description of hardware and software configuration. For product configuration, refer to the related contract (if any) and packing list, or consult your distributor. Images in the Manual are for reference only and the actual product may vary.

Protected by copyright laws and regulations, the Manual shall not be reproduced or transcribed in any way, or be transmitted on any wired or wireless network in any manner, or be translated into any language, or be modified in any way, such as content, image, or layout modification, without the prior written authorization of the Company.

#### $C \in$

#### **Statement**

#### **Declaration of conformity**

■ If smoke runs out of the protective enclosure, the fan and smoke outlet may be blocked due to dust. Clean them to ensure proper smoke exhausting.

Hereby, Makeblock Co., Ltd., declares that this product is in compliance with the essential requirements and other relevant provisions of Directive RED 2014/53/EU and the RoHS directive 2011/65/EU & (EU) 2015/863.

#### **FCC statement**

This device complies with Part 15 of the FCC Rules. Operation is subject to the following two conditions:

(1) This device may not cause harmful interference, and (2) This device must accept any interference received, including interference that may cause undesired operation. Warning: Changes or modifications not expressly approved by the party responsible for compliance could void the user's authority to operate the equipment.

NOTE: This equipment has been tested and found to comply with the limits for a Class B digital device, pursuant to Part 15 of the FCC Rules. These limits are designed to provide reasonable protection against harmful interference in a residential installation.

This equipment generates uses and can radiate radio frequency energy and, if not installed and used in accordance with the instructions, may cause harmful interference to radio communications.

However, there is no guarantee that interference will not occur in a particular installation. If this equipment does cause harmful interference to radio or television reception, which can be determined by turning the equipment off and on, the user is encouraged to try to correct the interference by one or more of the following measures:

■ Reorient or relocate the receiving antenna.

- Increase the separation between the equipment and receiver.
- Connect the equipment into an outlet on a circuit different from that to which the receiver is connected.

■ Consult the dealer or an experienced radio/TV technician for help.

#### **FCC radiation exposure statement**

This equipment complies with FCC radiation exposure limits set forth for an uncontrolled environment. This equipment should be installed and operated with a minimum distance of 20 cm between the radiator and your body.

#### **08 Statement**

#### **07 After-sales services**

■ Bitte beachten Sie, dass das Fehlen von Teilen der xTool F1 das Lasersystem freilegen und das Risiko einer Beschädigung der Ausrüstung erhöhen kann.

■ Gravieren oder schneiden Sie kein Material, das PVC oder Vinyl enthält (verarbeitete Kunststoffe werden nicht empfohlen). Diese Materialien (und andere Materialien, die Chlor/Chlorid enthalten) können korrosive Dämpfe erzeugen, die äußerst schädlich für den menschlichen Körper sind und die xTool F1 beschädigen können. Alle Schäden, die durch Gravieren oder Schneiden von Material, das PVC oder Vinyl enthält, verursacht werden, sind nicht durch die

Garantie von des Unternehmens abgedeckt.

■ Gravieren oder schneiden Sie kein unbekanntes Material. Das Verdampfen/Schmelzen vieler Materialien, wie zum Beispiel bei PVC und Polycarbonat führt zur Freisetzung von schädlichem Rauch.

■ Lassen Sie die Maschine nicht unbeaufsichtigt, wenn sie in Betrieb ist. Achten Sie darauf, ob die Maschine ordnungsgemäß funktioniert.

#### **Bitte beachten Sie die folgenden Sicherheitsrichtlinien:**

#### **1. Allgemeine Sicherheit**

#### **2. Sicherheit des Lasers**

Machen Sie sich mit allen Sicherheitsmaßnahmen und -verfahren vertraut, bevor Sie die Maschine verwenden. Die Anwender müssen alle nachstehenden Vorsichtsmaßnahmen strikt befolgen und sicherstellen, dass die xTool F1 ordnungsgemäß montiert und funktionsfähig ist.

#### **Bitte beachten Sie die folgenden Funktionsprinzipien:**

- Überprüfen Achten Sie die xTool F1 vor jedem Gebrauch auf Schäden. Bitte betreiben Sie keine beschädigte oder defekte xTool F1.
- Bitte halten Sie den Arbeitsbereich sauber und eben.

■ Aufgestapelte Materialien (insbesondere organische Materialien wie Papier) können eine Ausbreitung von Flammen verursachen oder das Risiko einer Selbstentzündung des Materials erhöhen.

■ Bitte zerlegen oder verändern Sie die Struktur der xTool F1 nicht ohne Genehmigung und modifizieren oder dekompilieren Sie das Betriebssystem der xTool F1 nicht.

- Lassen Sie die Maschine nicht unbeaufsichtigt, wenn sie in Betrieb ist. Achten Sie darauf, ob die Maschine ordnungsgemäß funktioniert.
- Bitte halten Sie das Innere der xTool F1 sauber. Die sich beim Schneiden und Gravieren ansammelnde Rückstände und Späne sind gefährlich und können Feuer verursachen. Beseitigen Sie Späne und Rückstände regelmäßig aus dem Arbeitsbereich.
- Die Arbeitstemperatur des Lasers liegt zwischen 10°C und 30°C. Es ist strikt verboten, unter 0° C zu arbeiten.

Unter normalen Umständen wird der Laser während des Betriebs vom Gerätekörper und der Schutzumkleidung blockiert. Achten Sie vor dem Einsatz des xTool F1 zur Bearbeitung eines Objekts darauf, dass die Schutzumkleidung heruntergezogen wird, um das Objekt abzudecken. Wenn das Objekt nicht vollständig von der Schutzumkleidung abgedeckt wird, müssen Sie eine Schutzbrille tragen, die Ihre Augen gegen die 455-nm- und 1064-nm-Laserstrahlen abschirmt. Das Gerät ist mit einem Sicherheitsverriegelungsschalter ausgestattet. Wenn das Gerät während des Betriebs bewegt wird, stellt es seinen Betrieb ein, damit niemand zu Schaden kommt.

#### **3. Brandsicherheit**

■ Achten Sie auf eine ausreichende Belüftung des Arbeitsbereichs, damit der entstehende Rauch sofort abgeleitet werden kann.

■ Lassen Sie die xTool F1 während des Betriebs niemals unbeaufsichtigt. Es besteht Brandgefahr, wenn die xTool F1 aufgrund falscher Einstellungen gestartet und über einen längeren Zeitraum unbeaufsichtigt gelassen wird oder wenn die xTool F1 während des Betriebs mechanisch oder elektrisch fehlerhaft arbeitet.

■ Reinigen Sie die xTool F1 regelmäßig. Eine übermäßige Ansammlung von Rückständen und Spänen beim Schneiden und Gravieren wird die Brandge-

fahr erhöhen. Der interne Arbeitsbereich muss regelmäßig gereinigt werden, damit sich im Gerät keine Rückstände oder Späne ansammeln können. ■ Halten Sie den Bereich um die xTool F1 herum sauber und frei von gehäuften brennbaren Materialien, Sprengstoffen oder flüchtigen Lösungsmitteln wie Aceton, Alkohol oder Benzin.

■ Halten Sie einen Feuerlöscher bereit, und führen Sie regelmäßige Wartung und Inspektion durch.

■ Wenn mit dem xTool F1 entflammbare Materialien mit niedriger Geschwindigkeit und hoher Leistung geschnitten oder graviert werden, können sich die Materialien leicht entzünden und es kann sich eine offene Flamme bilden. Beenden Sie in diesem Fall die Bearbeitung unverzüglich.

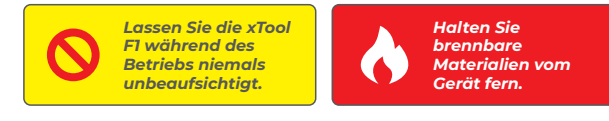

#### **Bitte lesen Sie die nachfolgenden Warnhinweise und Vorschläge sorgfältig durch:**

Ein hochdichter Laserstrahl wird in der xTool F1 verwendet, um das zu schneidende oder zu gravierende Material zu bestrahlen, um die Materialoberfläche zu erwärmen und das Material zu verdampfen, ohne es zu verbrennen. Die meisten Materialien sind jedoch von Natur aus entflammbar und können sich entzünden und dabei eine offene Flamme bilden, welche die xTool F1 (auch wenn sie aus schwer entflammbaren Materialien besteht) und ihre Umgebung niederbrennen kann. Die Erfahrung zeigt, dass beim Vektorschneiden mit einem Laser am ehesten eine offene Flamme entsteht.

Alle an Ihrer xTool F1 angebrachten Warn- und Informationsschilder befinden sich an Orten, die vor und/oder während des Betriebs eine Gefahrenquelle darstellen können. Beschädigte oder verloren gegangene Warn- und Informationsschilder müssen sofort ersetzt werden. Die fehlenden Warn- und Informationsschilder können mit Hilfe der Vorlagen auf der folgenden Seite nachgebildet werden.

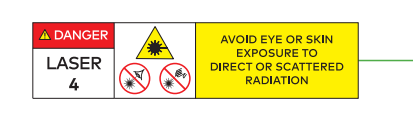

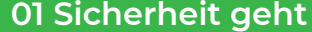

■ Wenn die xTool F1 mit der Stromversorgung verbunden ist, dürfen Sie keine Zugangsklappe an der xTool F1 öffnen, sonst kann der unbeabsichtigte Kontakt mit der Stromversorgung zu Verletzunegn führen.

■ Wenn die xTool F1 an die Stromversorgung angeschlossen ist, berühren Sie den elektronikbezogenen Bereich nicht mit Ihren Händen oder anderen

#### Werkzeugen.

#### **Bitte lesen Sie die folgenden Warnungen und Vorschläge sorgfältig durch und beachten Sie sie strikt:**

#### **4. Sicherheit elektrischer Geräte**

#### **5. Warn- und Hinweisschilder**

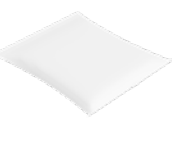

Dreiecksprisma

Schmierfett Material-Paket Benutzerhandbuch

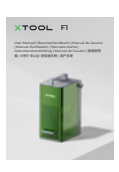

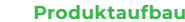

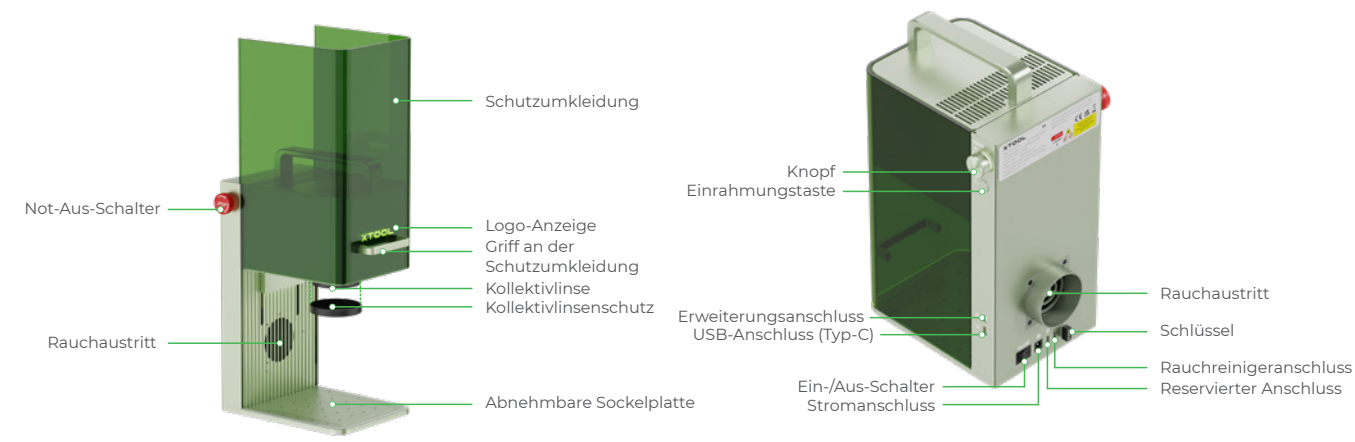

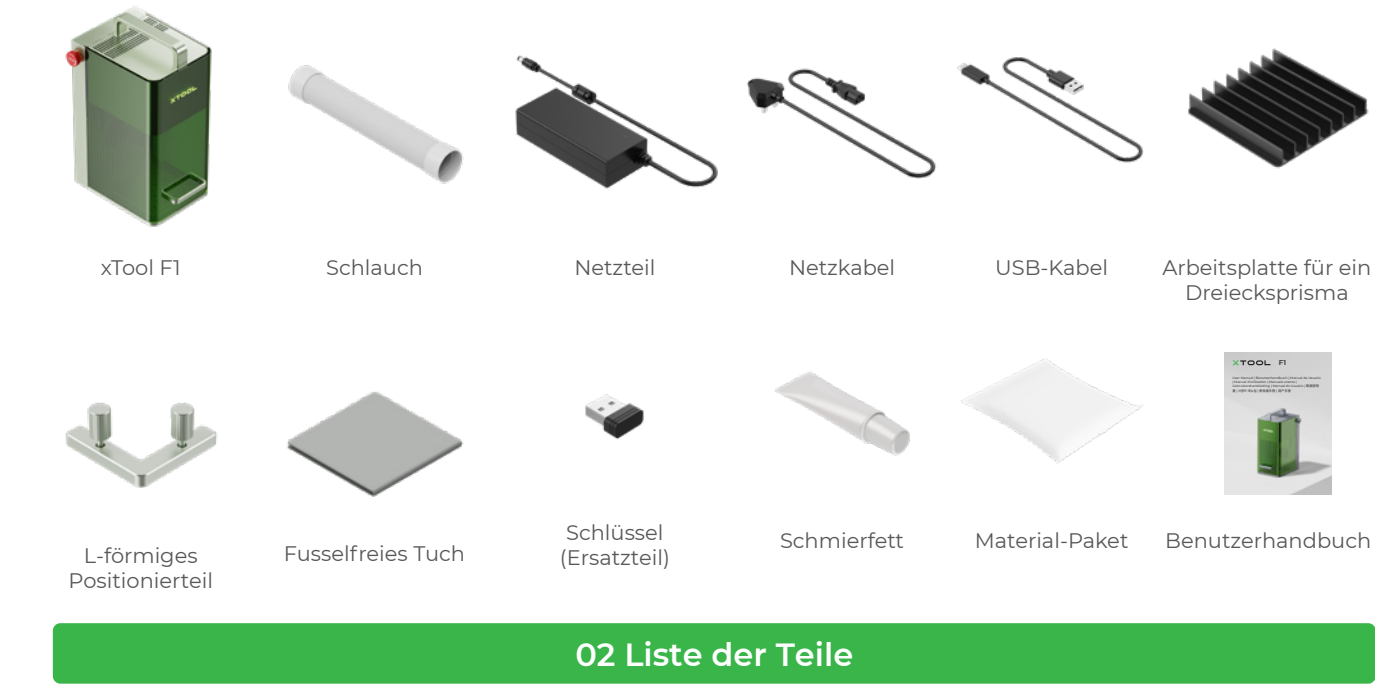

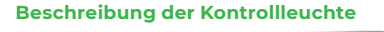

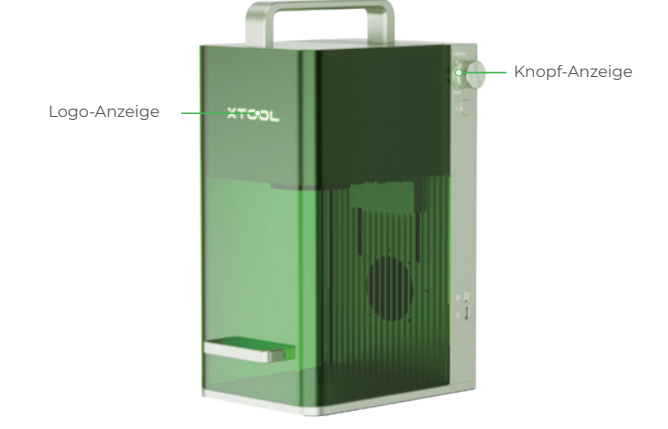

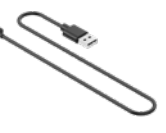

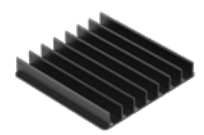

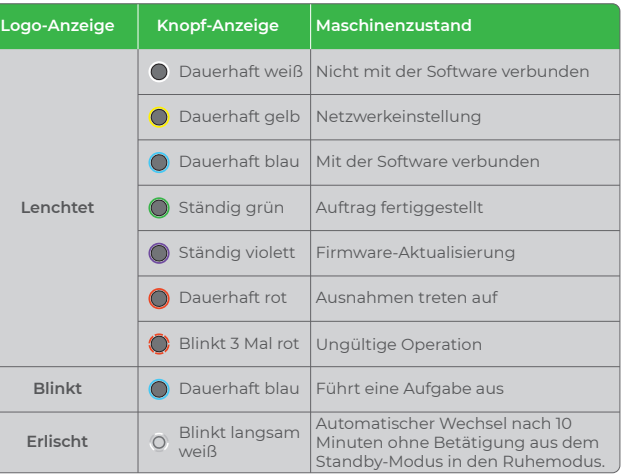

#### **01 Sicherheit geht vor (wichtig) 01 Sicherheit geht vor (wichtig)**

**Stellen Sie sicher, dass der Schlüssel ordnungsgemäß eingesteckt ist.** 4

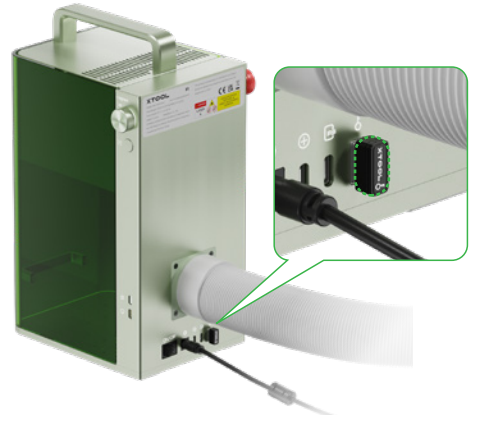

#### **Technische Daten**

**3** Stellen Sie sicher, dass der Not-Aus-Schalter nicht **gedrückt wird.**

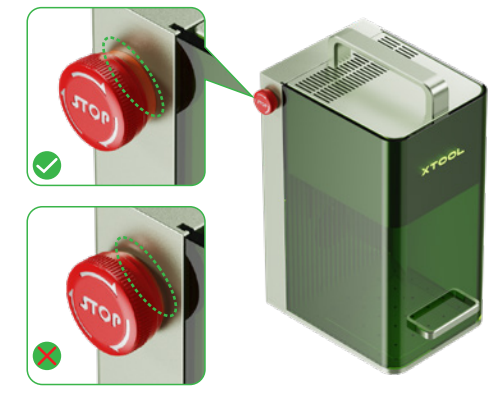

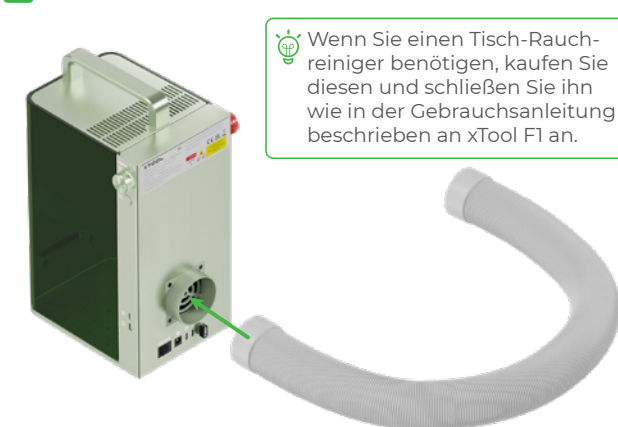

#### **Vorbereitungen**

**1** Bringen Sie den Schlauch an.

5 **Nehmen Sie den Kollektivlinsenschutz ab.**

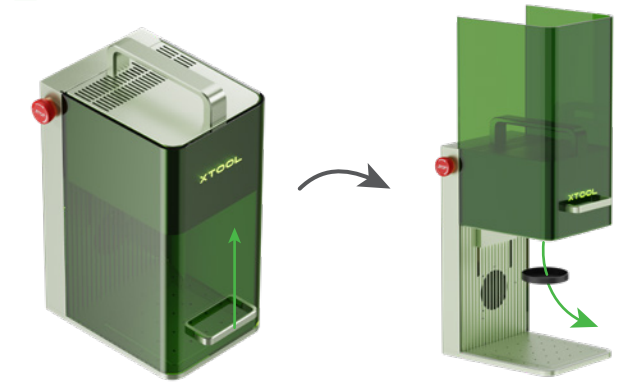

**Bringen Sie ihn an eine Stromquelle an.** 

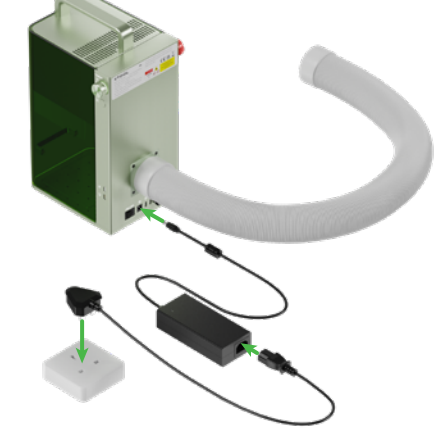

#### **Schalten Sie xTool F1 ein, schließen Sie ihn an einen PC an und verbinden Sie ihn dann mit XCS.** 2 2

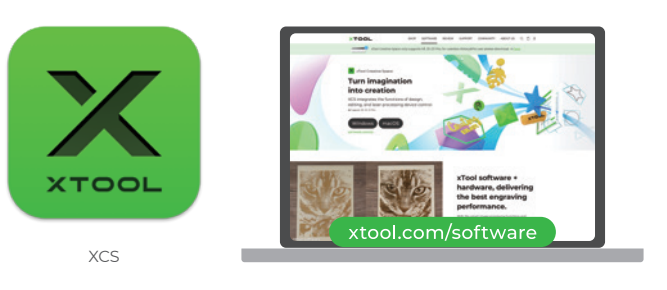

Nachdem xTool F1 mit XCS verbunden wurde, können Sie mit der Erstellung beginnen. Einzelheiten zum Verwenden von XCS zur Bedienung von xTool F1 für die Materialbearbeitung finden Sie unter **support.xtool.com**.

Wenn Sie das Material mit dem Laser schneiden wollen, empfiehlt sich die arbeitsplatte für ein Dreiecksprisma. Sie kann<br>Werhindert weitestgehend verbrannte Flächen während der Metalis lisser in der der stretten in der Schl verhindert weitestgehend verbrannte Flächen während der Materialbearbeitung und die Grundplatte schützen.

1 **Unter xtool.com/software können Sie xTool Creative Space (XCS) herunterladen und anschließend installieren.**

**Kleine Materialteile bearbeiten**

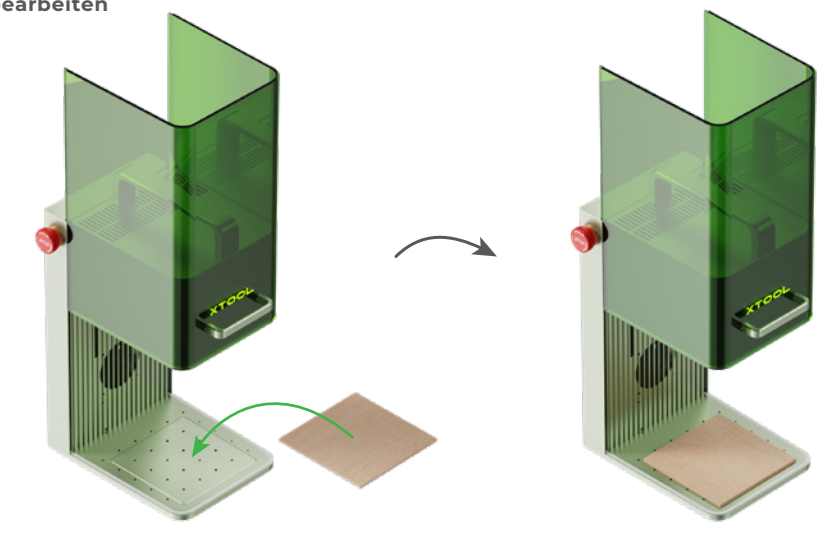

#### **Mehrere Anwendungsszenarien**

#### **Software zur Bedienung von xTool F1 verwenden**

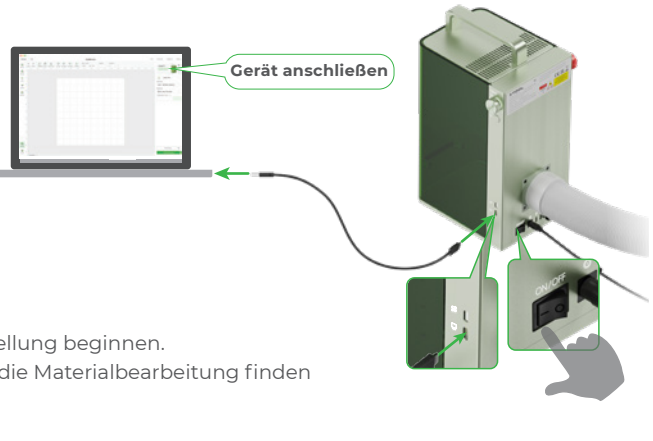

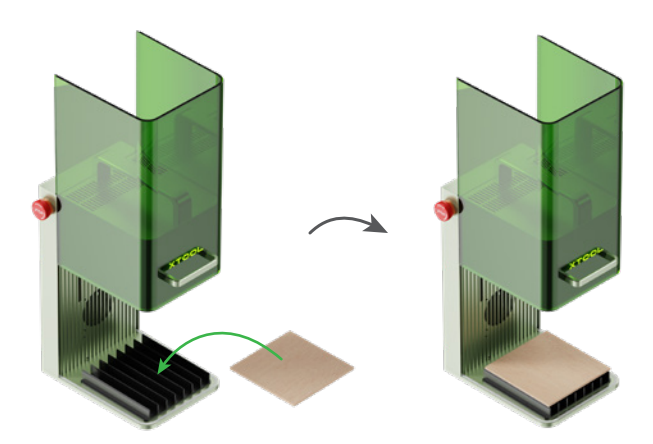

Die Verwendung des Infrarotlasers für die Bitmap-Gravur bei einer niedrigen Temperatur kann zu unbefriedigenden Gravurergebnissen führen. Um bessere Gravurergebnisse zu erzielen, können Sie das Lasermodul vor der Verarbeitung vorheizen.

#### **04 xTool F1 verwenden**

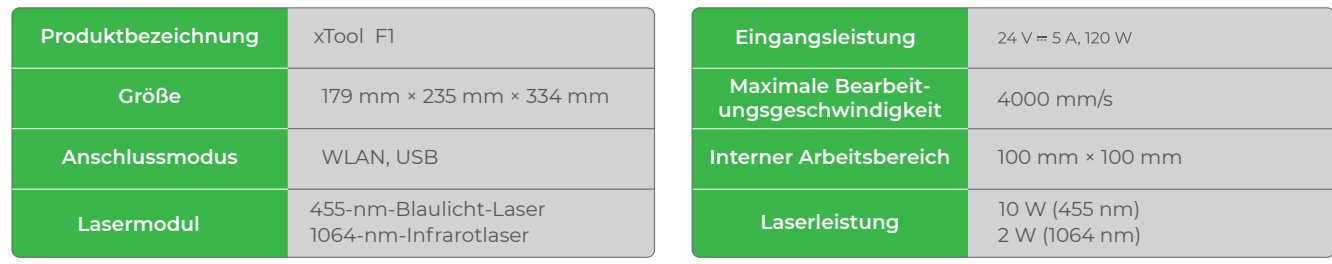

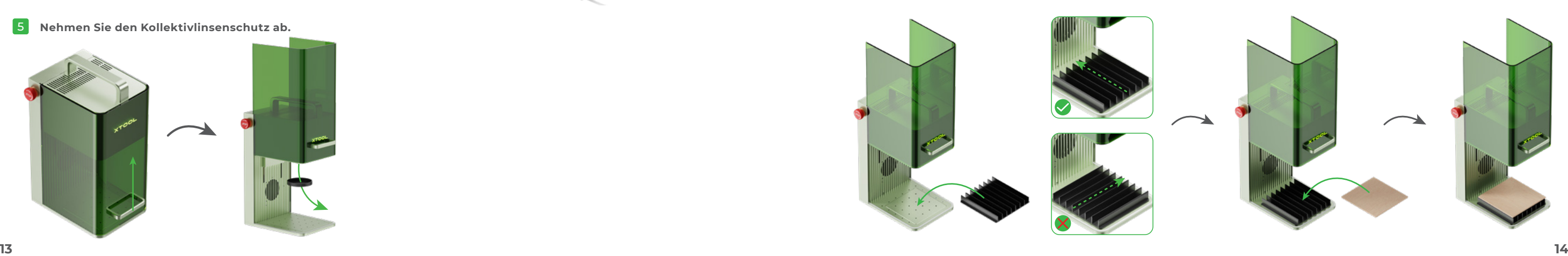

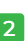

#### **Große Materialteile bearbeiten Abgeschrägte Materialteile bearbeiten**

Bewegen Sie den Laserkopf durch Drehen des Knopfes nach oben und unten. Die Fokussierung passt, wenn der rote und der blaue Lichtpunkt übereinander liegen.

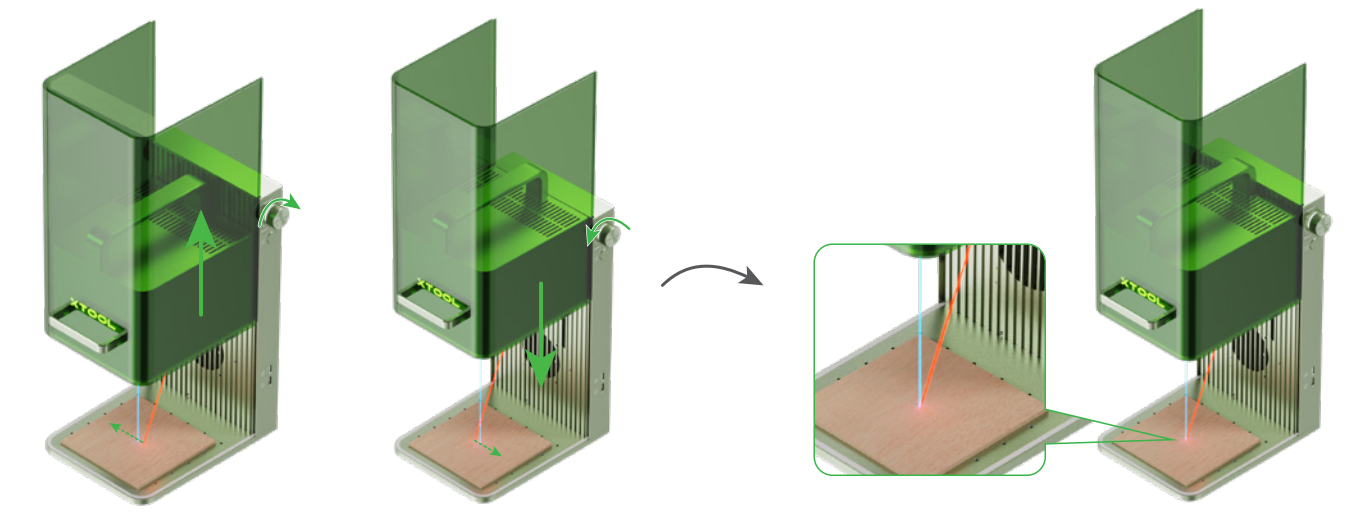

#### **Manuelle Brennweiteneinstellung**

nochsten Punkt erreicht hat, drehen Sie den Maschine verwenden, dass andere Ihre Maschine verwenden, Drehknopf nicht mehr nach oben.<br>Drehknopf nicht mehr nach oben. Drehknopf nicht mehr nach oben. Der sie den Schlüssel abz sowie zugehörige Funktionen zu sperren.

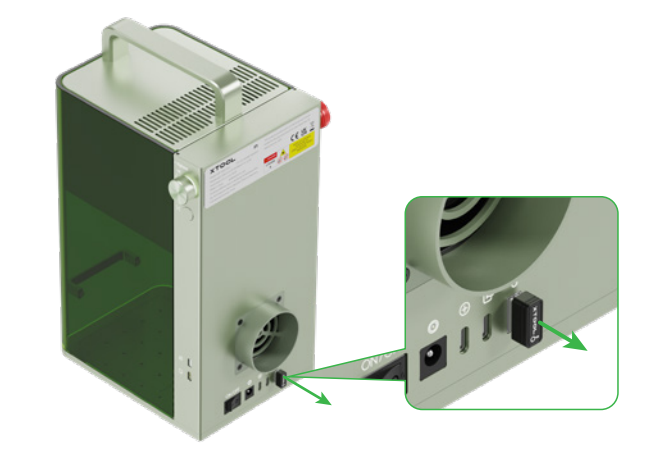

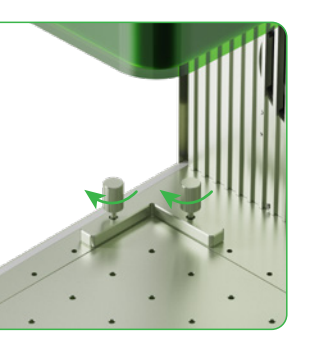

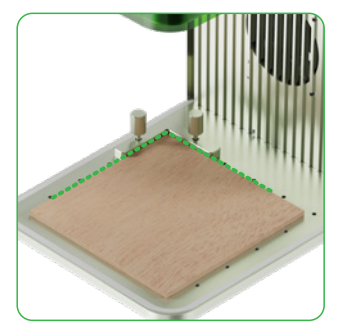

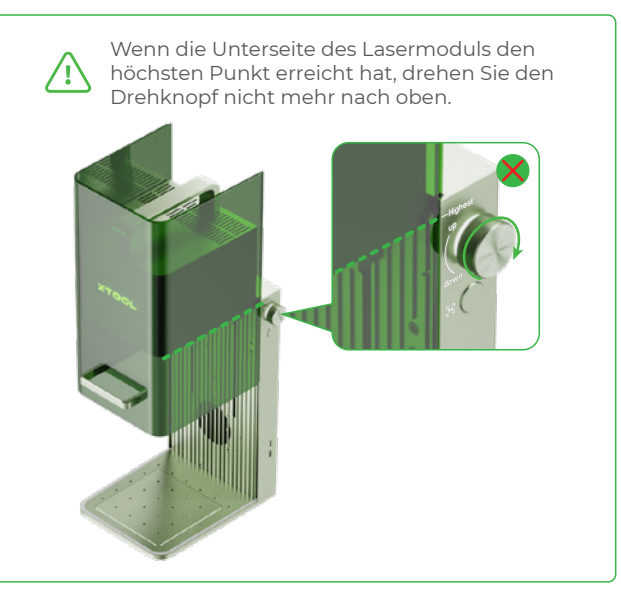

#### **Betriebszugangskontrolle**

Sie können den Schlüssel einstecken, um die Bearbeitung sowie zugehörige Funktionen zu entsperren.

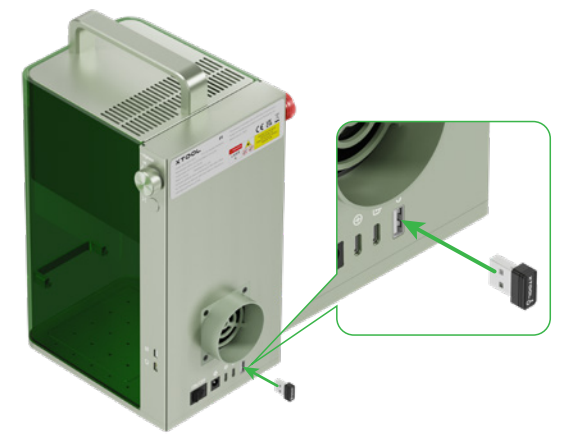

Bei einer Stapelverarbeitung können Sie die Materialien mithilfe des L-förmigen Positionierteils stets in der gleichen Position platzieren.

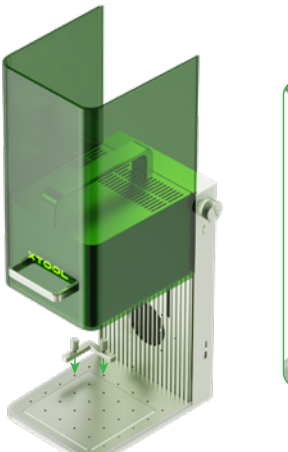

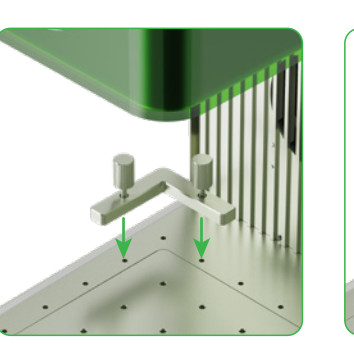

#### **Stapelbearbeitung**

Wenn während der Materialbearbeitung Fehler oder Maschinenstörungen auftreten, können Sie den Not-Aus-Schalter drücken, um die Maschine auszuschalten und die Bearbeitung zu stoppen.

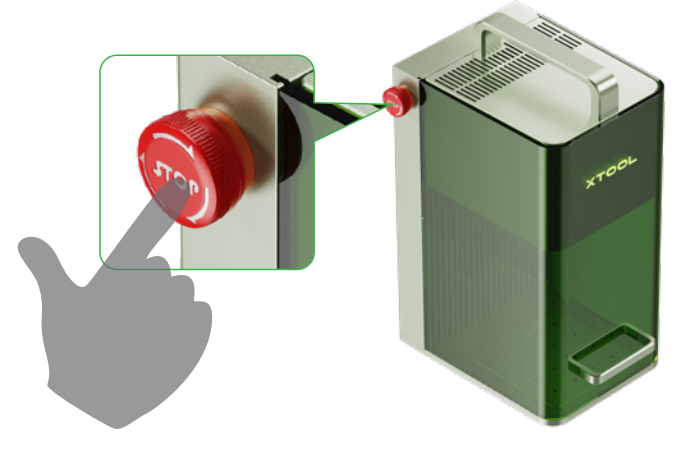

#### **Not-Aus**

Sie können den Not-Aus-Schalter zum Zurücksetzen drehen.

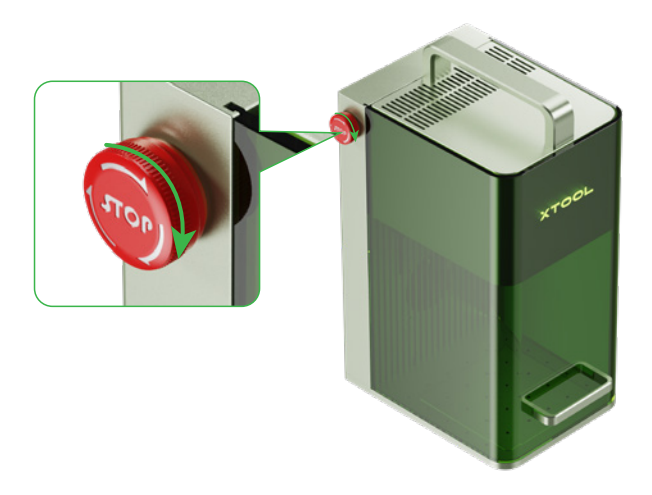

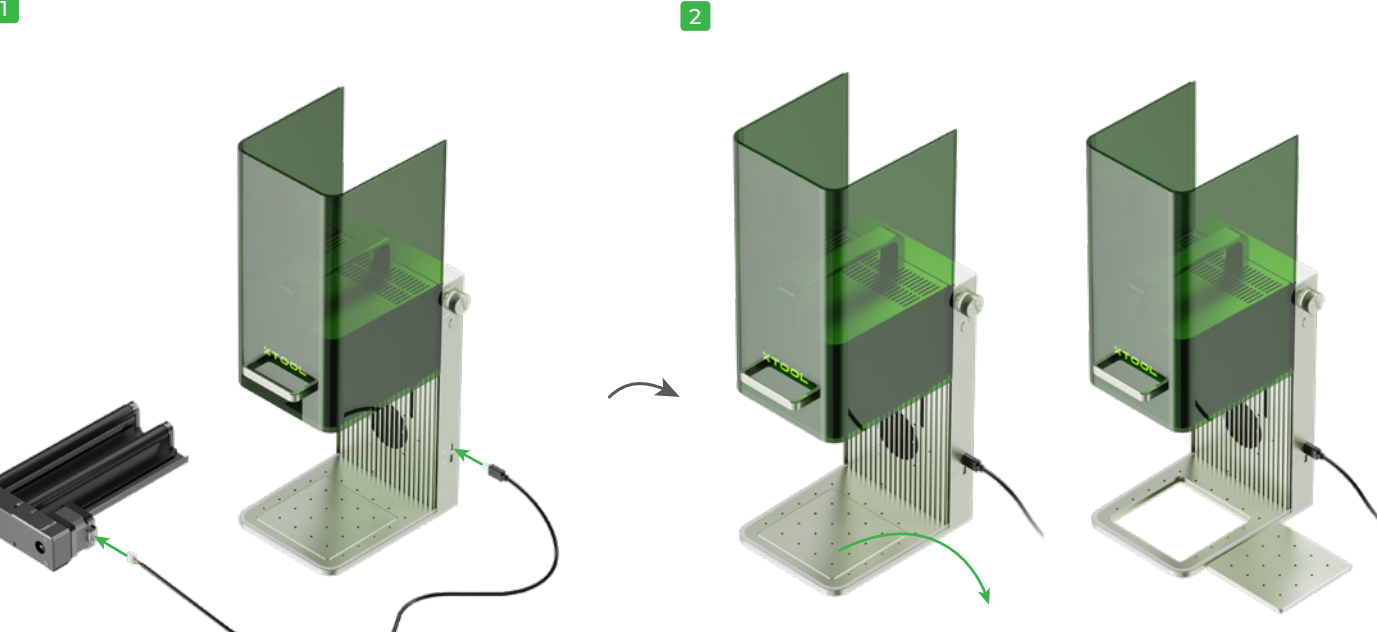

$$
\begin{pmatrix}\n\frac{\partial}{\partial t} & \frac{\partial}{\partial t} \\
\frac{\partial}{\partial t} & \frac{\partial}{\partial t} \\
\frac{\partial}{\partial t} & \frac{\partial}{\partial t} \\
\frac{\partial}{\partial t} & \frac{\partial}{\partial t} \\
\frac{\partial}{\partial t} & \frac{\partial}{\partial t} \\
\frac{\partial}{\partial t} & \frac{\partial}{\partial t} \\
\frac{\partial}{\partial t} & \frac{\partial}{\partial t} \\
\frac{\partial}{\partial t} & \frac{\partial}{\partial t} \\
\frac{\partial}{\partial t} & \frac{\partial}{\partial t} \\
\frac{\partial}{\partial t} & \frac{\partial}{\partial t} \\
\frac{\partial}{\partial t} & \frac{\partial}{\partial t} \\
\frac{\partial}{\partial t} & \frac{\partial}{\partial t} \\
\frac{\partial}{\partial t} & \frac{\partial}{\partial t} \\
\frac{\partial}{\partial t} & \frac{\partial}{\partial t} \\
\frac{\partial}{\partial t} & \frac{\partial}{\partial t} \\
\frac{\partial}{\partial t} & \frac{\partial}{\partial t} \\
\frac{\partial}{\partial t} & \frac{\partial}{\partial t} \\
\frac{\partial}{\partial t} & \frac{\partial}{\partial t} \\
\frac{\partial}{\partial t} & \frac{\partial}{\partial t} \\
\frac{\partial}{\partial t} & \frac{\partial}{\partial t} \\
\frac{\partial}{\partial t} & \frac{\partial}{\partial t} \\
\frac{\partial}{\partial t} & \frac{\partial}{\partial t} \\
\frac{\partial}{\partial t} & \frac{\partial}{\partial t} \\
\frac{\partial}{\partial t} & \frac{\partial}{\partial t} \\
\frac{\partial}{\partial t} & \frac{\partial}{\partial t} \\
\frac{\partial}{\partial t} & \frac{\partial}{\partial t} \\
\frac{\partial}{\partial t} & \frac{\partial}{\partial t} \\
\frac{\partial}{\partial t} & \frac{\partial}{\partial t} \\
\frac{\partial}{\partial t} & \frac{\partial}{\partial t} \\
\frac{\partial}{\partial t} & \frac{\partial}{\partial t} \\
\frac{\partial}{\partial t} & \frac{\partial}{\partial t} \\
\frac{\partial}{\partial t} & \frac{\partial}{\partial t} \\
\frac{\partial}{\partial t} & \frac{\partial}{\partial t} \\
\frac{\partial}{\partial t} & \frac{\partial}{\partial t} \\
\frac{\partial}{\partial t} & \frac{\partial}{\partial t} \\
\frac{\partial}{\partial t} & \frac{\partial}{\partial t} \\
\frac{\partial}{\partial t} & \frac{\partial}{\partial t} \\
\frac{\partial}{\partial t} & \frac{\
$$

3

Im Paket ist keine Drehvorrichtung enthalten. Wenn das im Lieferumfang des Drehvorrichtung enthaltene Anschlusskabel nicht mit xTool F1 kompatibel ist, müssen Sie ein kompatibles Kabel kaufen.

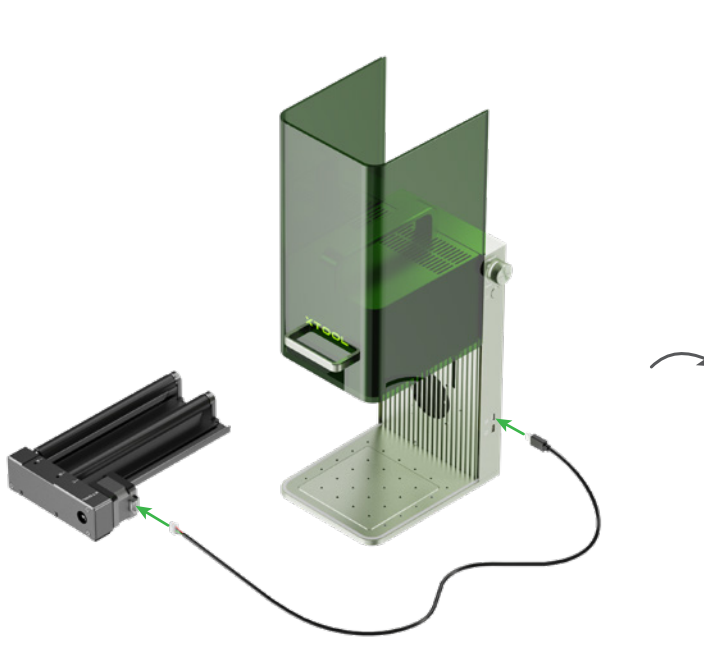

Für technische Unterstützung kontaktieren Sie uns bitte unter **support@xtool.com**. Weitere Informationen über Kundendienstleistungen finden Sie unter **support.xtool.com**.

Vielen Dank, dass Sie sich für xTool-Produkte entschieden haben!

Wenn Sie das Produkt zum ersten Mal benutzen, lesen Sie bitte sorgfältig das gesamte Begleitmaterial des Produkts durch. Wenn Sie das Produkt nicht gemäß den Anweisungen und Anforderungen des Handbuchs verwenden oder das Produkt fehlerhaft betreiben, übernimmt das Unternehmen keine Verantwortung für daraus resultierende Schäden.

Das Unternehmen hat den Inhalt des Handbuchs sorgfältig und gewissenhaft zusammengestellt, aber es können Fehler oder Auslassungen bestehen. Das Unternehmen ist bestrebt, die Produktfunktionen und die Servicequalität ständig zu verbessern, und behält sich daher das Recht vor, die im Handbuch beschriebenen Produkte oder Software sowie den Inhalt des Handbuchs jederzeit zu ändern.

■ Falls es zu einer Abschwächung der Laserleistung kommt, beispielsweise wenn Muster nicht tief genug graviert wurden oder Material nicht erwartungsgemäß geschnitten werden kann, ist die Kollektivlinse möglicherweise verschmutzt. Reinigen Sie sie mit dem fusselfreien Tuch, das mit Alkohol angefeuchtet wurde.

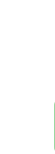

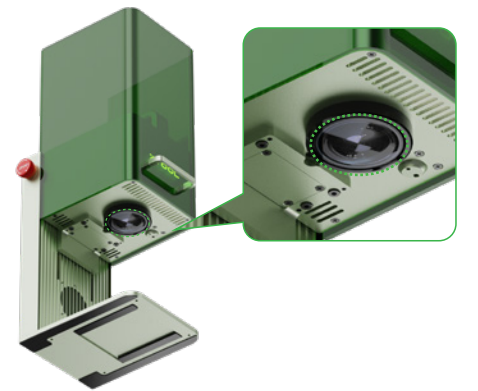

Das Handbuch soll Ihnen helfen, das Produkt richtig zu benutzen und enthält keine Beschreibung der Hardware- und Softwarekonfiguration. Für die Produktkonfiguration lesen Sie bitte den zugehörigen Vertrag (falls vorhanden) und die Packliste oder wenden Sie sich an Ihren Händler. Die Abbildungen in diesem Handbuch dienen nur als Referenz und das tatsächliche Produkt kann davon abweichen.

■ Wenn aus der Schutzumkleidung Rauch entweicht, sind möglicherweise das Gebläse und der Rauchauslass aufgrund von Staub verstopft. Reinigen Sie sie, um eine ordnungsgemäße Rauchabsaugung sicherzustellen.

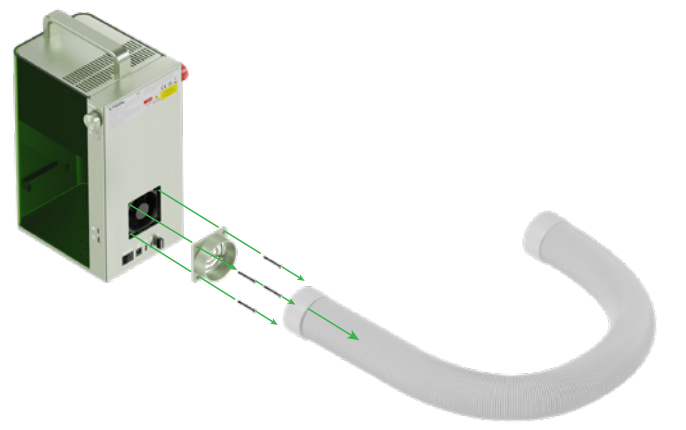

Die Anleitung ist urheberrechtlich geschützt. Ohne vorherige schriftliche Genehmigung seitens des Unternehmens darf die Anleitung weder auf irgendeine Weise reproduziert, umgeschrieben, auf irgendeine Weise über ein kabelgebundenes oder kabelloses Netzwerk übertragen oder in irgendeine Sprache übersetzt werden, noch dürfen irgendwelche Änderungen daran vorgenommen werden, beispielsweise in Bezug auf Inhalt, Abbildungen oder Layout.

#### **Erklärung**

#### **Konformitätserklärung**

Hiermit erklärt Makeblock Co., Ltd., dass dieses Produkt die grundlegenden Anforderungen und anderen relevanten Vorschriften der Richtlinie RED 2014/53/EU und der RoHS-Richtlinie 2011/65/EU & (EU) 2015/863 einhält.

■ Wenn sich die Schutzumkleidung nicht leichtgängig nach oben und unten bewegen lässt, schmieren Sie die Kanten auf beiden Seiten.

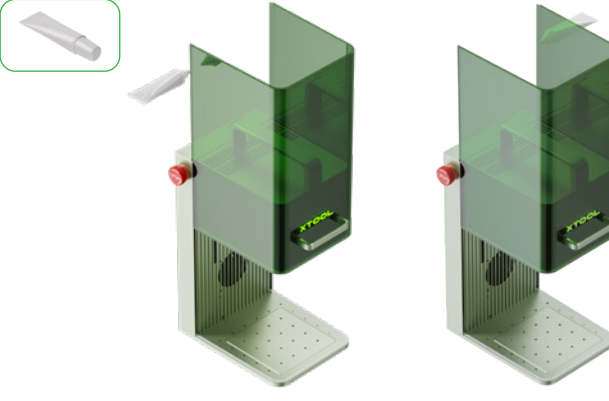

Damit kein Staub in die Maschine fallen kann,  $/$ ! kippen Sie die Maschine leicht.

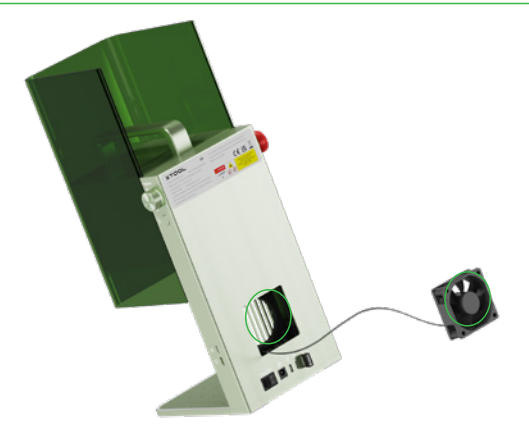

#### **05 Verwenden Sie die Rotationsvorrichtung 06 Wartung**

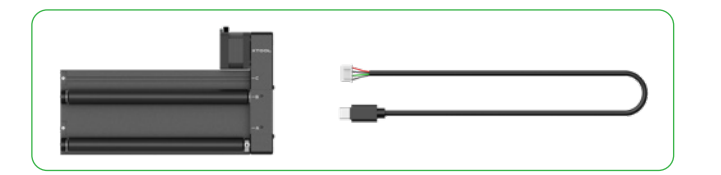

#### **07 Kundendienst**

#### **08 Erklärung**

# **Contenido**

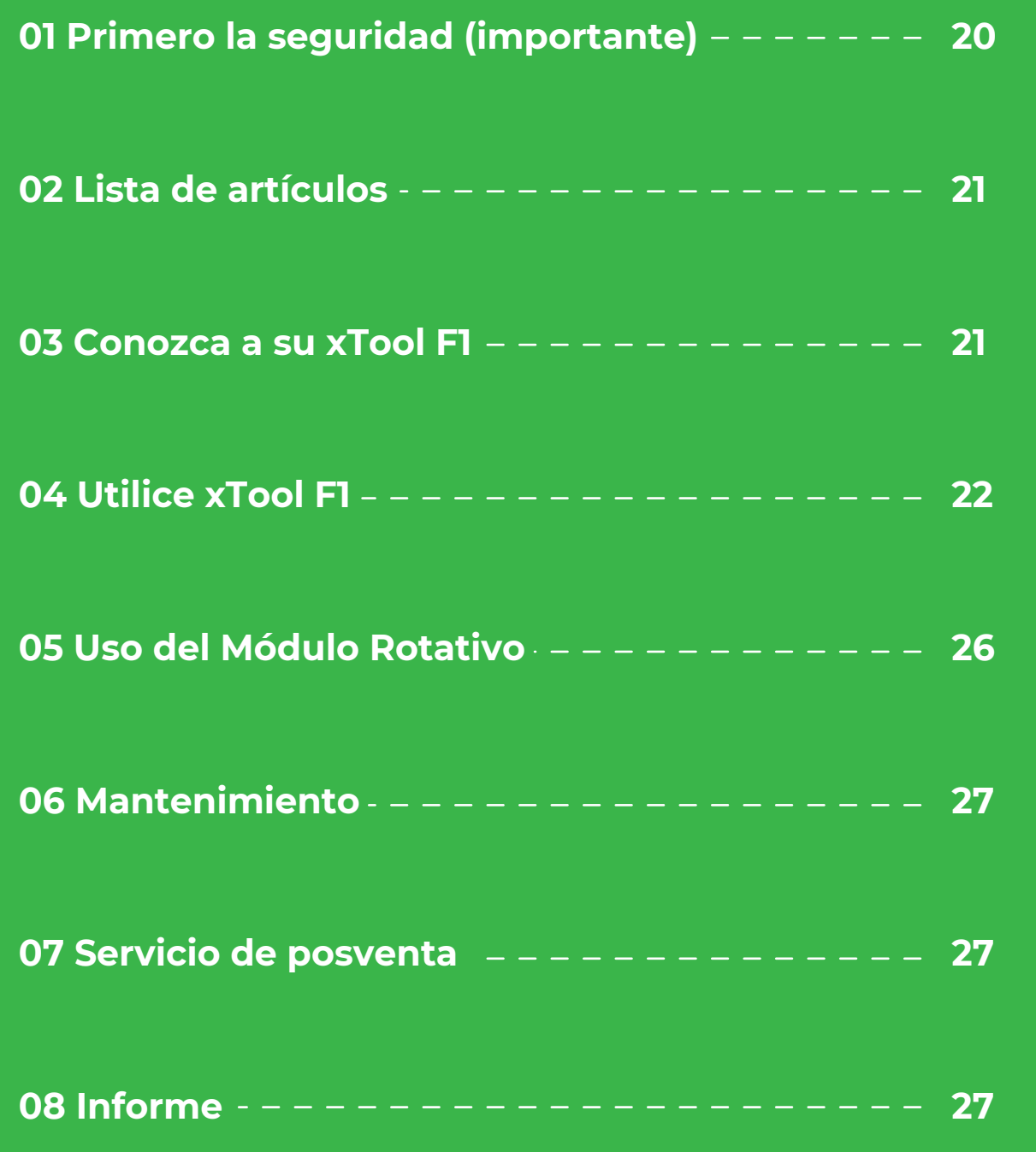

**Nota: Existen dos opciones de aspecto para este producto. En este manual se utiliza solo uno de los modelos para la demostración.**

#### **1. Seguridad general**

#### **2. Seguridad del sistema láser**

Lea y familiarícese con todas los procedimientos y precauciones de seguridad antes de utilizar la máquina. Los usuarios deben seguir todas las precauciones de seguridad en forma estricta y asegurarse de que el xTool F1 esté ensamblado adecuadamente y en buenas condiciones de funcionamiento.

#### **Cumpla con los siguientes principios de funcionamiento:**

En circunstancias normales, el láser queda bloqueado por el cuerpo del aparato y la cubierta protectora durante el funcionamiento. Antes de utilizar el xTool F1 para procesar un objeto, asegúrese de que la cubierta protectora está bajada para cubrir el objeto. Si la carcasa protectora no puede cubrir completamente el objeto, deberá llevar gafas de seguridad que puedan proteger sus ojos de los rayos láser de 455 nm y 1064 nm. El aparato dispone de un interruptor de enclavamiento de seguridad. Si el aparato se mueve durante su funcionamiento, dejará de funcionar para evitar daños a las personas.

- Revise que el xTool F1 no tengan daños en todo momento antes de su uso. Evite utilizar un xTool F1 dañado o defectuoso de forma alguna.
- Conserve el área de trabajo limpia y plana.
- Si no está autorizado, evite desarmar o cambiar la estructura del xTool F1 en forma alguna. Así mismo, evite modificar o descompilar el sistema operativo del xTool F1 por cuenta propia.
- No deje la máquina sin supervisión mientras está en funcionamiento. Preste atención si está funcionando adecuadamente.
- Conserve limpia la parte interna del xTool F1. Los residuos y astillas acumulados durante el corte y grabado son peligrosos y pueden ocasionar un incendio. Limpie regularmente las virutas y los residuos del interior del área de trabajo.
- La temperatura de funcionamiento del láser es de 10°C y 30 °C. Se prohíbe estrictamente el funcionamiento por debajo de 0 ° C.

- Recuerde que la falta de cualquier pieza del xTool F1 puede exponer el sistema láser y aumentar el riesgo de daño al equipo.
- Evite grabar o cortar cualquier material que contenga PVC o vinilo (no se recomienda los plásticos procesados). Estos materiales (y otros que contienen cloro/cloruro) pueden generar vapor corrosivo extremamente dañino para el cuerpo humano y puede ocasionar daños al xTool F1. La garantía de la empresa no cubre daños ocasionados por grabar o cortar materiales que contengan PVC o vinilo.
- Evite grabar o cortar material desconocido. La vaporización/ fundición de muchos materiales, incluso PVC y policarbonato, entre otros, liberará humo dañino.
- No deje la máquina sin supervisión mientras está en funcionamiento. Preste atención si está funcionando adecuadamente.

■ Asegúrese de que el lugar de trabajo esté bien ventilado para que el humo generado pueda evacuarse a tiempo. ■ Recuerde que los materiales apilados (especialmente materiales orgánicos, como el papel) pueden provocar la propagación de llamas o aumentar el

- riesgo de ignición de materiales.
- y lo abandonan durante periodos prolongados, o si el xTool F1 tiene una avería mecánica o eléctrica durante su funcionamiento.
- Limpie el xTool F1 frecuentemente. La acumulación excesiva de residuos y astillas debido al corte y grabado puede aumentar el riesgo de incendio. La
- zona de trabajo interna debe limpiarse periódicamente para garantizar que no queden residuos ni astillas en el interior del aparato.
- o gasolina.
- Proporcione extintores de incendio y realice mantenimiento e inspección de forma frecuente.

- Cuando el xTool F1 esté conectado a la fuente de alimentación, evite abrir el panel de acceso del xTool F1 para evitar daños debidos al contacto accidental con la fuente de alimentación.
- Cuando el xTool F1 esté conectado a la fuente de alimentación, evite tocar el área de propiedades electrónicas con las manos o con otras herramientas.

#### **Cumpla con los siguientes lineamientos de seguridad:**

#### **3. Seguridad contra incendios**

El xTool F1 utiliza un rayo láser de alta densidad para irradiar el material que desee cortar o grabar, de modo que caliente la superficie del material y vaporice el material sin quemarlo. Sin embargo, la mayoría de materiales son inflamables por naturaleza y pueden prenderse para formar una llama expuesta que puede incendiar el xTool F1 (incluso si está fabricado con materiales con retardante de llamas) y su entorno. La experiencia demuestra que es muy probable que el corte de vectores con un láser produzca una llama expuesta.

#### **Lea minuciosamente las siguientes advertencias y recomendaciones:**

■ Evite abandonar el xTool F1 durante su funcionamiento. Existe un riesgo de incendio si el xTool F1 comienza a funcionar debido a un ajuste incorrecto

■ Conserve el área alrededor del xTool F1 limpia y libre de materiales inflamables amontonados, explosivos o solventes volátiles, como acetona, alcohol

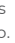

■ Cuando la xTool F1 corta o graba materiales inflamables a baja velocidad y alta potencia, los materiales son propensos a inflamarse y formar una llama abierta. Si se produce una llama abierta, por favor detenga el proceso a tiempo.

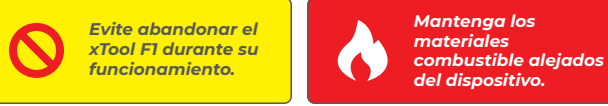

#### **4. Seguridad de equipos eléctricos**

#### **Lea minuciosamente las siguientes advertencias y recomendaciones y cúmplalas de forma estricta:**

Todos los signos de advertencia e información adjuntos a su caja láser están ubicados en lugares que pueden ser una fuente de peligro antes y/o durante el funcionamiento. Las señales de advertencia e información dañadas o perdidas deben ser reemplazadas inmediatamente. Los signos de advertencia e información perdidos pueden ser replicados usando las plantillas de la siguiente página.

#### **5. Advertencias y señales de instrucción**

#### **01 Primero la seguridad (importante)**

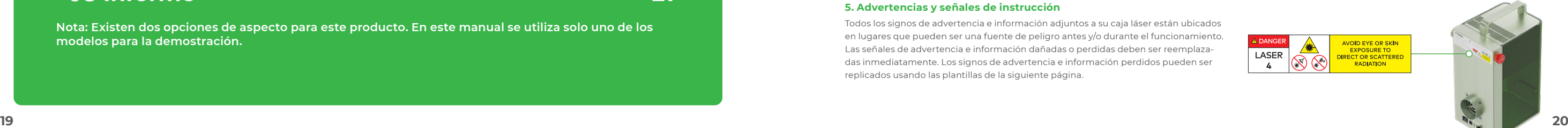

#### **Estructura del producto**

#### **Descripción del indicador**

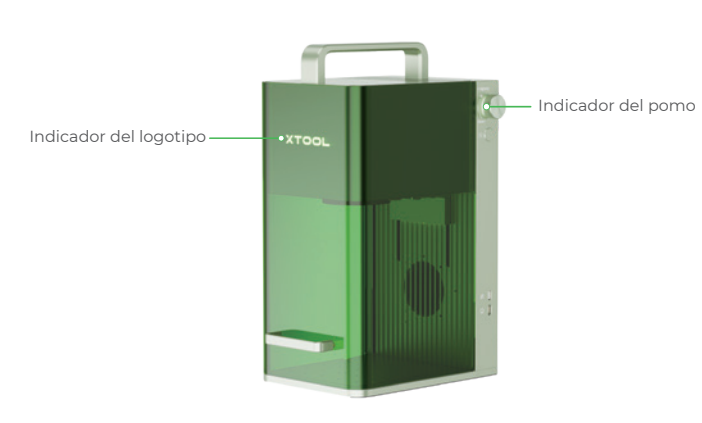

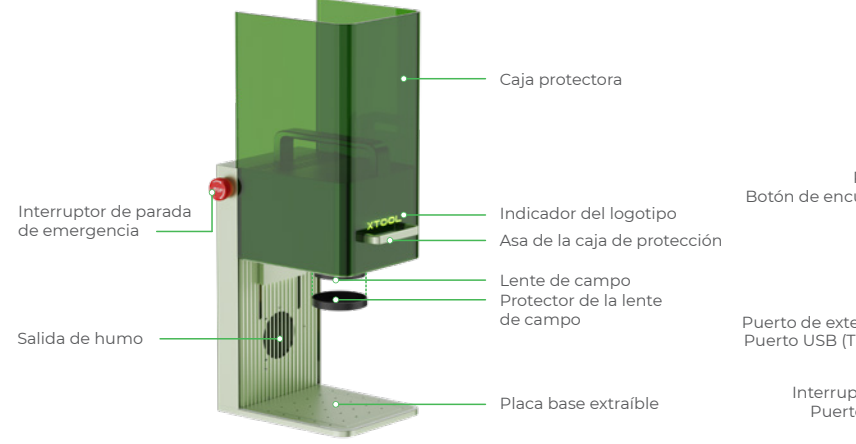

#### **Especificaciones**

4 **Asegúrese de que la llave está bien introducida.**

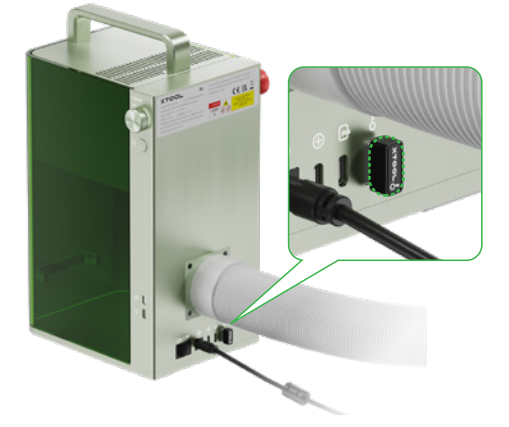

5 **Retire el protector de la lente.**

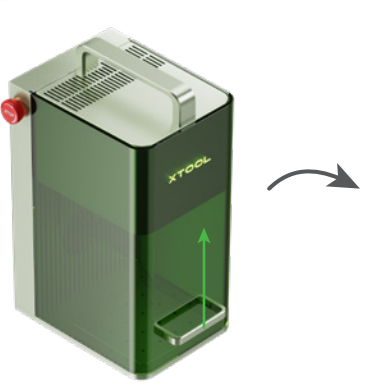

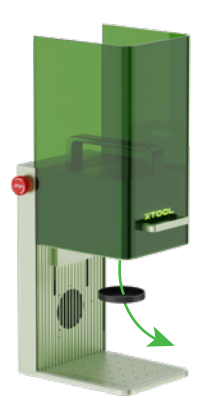

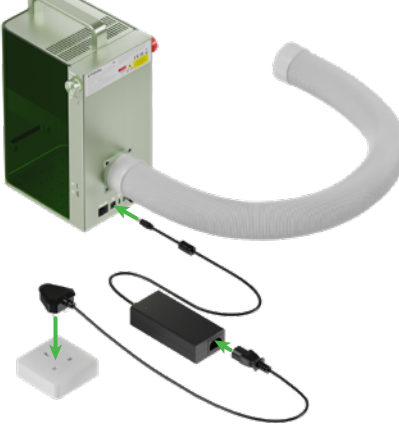

3 **Asegúrese de que el interruptor de parada de emergencia no está pulsado.**

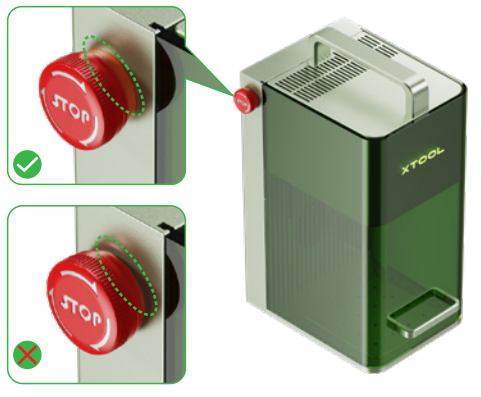

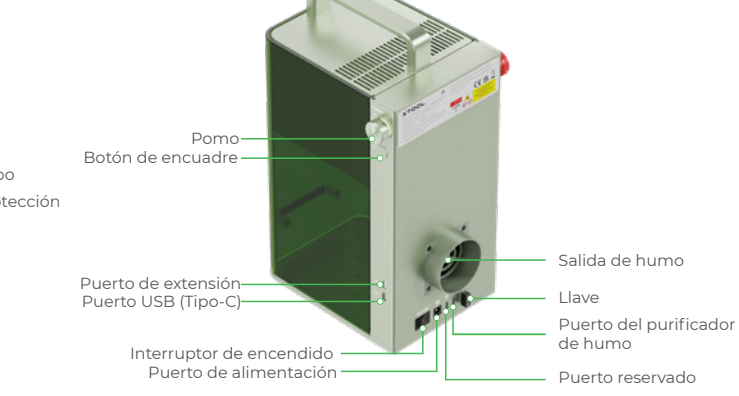

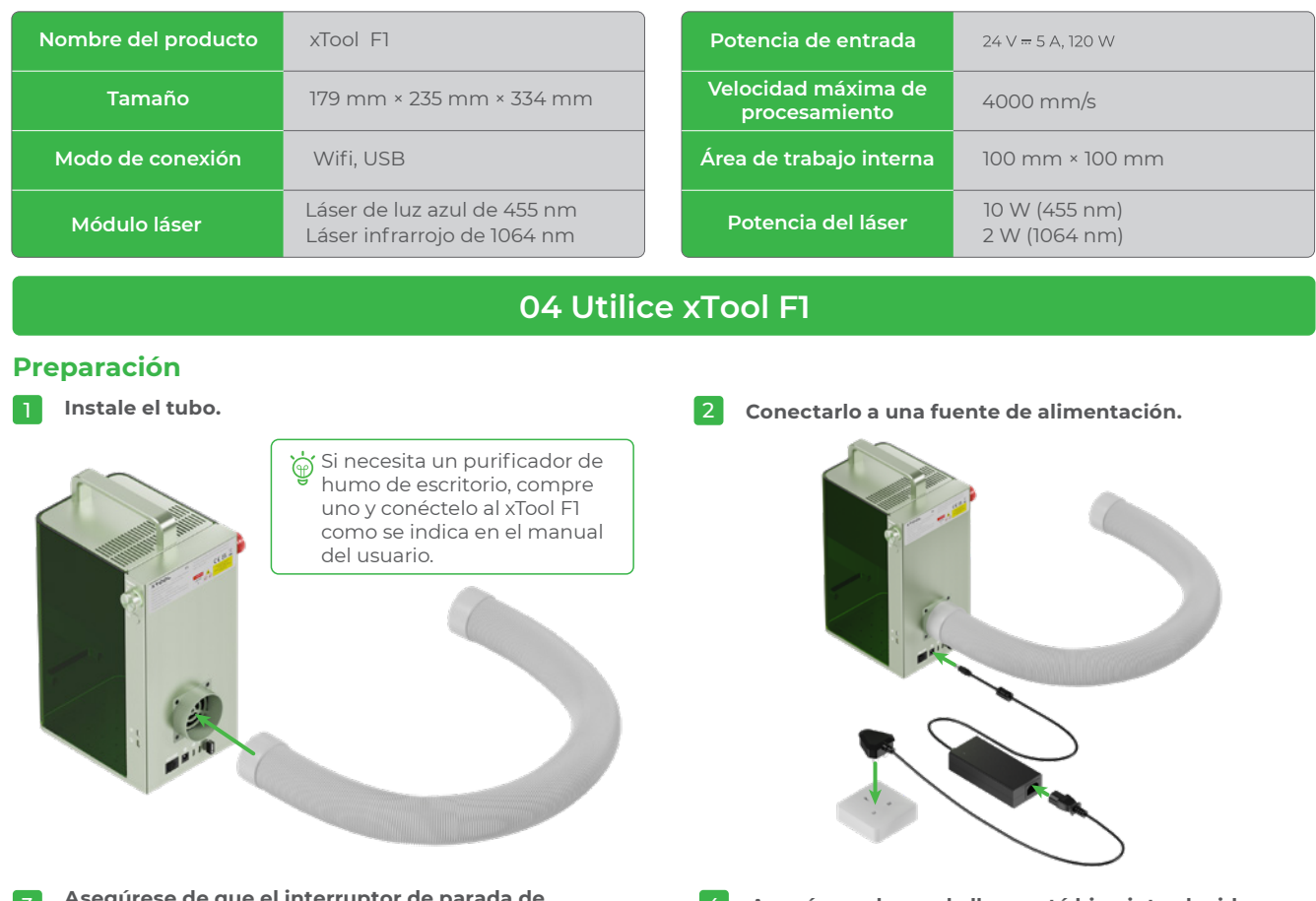

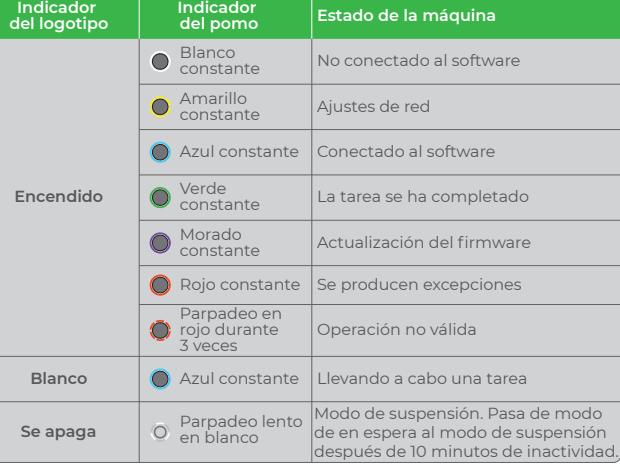

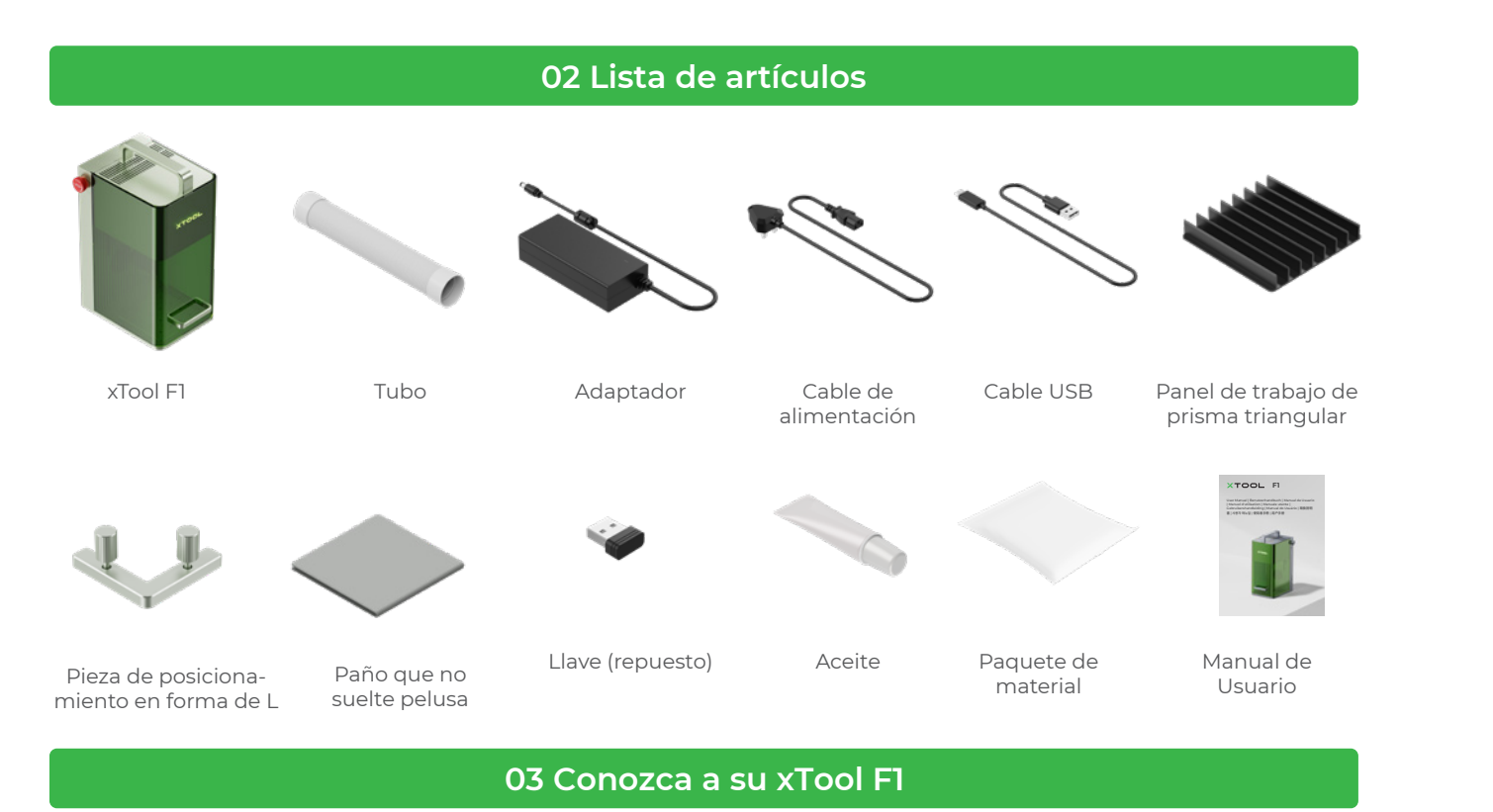

- 1 **Visite xtool.com/software para descargar e instalar xTool Creative Space (XCS).**
- <sup>2</sup> **Encienda el xTool F1, conéctelo a un PC, y luego conéctelo a XCS.**

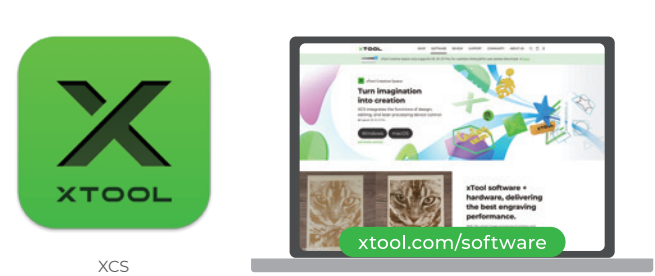

Puede iniciar su creación después de conectar el xTool F1 a XCS. Para obtener más información sobre cómo utilizar XCS para manejar el xTool F1 para el procesamiento de materiales, visite **support.xtool.com**.

#### **Utilizar el software para manejar xTool F1**

**Procesar materiales pequeños**

 $\bigwedge$ 

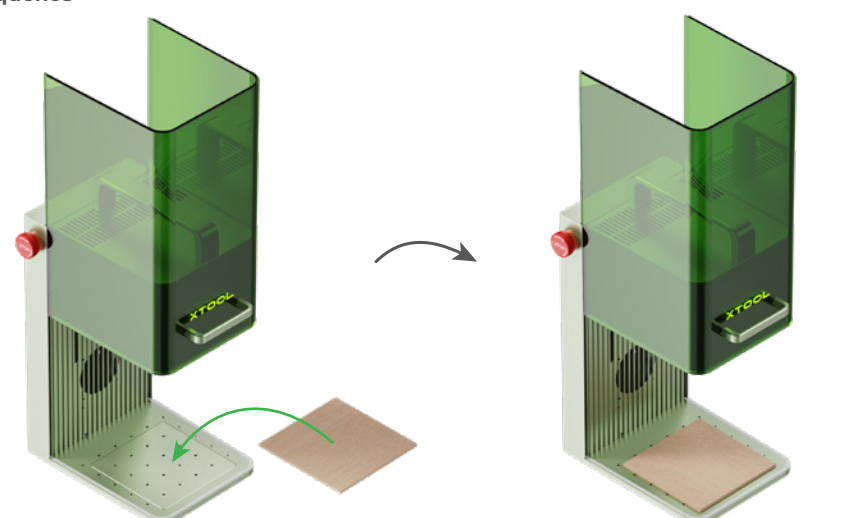

#### **Diferentes escenarios de uso**

Si desea cortar el material con láser, se recomienda utilizar el panel de trabajo de prisma triangular. Puede reduce la Ó superficie que se quema al procesar el material y proteger la placa base.

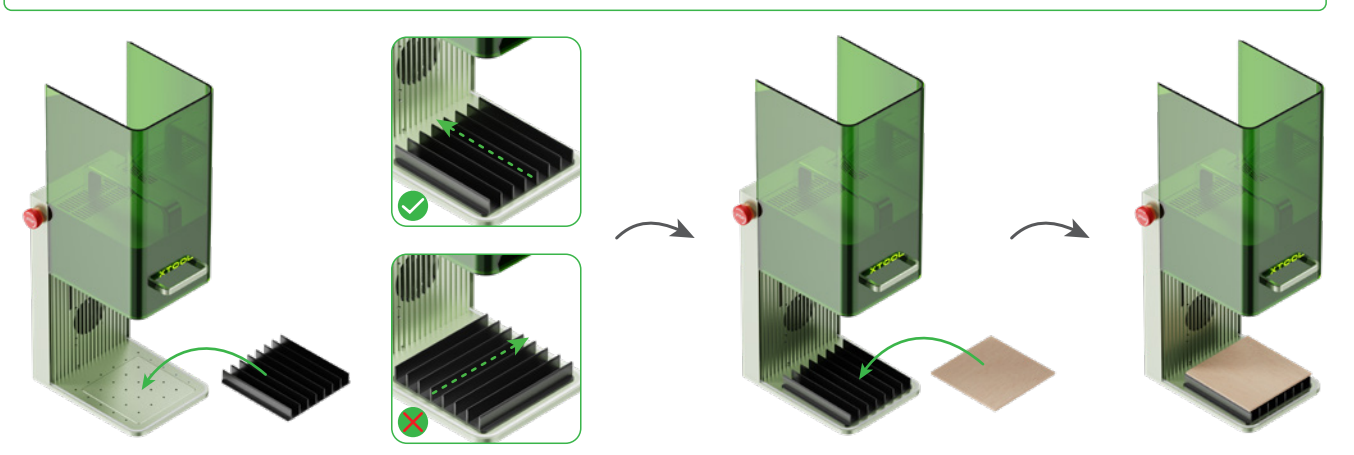

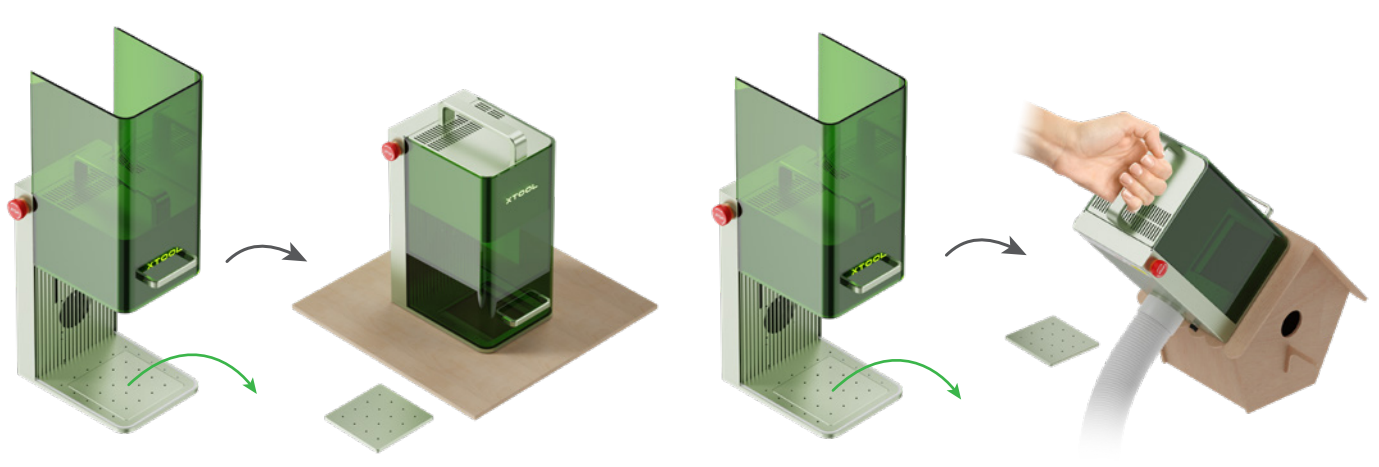

#### **Procesar materiales grandes Procesar materiales con inclinación**

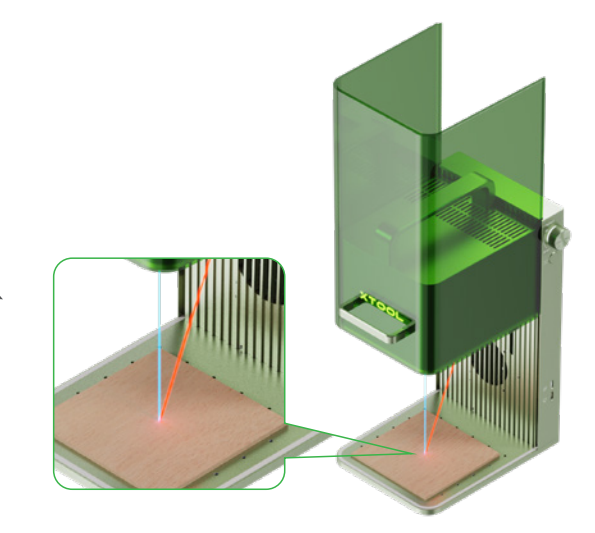

Gire el pomo para mover el cabezal del láser hacia arriba y hacia abajo. Cuando los puntos luminosos rojo y azul coincidan, el enfoque se habrá llevado a cabo correctamente.

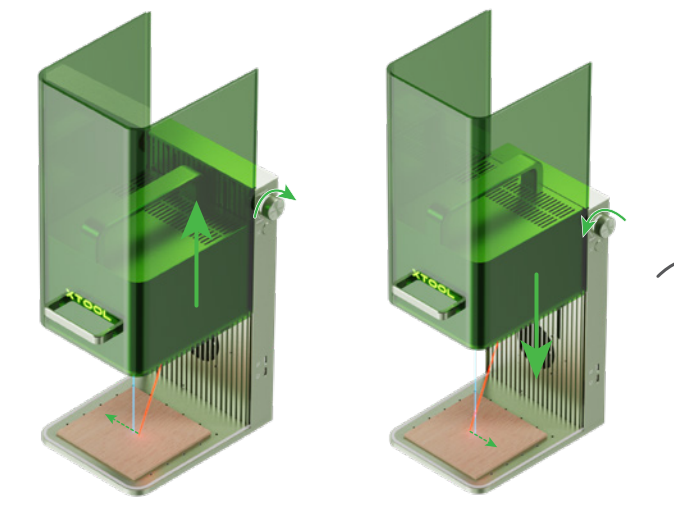

#### **Ajuste de enfoque manual**

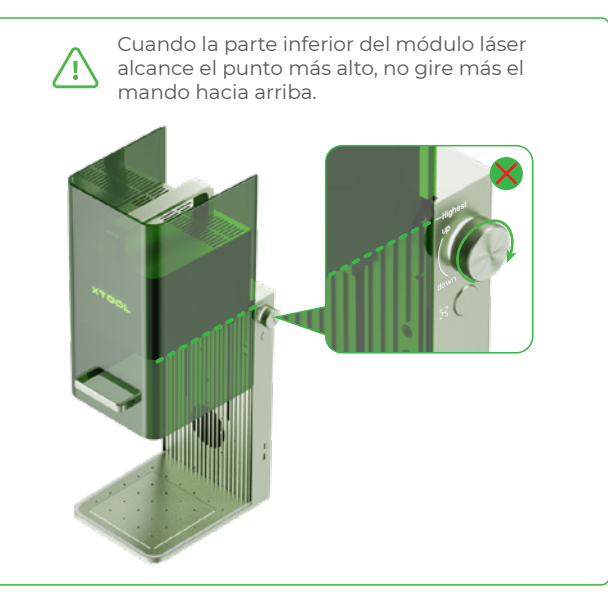

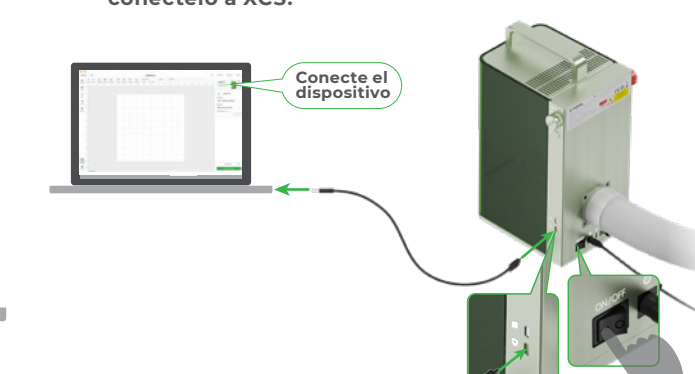

El uso del láser infrarrojo para el grabado de mapas de bits a baja temperatura puede dar lugar a resultados de grabado insatisfactorios. Para garantizar mejores resultados de grabado, puede precalentar el módulo láser antes del procesamiento.

Para evitar que otras personas utilicen su máquina, puede quitar la llave para bloquear el procesamiento y las funciones relacionadas.

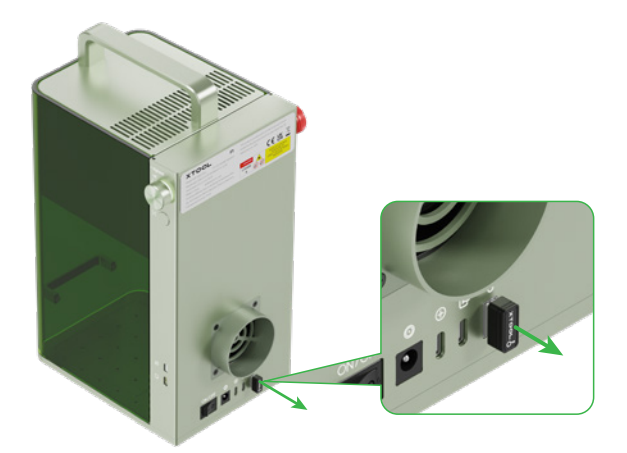

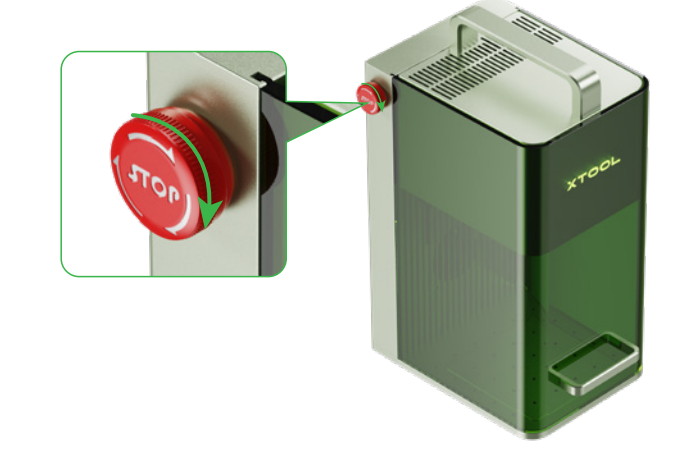

#### **Control de acceso a las operaciones**

Puede insertar la llave para desbloquear el procesamiento y las funciones relacionadas.

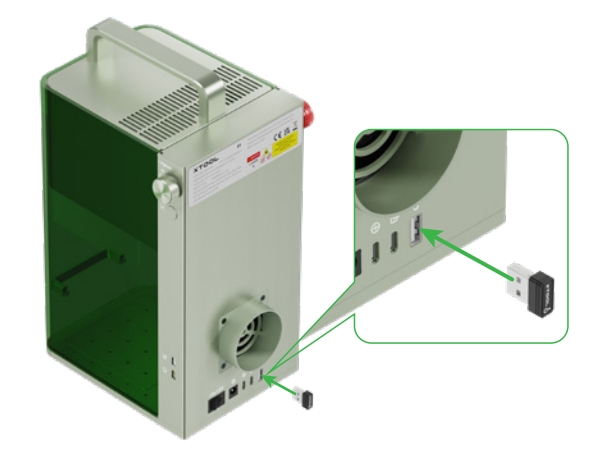

Durante el procesamiento por lotes, la pieza de posicionamiento en forma de L puede ayudarle a colocar los materiales siempre en la misma posición.

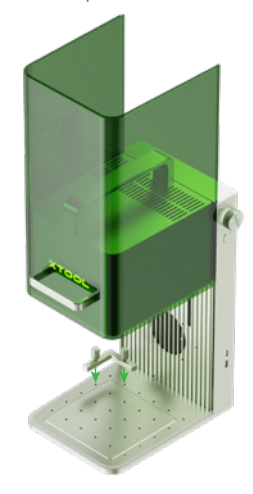

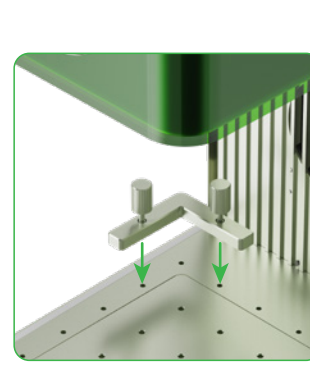

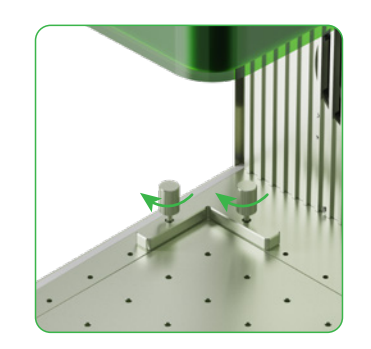

#### **Procesamiento por lotes**

Si se producen errores o fallos en la máquina durante el procesamiento del material, puede pulsar el interruptor de parada de emergencia para apagar la máquina y detener el procesamiento.

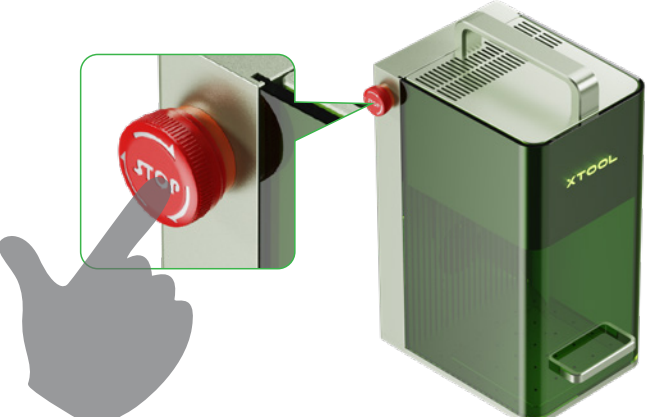

#### **Parada de emergencia**

Puede girar el interruptor de parada de emergencia para

restablecerlo.

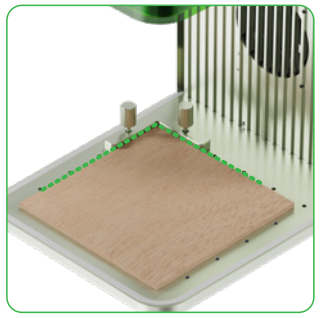

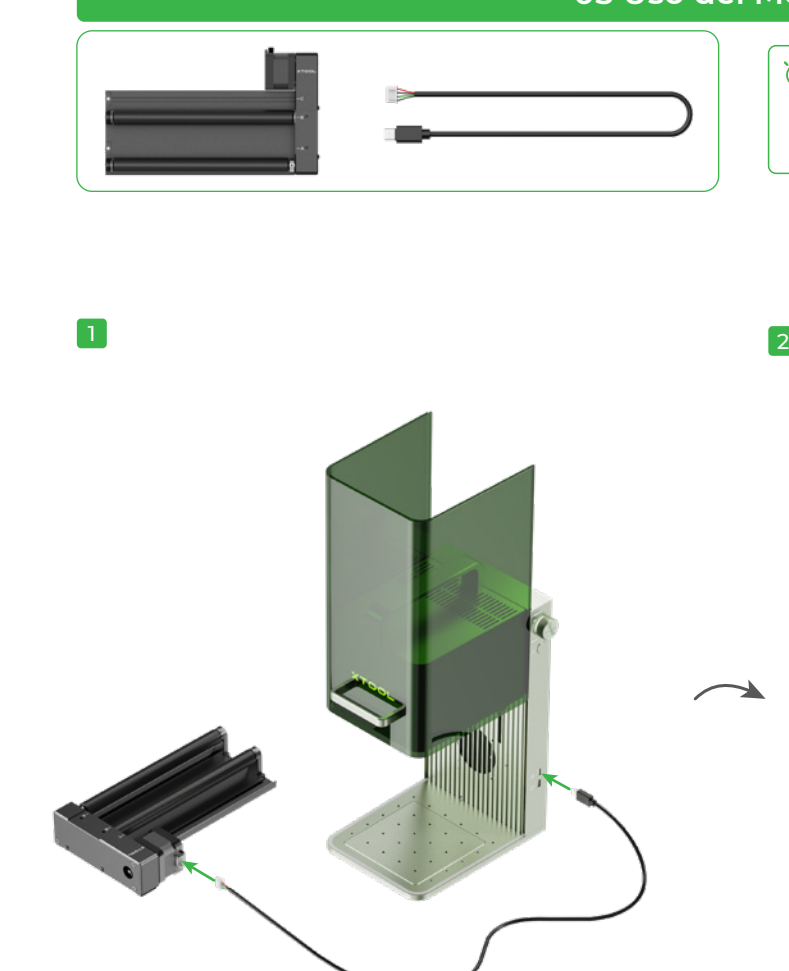

3

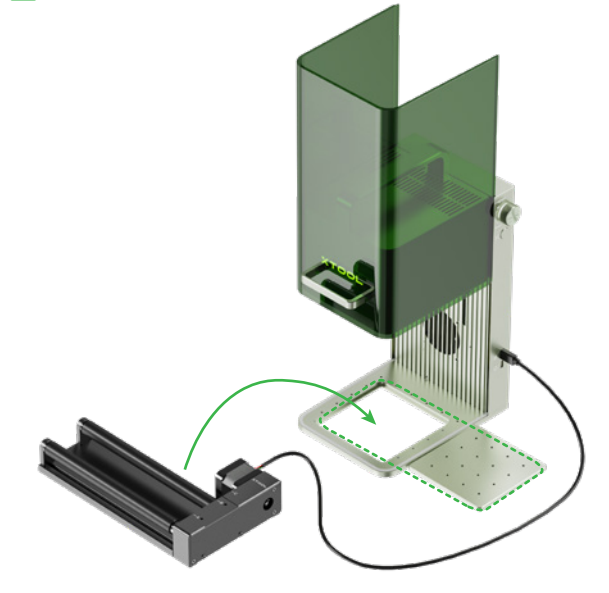

#### **05 Uso del Módulo Rotativo**

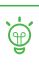

<sup>t</sup> $\overleftrightarrow{\Theta}$  El paquete no incluye ningún accesorio giratorio.

Si el cable de conexión suministrado con el accesorio giratorio no es compatible con xTool F1, deberá adquirir un cable compatible.

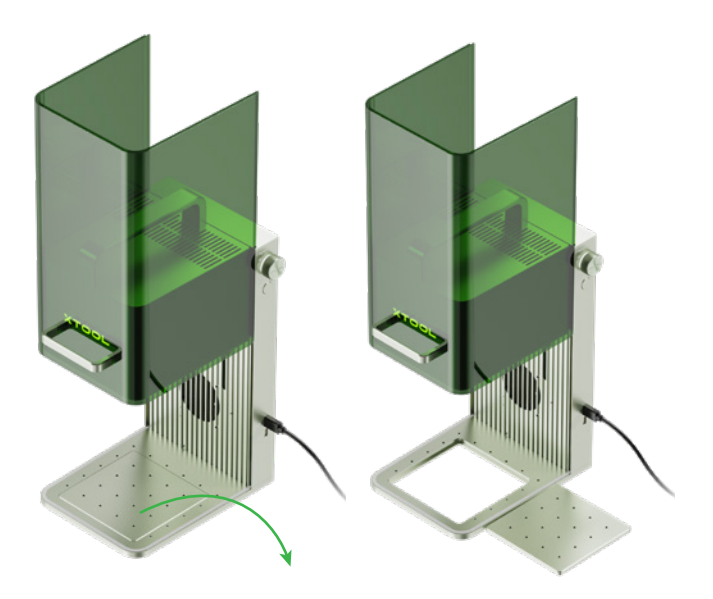

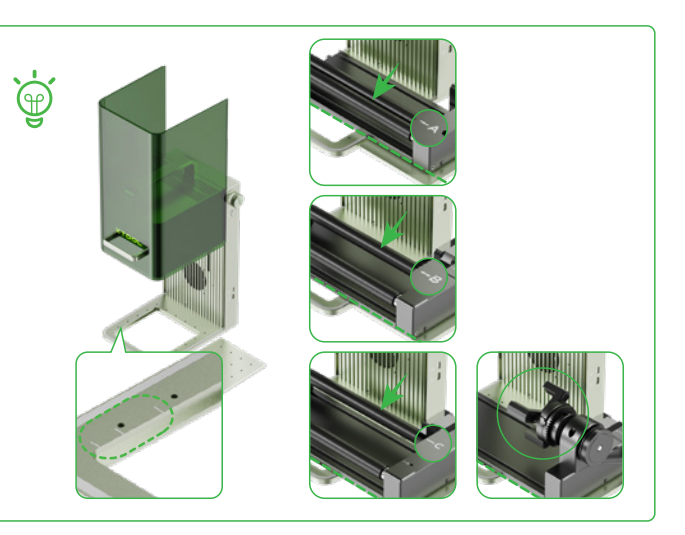

■ Si se produce una atenuación de la potencia del láser, por ejemplo, los patrones grabados son poco profundos o los materiales no se cortan como se esperaba, la lente puede ensuciarse. Límpiela con un paño sin pelusas humedecido con alcohol.

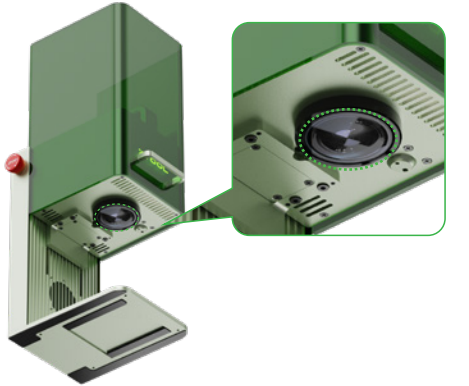

■ Si no puede mover la carcasa protectora hacia arriba y hacia abajo con suavidad, aplique aceite en los bordes de los dos lados.

Para evitar que el polvo caiga en el interior de la **Compara evitar que en ponco congo en la máquina, inclínela ligeramente.** 

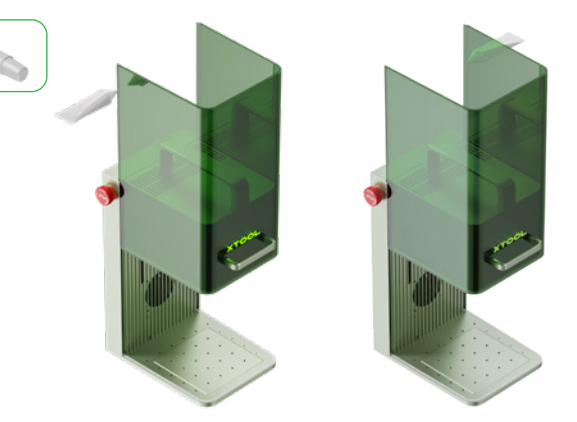

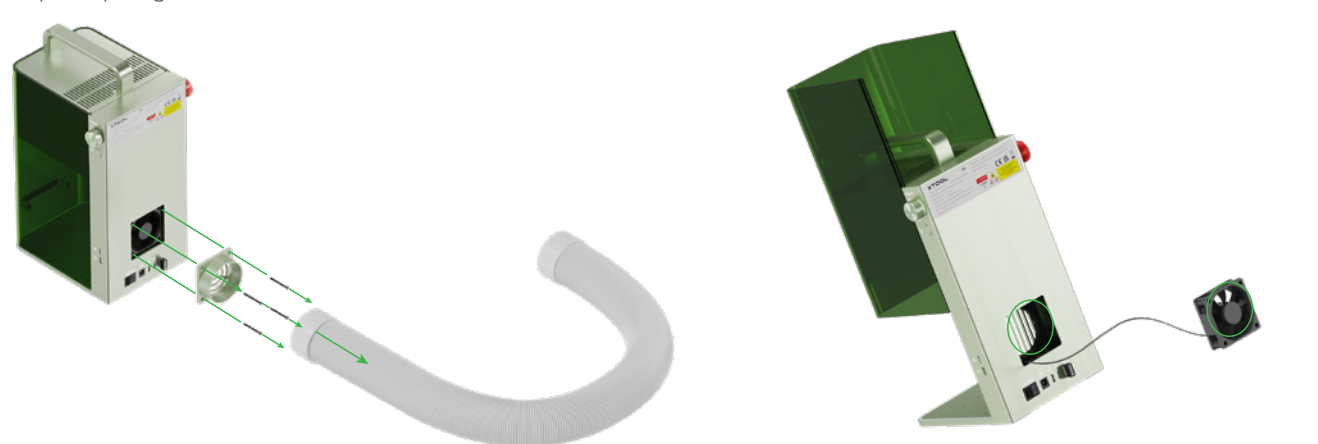

■ Si sale humo de la carcasa protectora, es posible que el ventilador y la salida de humos estén bloqueados debido al polvo. Límpielos para garantizar una correcta evacuación del humo.

Para soporte técnico, contáctese con nosotros a través de **support@xtool.com**. Para más información acerca de los servicios posventa, visite **support.xtool.com**.

Si está utilizando este producto por primera vez, lea cuidadosamente todo el material que lo acompaña para mejorar la experiencia con el producto. Si no utiliza este producto de acuerdo con las instrucciones y requisitos del Manual u opera el producto de manera errónea, etc., la empresa no se hará responsable de ningún daño.

La empresa ha cotejado el contenido del manual de manera rigurosa; sin embargo, pueden llegar a quedar algunos errores u omisiones.

La empresa se compromete a seguir mejorando las funciones de sus productos y la calidad de sus servicios y, por lo tanto, se reserva el derecho de cambiar cualquier producto o software descrito en el Manual, así como también el contenido del Manual en cualquier momento.

La función de este Manual es la de ayudarlo a utilizar este producto de manera apropiada y no incluye ninguna descripción de la configuración del hardware o software. Para ver la configuración del producto, revise el contrato relacionado (si existe) y la lista de embalaje, o consulte al distribuidor. Las imágenes en el Manual son únicamente de referencia y pueden variar con respecto al producto real.

El manual está protegido por las leyes y reglamentos sobre derechos de autor y no podrá reproducirse ni transcribirse en ningún modo, ni transmitirse por ninguna red alámbrica o inalámbrica de ninguna forma, ni traducirse a ningún idioma, ni modificarse en modo alguno en su contenido, imagen o maquetación, sin la autorización previa por escrito de la empresa.

#### **Informe**

¡Bienvenido al uso de los productos xTool!

#### **Declaración de conformidad**

Makeblock Co. Ltd. declara por la presente que este producto cumple los requisitos esenciales y otras disposiciones pertinentes de la directiva RED 2014/53/UE y la directiva RoHS 2011/65/UE & (EU) 2015/863.

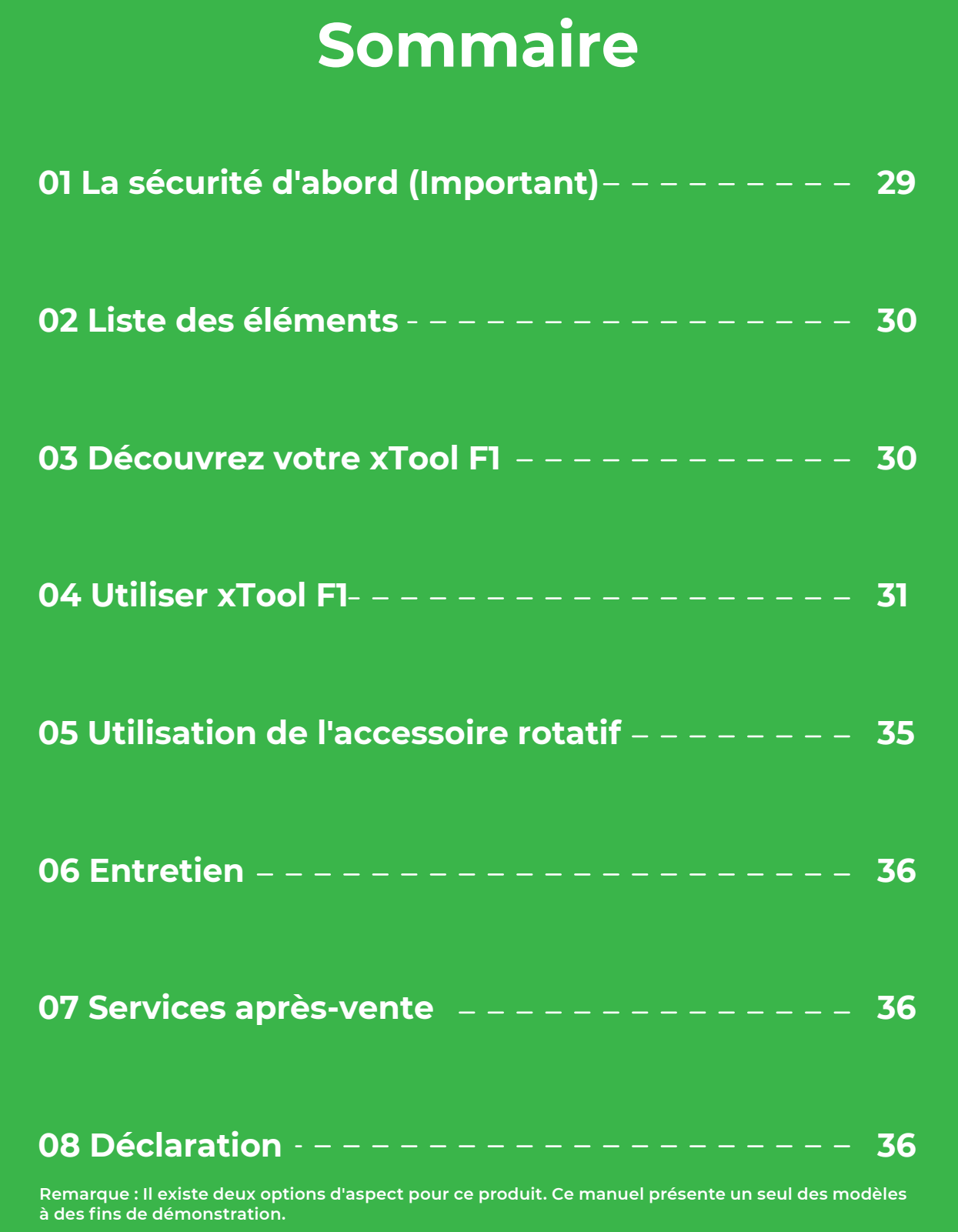

#### **06 Mantenimiento**

#### **07 Servicio de posventa**

#### **08 Informe**

#### **1. Sécurité générale**

#### **2. Sécurité du laser**

Avant d'utiliser la machine, lisez et familiarisez-vous avec toutes les précautions et procédures de sécurité. Les utilisateurs doivent suivre strictement toutes les précautions de sécurité et s'assurer que le xTool F1 est correctement assemblé et en bon état de fonctionnement.

#### **Veuillez observer les principes de fonctionnement suivants :**

- Assurez-vous de vérifier que la xTool F1 n'est pas endommagée à chaque fois avant de l'utiliser. Ne faites pas fonctionner un xTool F1 endommagé ou défectueux de quelque manière que ce soit.
- Veillez à ce que l'espace de travail soit propre et plat.
- Sans autorisation, veuillez ne pas démonter ou modifier la structure de la xTool F1 de quelque manière que ce soit ; et veuillez ne pas modifier ou
- décompiler le système d'exploitation de la xTool F1.
- Ne pas laisser la machine sans surveillance lorsqu'elle fonctionne. Faites attention à ce qu'elle fonctionne correctement.
- Veuillez garder l'intérieur de la xTool F1 propre. Les résidus et les copeaux accumulés pendant la découpe et la gravure sont dangereux et peuvent provoquer un incendie. Nettoyez régulièrement les copeaux et les résidus dans la zone de travail.
- La température de fonctionnement du laser est comprise entre 10°C et 30°C Il est strictement interdit de travailler à une température inférieure à 0°C.

Dans des circonstances normales, le laser est bloqué par le corps de l'appareil et le boîtier de protection au cours du fonctionnement. Avant d'utiliser le xTool F1 pour traiter un objet, assurez-vous que le boîtier de protection est abaissé afin de couvrir l'objet. Si le boîtier de protection ne couvre pas complètement l'objet, vous devez porter des lunettes de sécurité qui peuvent protéger vos yeux des rayons laser 455 nm et 1 064 nm. L'appareil dispose d'un interrupteur de sécurité. Si l'appareil est déplacé pendant le fonctionnement, il cessera de fonctionner afin d'éviter toute blessure.

#### $\sqrt{N}$ **Veuillez respecter les consignes de sécurité suivantes:**

■ Nettoyez régulièrement la xTool F1. Le risque d'incendie serait accru par une accumulation excessive de résidus et d'écailles provenant de la découpe et de la gravure. La zone de travail interne doit être régulièrement nettoyée afin d'assurer l'absence de résidus ou de copeaux dans l'appareil.

■ Lorsque le xTool F1 découpe ou grave des matériaux inflammables à basse vitesse et à puissance élevée, les matériaux peuvent s'enflammer et créer une flamme ouverte. En cas de flamme ouverte, veuillez arrêter le traitement en temps voulu.

#### **3. Sécurité incendie**

Un faisceau laser à haute densité est utilisé par la xTool F1 pour irradier le matériau à découper ou à graver, de manière à chauffer la surface du matériau et à vaporiser le matériau sans le brûler. Mais la plupart des matériaux sont intrinsèquement inflammables et peuvent s'enflammer pour former une flamme ouverte qui peut brûler le xTool F1 (même s'il est fait de matériaux ignifuges) et ses environs. L'expérience montre que la découpe vectorielle au laser est la plus susceptible de produire une flamme ouverte.

■ Ne pas graver ou découper un matériau inconnu. La vaporisation/fusion de nombreux matériaux, y compris, mais sans s'y limiter, le PVC et le polycarbonate, dégagera une fumée nocive.

■ Assurez-vous que l'espace de travail est bien aéré, afin que la fumée générée puisse être évacuée en temps voulu.

■ Veuillez noter que les matériaux empilés (en particulier les matériaux organiques tels que le papier) peuvent provoquer la propagation de la flamme ou augmenter le risque d'inflammation du matériau.

■ Ne laissez jamais le xTool F1 sans surveillance pendant son fonctionnement. Si le xTool F1 est démarré en raison de réglages incorrects et laissé sans surveillance pendant de longues périodes, ou si le xTool F1 présente un dysfonctionnement mécanique ou électrique pendant son fonctionnement, il y a un risque d'incendie.

■ Maintenez la zone autour du xTool F1 propre et exempte de matériaux inflammables encombrants, d'explosifs ou de solvants volatils tels que l'acétone, l'alcool ou l'essence.

■ Conservez un extincteur et procédez régulièrement à son entretien et à son inspection.

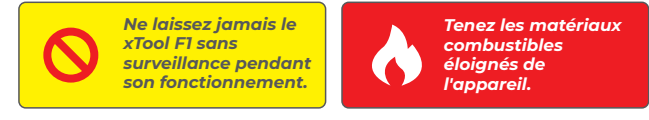

#### **Veuillez lire attentivement les avertissements et suggestions suivants:**

■ Veuillez noter que l'absence de toute pièce du xTool F1 peut exposer le système laser et augmenter le risque de dommages à l'équipement.

■ Ne gravez ou ne découpez aucun matériau contenant du PVC ou du vinyle (les plastiques traités ne sont pas recommandés). Ces matériaux (et d'autres matériaux contenant du chlore/ chlorure) peuvent générer des vapeurs corrosives extrêmement nocives pour le corps humain et peuvent endommager le xTool F1. Tout dommage causé par la gravure ou la découpe de tout matériau contenant du PVC ou du vinyle n'est pas couvert par la garantie de la société.

■ Ne pas laisser la machine sans surveillance lorsqu'elle fonctionne. Faites attention à ce qu'elle fonctionne correctement.

#### **4. Sécurité des équipements électriques**

■ Lorsque la xTool F1 est connectée à l'alimentation électrique, n'ouvrez aucun panneau d'accès sur la xTool F1 afin d'éviter tout dommage dû à un contact accidentel avec l'alimentation électrique.

■ Lorsque la xTool F1 est connectée à l'alimentation électrique, évitez de toucher la zone électronique avec vos mains ou d'autres outils.

#### **Veuillez lire attentivement et respecter strictement les avertissements et suggestions suivantes:**

Tous les panneaux d'avertissement et d'information fixés à votre xTool F1 sont situés dans des endroits qui peuvent être une source de danger avant et/ou pendant le fonctionnement. Les panneaux d'avertissement et d'information endommagés ou perdus doivent être remplacés immédiatement. Les panneaux d'avertissement et d'information manquants peuvent être reproduits en utilisant les modèles de la page suivante.

#### **5. les avertissements et les instructions**

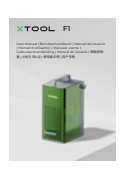

Adaptateur Cordon d'alimentation

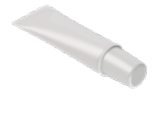

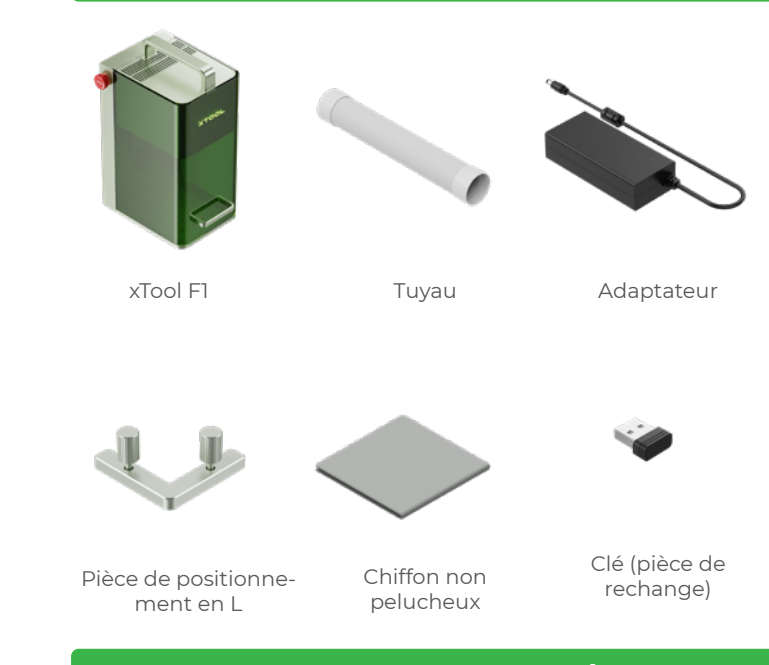

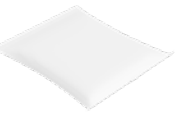

Câble USB Panneau de travail à prisme triangulaire

Graisse Pack de matériaux

Manuel d'utilisation

#### **Structure du produit**

#### **Description de l'indicateur**

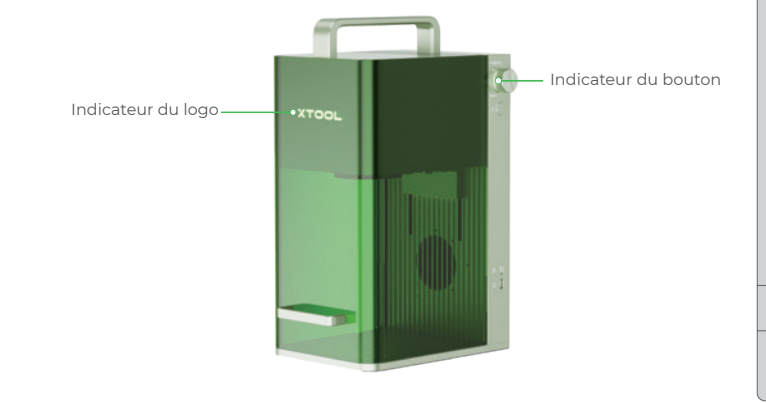

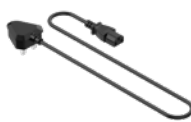

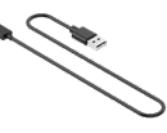

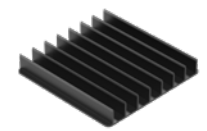

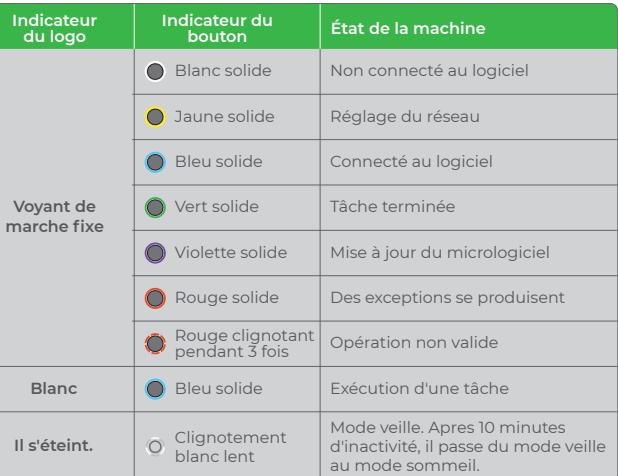

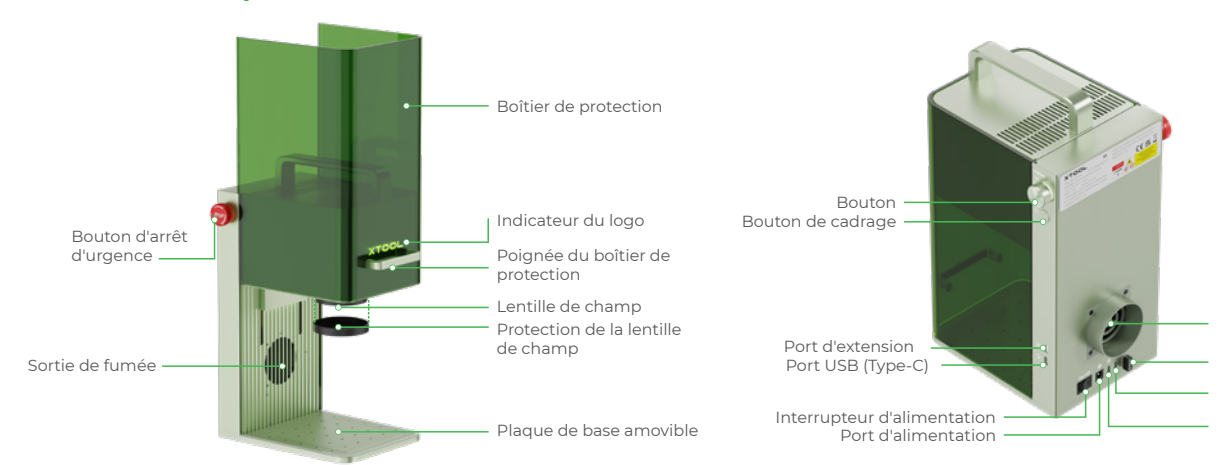

Sortie de fumée Clé Port du purificateur de fumée

Port réservé

#### **01 La sécurité d'abord (Important) 02 Liste des éléments**

#### **03 Découvrez votre xTool F1**

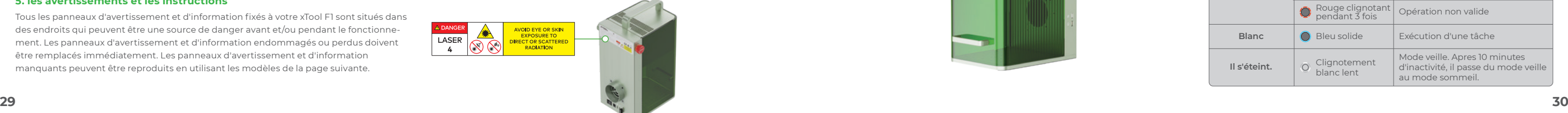

#### **Caractéristiques**

4 **Assurez-vous que la clé est insérée correctement.**

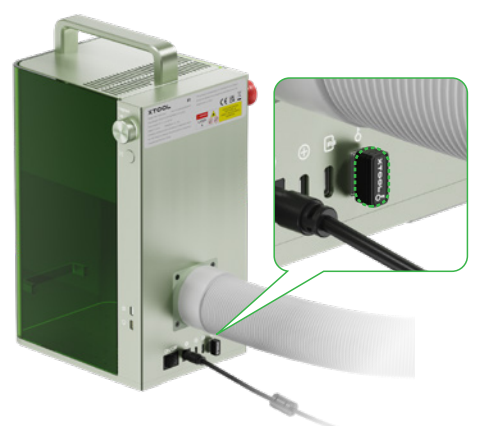

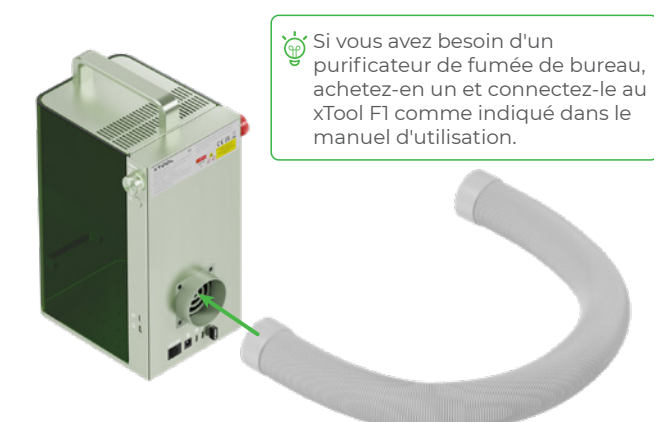

#### **Préparations**

#### 1 Installez le tuyau.

5 **Retirez la protection de la lentille de champ.**

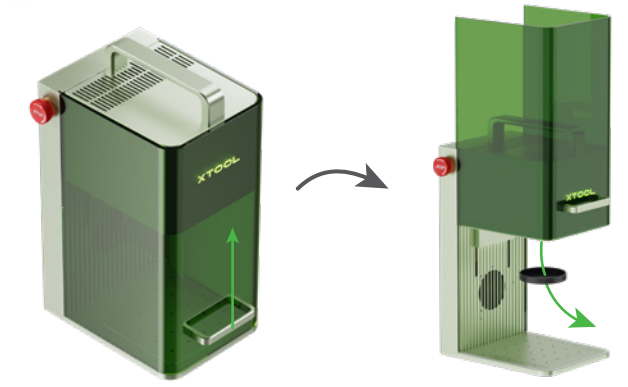

**Installecter-le à une alimentation électrique.** 

3 **Assurez-vous que le bouton d'arrêt d'urgence n'est pas enfoncé.**

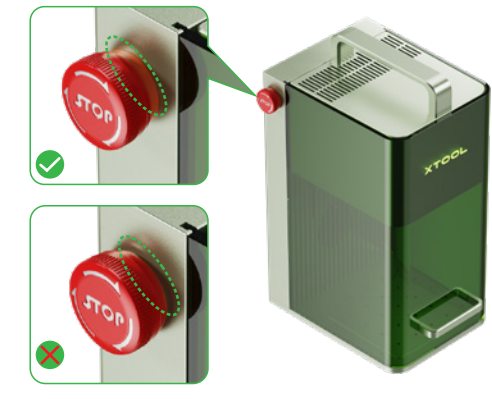

<sup>1</sup> **Rendez-vous sur xtool.com/software pour télécharger et installer xTool Creative Space (XCS).**

![](_page_17_Picture_16.jpeg)

#### 2 **Activez le xTool F1, connectez-le à un PC, puis à XCS.**

Vous pouvez commencer votre création après avoir connecté le xTool F1 à XCS. Pour plus de détails sur la manière d'employer XCS pour utiliser le xTool F1 pour le traitement du matériau, consultez **support.xtool.com**.

#### **Utiliser le logiciel pour utiliser le xTool F1**

**Traiter les matériaux de petite taille**

![](_page_17_Picture_21.jpeg)

#### **Plusieurs scénarios d'application**

Si vous souhaitez découper le matériau au laser, il est recommandé d'utiliser le panneau de travail à prisme triangulaire. Il peut réduire l'étendue des zones brûlées au cours du traitement du matériau et protéger la plaque de base.

![](_page_17_Picture_23.jpeg)

![](_page_17_Picture_26.jpeg)

L'utilisation du laser infrarouge pour la gravure de bitmaps à basse température peut conduire à des résultats de gravure insatisfaisants. Pour obtenir de meilleurs résultats de gravure, vous pouvez préchauffer le module laser

![](_page_17_Picture_29.jpeg)

![](_page_17_Picture_18.jpeg)

#### **04 Utiliser xTool F1**

![](_page_17_Picture_199.jpeg)

#### **Traiter les matériaux de grande taille Traiter les matériaux avec des pentes**

![](_page_18_Picture_2.jpeg)

Tournez le bouton pour monter et descendre la tête du laser. Lorsque les voyants rouge et bleu se superposent, la mise au point est réussie.

![](_page_18_Picture_5.jpeg)

#### **Réglage de la mise au point manuelle**

Pour éviter que d'autres personnes n'utilisent votre machine, vous pouvez retirer la clé pour verrouiller le traitement et les fonctions associées.

![](_page_18_Picture_6.jpeg)

#### **Contrôle d'accès de l'opération**

Vous pouvez insérer la clé pour déverrouiller le traitement et les fonctions associées.

![](_page_18_Picture_23.jpeg)

Lors du traitement par lots, la pièce de positionnement en L peut vous aider à placer les matériaux toujours dans la même position.

![](_page_18_Picture_9.jpeg)

![](_page_18_Picture_10.jpeg)

#### **Traitement par lots**

En cas d'erreur ou de panne de la machine au cours du traitement du matériau, vous pouvez appuyer sur le bouton d'arrêt d'urgence pour mettre la machine hors tension et arrêter le traitement.

![](_page_18_Picture_13.jpeg)

#### **Arrêt d'urgence**

Vous pouvez tourner le bouton d'arrêt d'urgence pour le réinitialiser.

![](_page_18_Picture_21.jpeg)

![](_page_18_Picture_16.jpeg)

![](_page_18_Picture_18.jpeg)

![](_page_18_Picture_19.jpeg)

![](_page_19_Picture_4.jpeg)

![](_page_19_Picture_5.jpeg)

#### ■ Si la puissance du laser s'atténue, par exemple si les motifs gravés sont peu profonds ou si les matériaux ne sont pas coupés comme prévu, la lentille de champ est peut-être sale. Nettoyez-la avec le chiffon non pelucheux humidifié avec de l'alcool.

![](_page_19_Picture_8.jpeg)

■ Si vous ne pouvez pas déplacer facilement le boîtier de protection vers le haut et vers le bas, appliquez de la graisse sur les bords des deux côtés.

![](_page_19_Picture_26.jpeg)

![](_page_19_Picture_27.jpeg)

■ Si de la fumée s'échappe du boîtier de protection, le ventilateur et la sortie de fumée sont peut-être bloqués par de la poussière. Nettoyez-les pour assurer une bonne évacuation de la fumée.

![](_page_19_Picture_10.jpeg)

Pour éviter les chutes de poussière à l'intérieur de la machine, inclinez-la légèrement.

![](_page_19_Picture_29.jpeg)

Aucune fixation rotative n'est incluse dans le pack.  $\dot{\mathbb{Q}}$ Si le câble de connexion inclus dans le pack d'accessoire rotatif est incompatible avec le xTool F1, vous devez en acheter un compatible.

Pour obtenir une assistance technique, contactez-nous à l'adresse **support@xtool.com**. Pour plus d'informations sur les services après-vente, visitez **support.xtool.com**.

Bienvenue sur les produits xTool !

En cas de première utilisation du produit, lisez attentivement tous les documents d'accompagnement du produit afin d'améliorer votre expérience avec celui-ci. La société ne sera pas responsable des pertes qui résulteront d'une utilisation incorrecte du produit selon les instructions et les exigences du manuel, ou d'une mauvaise utilisation du produit en raison d'un malentendu de votre part.

Protégé par les lois et réglementations sur le droit d'auteur, le manuel ne doit pas être reproduit ou transcrit de quelque manière que ce soit, ni transmis sur un réseau avec ou sans fil de quelque manière que ce soit, ni traduit dans quelque langue que ce soit, ni modifié de quelque manière que ce soit, notamment en ce qui concerne le contenu, les images ou la mise en page, sans l'autorisation écrite préalable de la société.

La société a rassemblé le contenu du manuel avec rigueur et attention, mais il est possible qu'il subsiste des erreurs ou des omissions.

La société s'engage à améliorer continuellement les fonctions des produits et la qualité du service, et se réserve donc le droit de modification de tout produit ou logiciel décrit dans le manuel et le contenu du manuel à tout moment.

Le manuel est destiné à vous aider à utiliser le produit correctement et ne comprend aucune description de la configuration matérielle et logicielle. Reportez-vous au contrat correspondant (le cas échéant) et à la liste de colisage pour la configuration du produit, ou consultez votre distributeur. Les images du manuel sont fournies à titre de référence uniquement et le produit réel peut varier.

#### **Déclaration**

#### **Déclaration de conformité**

Makeblock Co., Ltd. déclare par la présente que ce produit est conforme aux principales exigences et autres dispositions pertinentes de la directive Directive RED 2014/53/UE et de la directive RoHS 2011/65/UE & (EU) 2015/863.

#### **05 Utilisation de l'accessoire rotatif 06 Entretien**

![](_page_19_Figure_1.jpeg)

#### **08 Déclaration**

#### **07 Services après-vente**

# **Indice**

![](_page_20_Picture_329.jpeg)

**Nota: questo prodotto è disponibili in due versioni e il presente manuale utilizza solo uno dei modelli a scopo illustrativo.**

#### **01 La sicurezza prima di tutto (importante)**

#### **1. Sicurezza generale**

#### **2. Sicurezza del laser**

Leggere e acquisire familiarità con tutte le precauzioni e le procedure di sicurezza prima di utilizzare la macchina. Gli utenti devono seguire rigorosamente tutte le precauzioni di sicurezza e assicurarsi che xTool F1 sia correttamente assemblato e funzionante.

#### **Osservare i seguenti principi di funzionamento:**

- Si prega di mantenere l'area di lavoro pulita e in piano.
- 
- Non lasciare la macchina incustodita quando è in funzione. Prestare attenzione al corretto funzionamento.

In circostanze normali, il laser è bloccato dal corpo della macchina e dalla copertura protettiva durante il funzionamento. Prima di utilizzare xTool F1, assicurarsi che la copertura protettiva copra l'oggetto in lavorazione. Se l'oggetto non è completamente coperto dalla copertura protettiva, è necessario indossare occhiali di sicurezza che proteggano gli occhi dai raggi laser a 455 nm e 1.064 nm. Il dispositivo ha un interruttore di interblocco di sicurezza. Se il dispositivo viene spostato durante il funzionamento, smetterà automaticamente di funzionare per evitare lesioni.

#### Si prega di osservare le seguenti linee guida di sicurezza:

- Si prega di notare che l'assenza di qualsiasi parte del xTool F1 può esporre il sistema laser e aumentare il rischio di danni alle apparecchiature.
- Non incidere o tagliare materiali contenenti PVC o vinile (si sconsiglia l'uso di materie plastiche lavorate). Questi materiali (ed altri contenenti cloro/cloruro) possono generare vapore corrosivo che è estremamente dannoso per il corpo umano e può danneggiare il xTool F1. Eventuali danni causati dall'incisione o dal taglio di qualsiasi materiale contenente PVC o vinile non sono coperti dalla garanzia della azienda.
- 
- Non incidere o tagliare materiali sconosciuti. La vaporizzazione/fusione di molti materiali, inclusi, ma non solo, PVC e policarbonato, rilascerà fumi nocivi. ■ Non lasciare la macchina incustodita quando è in funzione. Prestare attenzione al corretto funzionamento.

■ Assicurarsi di controllare ogni volta che xTool F1 non sia danneggiato prima dell'uso. Non utilizzare xTool F1 in alcun modo se danneggiato o difettoso.

- Se non autorizzati, non smontare o modificare la struttura del xTool F1 in nessun modo; non modificare o decompilare il sistema operativo.
	-
	-

■ Tenere pulito l'interno del xTool F1. I residui e le scheggiature accumulati durante il taglio e l'incisione sono pericolosi e possono causare incendi. Pulire regolarmente l'area di lavoro rimuovendo detriti e residui.

■ La temperatura di lavoro del laser è compresa tra 10°C e 30 °C. È severamente vietato operare al di sotto di 0 ° C.

#### **3.Sicurezza antincendio**

Un raggio laser ad alta densità viene utilizzato dal xTool F1 per irradiare il materiale da tagliare o incidere, in modo da riscaldare la superficie del materiale e vaporizzare il materiale senza bruciarlo. Ma la maggior parte dei materiali sono intrinsecamente infiammabili e possono prendere fuoco fino a incendiare il xTool F1 (anche se è fatto di materiali ignifughi) e l'ambiente circostante. Prove pratiche dimostrano che il taglio vettoriale con un laser ha più probabilità di produrre una fiamma diretta.

- Assicurarsi che l'area di lavoro sia adeguatamente ventilata in modo che il fumo generato possa essere dissipato rapidamente.
- Si noti che i materiali sovrapposti (in particolare materiali organici come la carta) possono causare la propagazione della fiamma o aumentare il rischio di incendio del materiale.
- Non lasciare mai il xTool F1 incustodito durante il funzionamento. Esiste un rischio di incendio se il xTool F1 viene avviato con impostazioni errate e lasciato incustodito per lunghi periodi di tempo, o se il xTool F1 è meccanicamente o elettricamente malfunzionante quando in funzione.
- 
- Pulire il xTool F1 regolarmente. Un accumulo eccessivo di residui e scheggiature dovute al taglio e all'incisione aumenta il rischio di incendio. L'area operativa interna deve essere pulita regolarmente per evitare l'accumulo di residui e detriti all'interno del dispositivo.
- Mantenere l'area intorno al xTool F1 pulita e libera da materiali infiammabili ingombranti, esplosivi o solventi volatili come acetone, alcool o benzina.
- Tenere estintori a portata di mano ed eseguirne periodicamente manutenzione e ispezione.
- Durante il taglio o l'incisione di materiali infiammabili con xTool F1 a bassa velocità e ad alta potenza, i materiali potrebbero prendere fuoco e potrebbe formarsi una fiamma libera. In questo caso, interrompere immediatamente la lavorazione.

![](_page_20_Picture_20.jpeg)

#### **Leggere attentamente le seguenti avvertenze e suggerimenti:**

#### **4. Sicurezza delle apparecchiature elettriche**

- Quando il xTool F1 è collegato all'alimentazione, non aprire alcun pannello di accesso sul xTool F1 per evitare danni dovuti al contatto accidentale con l'alimentazione.  **Leggere attentamente e osservare scrupolosamente le seguenti avvertenze e suggerimenti:** 
	- Quando il xTool F1 è collegato all'alimentazione elettrica, non toccare l'area relativa all'elettronica con le mani o con altri strumenti.

Tutti i segnali di avvertimento e di informazione allegati al xTool F1 sono posizionati nelle parti che possono essere fonte di pericolo prima e/o durante il funzionamento. I segnali di avvertimento e di informazione danneggiati o smarriti devono essere sostituiti immediatamente. I segnali di avvertimento e di informazione mancanti possono essere replicati utilizzando i modelli riportati nella pagina seguente.

#### **5.Avvertenze e segnali di istruzione**

![](_page_20_Picture_50.jpeg)

#### **Struttura del prodotto**

#### **Descrizione dell'indicatore**

![](_page_21_Figure_5.jpeg)

![](_page_21_Picture_353.jpeg)

![](_page_21_Figure_3.jpeg)

![](_page_21_Figure_2.jpeg)

#### **Specifiche**

**Assicurarsi che la chiave sia inserita corretta- mente.** <sup>4</sup>

![](_page_21_Picture_19.jpeg)

#### 5 **Rimuovere la protezione della lente di campo.**

![](_page_21_Picture_12.jpeg)

![](_page_21_Picture_17.jpeg)

3 **Assicurarsi che l'interruttore di arresto di emergenza non sia premuto.**

![](_page_21_Picture_10.jpeg)

![](_page_21_Figure_0.jpeg)

![](_page_21_Picture_354.jpeg)

- 1 **Visitare xtool.com/software per scaricare e installare xTool Creative Space (XCS).**
- 2 **Attivare xTool F1, quindi collegarlo al PC e successivamente a XCS.**

![](_page_22_Picture_3.jpeg)

È possibile iniziare la creazione dopo il collegamento di xTool F1 a XCS. Per dettagli su come utilizzare XCS per il funzionamento di xTool F1 durante la lavorazione del materiale, visitare **support.xtool.com**.

#### **Utilizzare il software per il funzionamento di xTool F1**

**Lavorare materiali di piccole dimensioni**

 $\bigwedge$ 

![](_page_22_Picture_9.jpeg)

#### **Molteplici scenari di applicazione**

Se si desidera tagliare il materiale al laser, si consiglia di utilizzare il pannello di lavoro a prisma triangolare. Può ridurre le aree bruciate durante la lavorazione del materiale e proteggere la piastra di base.

![](_page_22_Picture_11.jpeg)

![](_page_22_Picture_12.jpeg)

![](_page_22_Picture_13.jpeg)

**Lavorare materiali di grandi dimensioni Lavorare materiali con pendenze**

![](_page_22_Picture_15.jpeg)

Ruotare la manopola per spostare la testa del laser su e giù. La messa a fuoco è corretta quando i punti luminosi rosso e blu coincidono.

![](_page_22_Picture_18.jpeg)

#### **Regolazione manuale della lunghezza focale**

![](_page_22_Picture_19.jpeg)

 $\dot{\mathbb{Q}}$ 

![](_page_22_Picture_22.jpeg)

![](_page_22_Picture_23.jpeg)

![](_page_22_Figure_4.jpeg)

L'utilizzo del laser a infrarossi per l'incisione di bitmap a bassa temperatura può portare a risultati di incisione insoddisfacenti. Per garantire risultati migliori, è possibile preriscaldare il modulo laser prima dell'elaborazione.

Per impedire l'utilizzo della macchina da parte di personale non autorizzato, è possibile rimuovere la chiave per bloccare la lavorazione e le funzioni associate.

![](_page_23_Picture_12.jpeg)

#### **Controllo degli accessi per il funzionamento**

Inserire la chiave per sbloccare la lavorazione e le funzioni associate.

![](_page_23_Picture_14.jpeg)

![](_page_23_Picture_15.jpeg)

# $\frac{1}{2}$

Durante la lavorazione in lotti, il morsetto di posizionamento a forma di L consente di posizionare i materiali sempre nella stessa

![](_page_23_Picture_2.jpeg)

![](_page_23_Picture_3.jpeg)

![](_page_23_Picture_4.jpeg)

![](_page_23_Picture_5.jpeg)

#### **Lavorazione in lotti**

Messun accessorio rotante è incluso nella confezione.<br>
Communisticatione Se il cavo di collegamento incluso nella confezione dell'accessorio rotante non è compatibile con xTool F1, è necessario acquistarne uno compatibile.

![](_page_23_Picture_23.jpeg)

![](_page_23_Picture_24.jpeg)

In caso di errori o guasti durante la lavorazione del materiale, premere l'interruttore di arresto di emergenza per spegnere la macchina e interrompere le operazioni.

#### **Arresto di emergenza**

![](_page_23_Picture_8.jpeg)

![](_page_23_Picture_9.jpeg)

3

![](_page_23_Picture_18.jpeg)

#### **05 Utilizza il tuo Modulo Rotary**

■ Se il laser perde di potenza a causa della lente di campo sporca, non sarà possibile, ad esempio, incidere i motivi in profondità o tagliare il materiale come previsto. In tal caso, rimuovere lo sporco con un panno privo di pelucchi inumidito con alcol.

![](_page_24_Picture_2.jpeg)

■ Se la copertura protettiva non scorre facilmente su e giù, applicare grasso sui bordi.

Inclinare leggermente la macchina per evitare  $\langle \cdot \rangle$  che la polvere cada al suo interno.

![](_page_24_Picture_4.jpeg)

![](_page_24_Picture_7.jpeg)

■ In caso di fuoriuscita di fumo dalla copertura protettiva, la ventola e lo scarico potrebbero bloccarsi a causa della polvere. Pulire per garantire l'efficienza di scarico.

#### **07 Servizi post-vendita**

Per assistenza tecnica, contattateci per email: **support@xtool.com**. Per ulteriori informazioni sui servizi post-vendita, visitare **support.xtool.com**.

#### **08 Dichiarazione**

Benvenuti all'utilizzo dei prodotti xTool!

Se utilizzi il prodotto per la prima volta, leggi attentamente tutti i documenti forniti per un'esperienza migliore. Se non si utilizza il prodotto secondo le istruzioni e i requisiti del manuale, o se si utilizza il prodotto in modo errato a causa di incomprensioni, ecc., la azienda non puo' assumersi alcuna responsabilità per eventuali perdite derivate.

La azienda ha redatto questo Manuale con rigore e attenzione, ma possono comunque essere presenti errori o omissioni.

La azienda si impegna a migliorare continuamente le funzioni del prodotto e la qualità del servizio, e pertanto si riserva il diritto di modificare qualsiasi prodotto o software descritto nel Manuale e il contenuto dello stesso in qualsiasi momento.

> **Opmerking: Dit apparaat heeft twee uitvoeringsopties slechts één daarvan.**

Il Manuale ha lo scopo di aiutare l'utente a utilizzare correttamente il prodotto e non include alcuna descrizione della configurazione hardware e software. Per la configurazione del prodotto, fare riferimento al relativo contratto (se presente) e all'elenco di imballaggio oppure rivolgersi al distributore. Le immagini nel Manuale sono solo di riferimento e il prodotto reale può variare.

 Secondo le leggi e le norme sul diritto d'autore, non è consentito riprodurre o trascrivere il manuale in nessun modo, né trasferirlo in nessuna forma in una rete via cavo o wireless, né tradurlo in qualsiasi lingua, né modificarlo in alcun modo, ad esempio nel contenuto, nelle immagini o nel layout senza previa autorizzazione scritta dell'azienda.

#### **Dichiarazione**

#### **Dichiarazione di conformità**

la Makeblock Co., Ltd., con la presente dichiara che questo prodotto è conforme ai requisiti essenziali ed alle altre disposizioni pertinenti alla direttiva RED 2014/53/UE e della direttiva RoHS 2011/65/UE & (EU) 2015/863.

# **Inhoud**

**01 Veiligheid eerst (belangrij** 

**02 Lijst van onderdelen**

#### **03 Maak kennis met uw xTo**

**04 Gebruik van xTool F1**

#### **05 Roterende hulpstuk gebr**

**06 Onderhoud**

**07 Dienst na verkoop**

#### **08 Verklaring**

![](_page_24_Picture_209.jpeg)

#### **06 Manutenzione**

#### **01 Veiligheid eerst (belangrijk)**

#### **1. Algemene veiligheid**

#### **2. Laserveiligheid**

Lees en maak u vertrouwd met alle veiligheidsvoorschriften en procedures voordat u de machine gebruikt. Volg alle veiligheidsvoorschriften strikt op en controleer of de machine goed gemonteerd is en goed werkt.

#### **Volg de bedieningsprincipes:**

■Controleer de machine op beschadigingen elke keer voordat u hem gebruikt. Laat het op geen enkele manier werken wanneer er schade of een defect wordt geconstateerd.

- Zorg ervoor dat de werkruimte schoon en vlak is.
- Demonteer het apparaat niet en verander de structuur niet zonder toestemming. Wijzig of decompileer het besturingssysteem niet.
- Laat het apparaat niet onbeheerd achter wanneer het in werking is. Let goed op of het goed werkt.
- Houd de binnenkant van de machine schoon. Resten en spaanders die zich ophopen tijdens het snijden en graveren zijn gevaarlijk en kunnen brand veroorzaken.Verwijder de snippers en resten binnen het werkgedeelte regelmatig.
- Het apparaat werkt goed bij een temperatuur van 10°C tot 30°C. Gebruik het niet bij een temperatuur lager dan 0 °C.

■ Graveer of snij geen materiaal dat PVC of vinyl bevat (plastic materialen worden niet aanbevolen). Deze materialen (en andere materialen die chloor/chloride bevatten) kunnen bijtende dampen genereren die uiterst schadelijk zijn voor het menselijk lichaam en die schade kunnen toebrengen aan de xTool F1. Schade veroorzaakt door het graveren of snijden van materiaal dat PVC of vinyl bevat, valt niet onder de garantie van de Bedrijf.

■ Houd er rekening mee dat de afwezigheid van enig onderdeel van de xTool F1 het lasersysteem kan blootstellen en het risico op schade aan de apparatuur kan vergroten.

■ Graveer of snij geen onbekende materialen. Bij het verdampen/smelten van veel materialen, waaronder maar niet beperkt tot PVC en polycarbonaat, kan schadelijke rook vrijkomen.

■ NLaat het apparaat niet onbeheerd achter wanneer het in werking is. Let goed op of het goed werkt.

■ Demonteer het apparaat niet wanneer het op een stroomvoorziening is aangesloten. Anders kan een elektrische schok worden veroorzaakt. ■ Raak geen elektronische onderdelen aan met uw handen of ander gereedschap wanneer het apparaat op een stroomvoorziening is aangesloten.

#### **Neem de volgende veiligheidsrichtlijnen in acht:**

#### **3. Brandveiligheid**

Wanneer de machine een materiaal snijdt of graveert, valt een laserstraal met hoge dichtheid op het materiaal, waardoor de oppervlakte van het materiaal wordt verwarmd om het te verdampen zonder in brand te vliegen. Maar de meeste materialen zijn van nature brandbaar en kunnen worden aangestoken tot een open vlam die de machine (zelfs als die gemaakt is van brandvertragend materiaal) en de omgeving in brand kan steken.

#### **Lees de volgende waarschuwingen en suggesties aandachtig:**

- Zorg ervoor dat de ruimte waarin gewerkt word goed geventileerd is, zodat de veroorzaakte rook tijdig kan worden afgevoerd.
- Stapel geen materialen (vooral geen organische, zoals papier) rond de machine. Deze kunnen vlammen doen ontstaan en het risico van materiaalontbranding vergroten.
- Laat het apparaat niet onbeheerd achter wanneer het in werking is. Als de machine met verkeerde instellingen werkt en lange tijd zonder toezicht wordt achtergelaten, of als er een mechanisch of elektrisch defect optreedt, kan er brand ontstaan.
- Maak de machine regelmatig schoon. Overmatige ophoping van resten en spaanders van het snijden en graveren kan het risico op brand vergroten. Om ervoor te zorgen dat er geen resten of splinters in het apparaat achterblijven, moet het interne werkgedeelte regelmatig worden gereinigd.
- Zorg ervoor dat de omgeving rond de machine schoon is zonder rommel van brandbare materialen, explosieven of vluchtige oplosmiddelen, zoals

aceton, alcohol of benzine.

■ Zorg voor een brandblusser en voer regelmatig onderhoud en inspectie daarvan uit.

■ Wanneer xTool F1 op lage snelheid en met hoog vermogen brandbare materialen snijdt of graveert, kunnen de materialen ontbranden waardoor een open vuur ontstaat. Stop onmiddellijk met werken als er een open vuur ontstaat.

![](_page_25_Picture_18.jpeg)

#### **4. Elektrische veiligheid**

#### **Lees de volgende waarschuwingen en suggesties aandachtig:**

Alle waarschuwings- en informatieborden die aan uw xTool F1 zijn bevestigd, bevinden zich op plaatsen die voor en/of tijdens het gebruik een bron van gevaar kunnen zijn. Beschadigde of zoekgeraakte waarschuwings- en informatieborden moeten onmiddellijk worden vervangen. De ontbrekende waarschuwings- en informatieborden kunnen worden gerepliceerd met behulp van de sjablonen op de volgende pagina.

#### **5. Waarschuwings- en instructietekens**

Onder normale omstandigheden wordt de laser tijdens het gebruik geblokkeerd door de behuizing van het apparaat en de afgeschermde ruimte. Voordat u xTool F1 gebruikt om een object te bewerken, moet u ervoor zorgen dat het scherm van de afgeschermde ruimte naar beneden is getrokken om het object af te schermen. Als het object niet - geheel - binnen de afgeschermde ruimte valt, moet u een veiligheidsbril dragen die uw ogen kan beschermen tegen laserstralen van 455 nm en 1064 nm. Het apparaat heeft een veiligheidsvergrendelingsschakelaar. Als het apparaat tijdens de werking wordt bewogen, stopt het met werken om te voorkomen dat mensen gewond raken.

![](_page_25_Picture_51.jpeg)

![](_page_25_Picture_36.jpeg)

![](_page_25_Picture_49.jpeg)

driehoekige prisma´s

Smeervet Materiaalpakket Gebruikershan-

dleiding

![](_page_25_Figure_35.jpeg)

![](_page_25_Figure_37.jpeg)

![](_page_25_Picture_496.jpeg)

#### **De onderdelen van het product**

#### **Beschrijving van de indicator**

![](_page_25_Figure_41.jpeg)

![](_page_25_Picture_44.jpeg)

![](_page_25_Picture_45.jpeg)

![](_page_25_Picture_46.jpeg)

![](_page_25_Picture_48.jpeg)

![](_page_25_Picture_56.jpeg)

![](_page_25_Figure_39.jpeg)

![](_page_25_Picture_34.jpeg)

#### **Specificaties**

![](_page_26_Picture_3.jpeg)

5 **Verwijder de veldlensbescherming.**

![](_page_26_Picture_8.jpeg)

![](_page_26_Picture_9.jpeg)

#### **Voorbereidingen**

![](_page_26_Picture_4.jpeg)

**5** Zorg ervoor dat de noodstopschakelaar niet is ingedrukt. 4 Controleer of de sleutel goed is aangebracht.

![](_page_26_Picture_6.jpeg)

<sup>1</sup> **Ga naar xtool.com/software om xTool Creative Space (XCS) te downloaden en te installeren.**

Het gebruik van de infraroodlaser voor het graveren van bitmaps bij een lage temperatuur kan leiden tot onbevredigende gravem van as minarosalaser voor net graveren van bitriaps bij een lage temperatuur kan leiden tot onbevredi-<br>gende graveerresultaten. Om betere graveerresultaten te garanderen, kunt u de lasermodule voorverwarmen vó

![](_page_26_Picture_12.jpeg)

#### 2 **Zet xTool F1 aan, sluit deze aan op een PC en meld u aan met met XCS.**

![](_page_26_Picture_185.jpeg)

Nadat u xTool F1 hebt verbonden met XCS kunt u aan de slag. Raadpleeg voor informatie over het gebruik van XCS om materiaal te verwerken met de xTool F1: **support.xtool.com**.

#### **Gebruik software om de xTool F1 te bedienen**

**Verwerken van kleine materialen**

![](_page_26_Picture_18.jpeg)

#### **Verschillende toepassingsscenario's**

Als u het materiaal wilt lasersnijden, verdient het aanbeveling het werkpaneel op driehoekige prisma´s. Het kan de  $\dot{\mathbb{Q}}$ verbrande gebieden tijdens de materiaalbewerking verminderen en de grondplaat beschermen.

![](_page_26_Picture_20.jpeg)

![](_page_26_Picture_23.jpeg)

![](_page_26_Picture_24.jpeg)

![](_page_26_Picture_14.jpeg)

**49 50**

# **Verwerken van grote materialen Verwerken van schuin aflopende materialen**

Draai de knop om de kop van de laser op en neer te bewegen. Wanneer de rode en blauwe lichtvlekken samenvallen, is er scherpgesteld.

![](_page_27_Picture_4.jpeg)

#### **Handmatige scherpstelling**

Om te voorkomen dat anderen uw machine gebruiken, kunt u de sleutel verwijderen. Verwerking en verwante functies zijn dan niet mogelijk.

![](_page_27_Picture_16.jpeg)

![](_page_27_Picture_18.jpeg)

![](_page_27_Picture_19.jpeg)

#### **Toegang tot machine controleren**

U kunt de sleutel weer terugplaatsen om de verwerking en verwante functies weer mogelijk te maken.

![](_page_27_Picture_23.jpeg)

![](_page_27_Picture_5.jpeg)

Bij batchverwerking kan het L-vormige positioneringsstuk u helpen de materialen telkens in dezelfde positie te plaatsen.

![](_page_27_Picture_9.jpeg)

![](_page_27_Picture_10.jpeg)

#### **Batch-verwerking**

Als zich tijdens verwerken van materiaal fouten of machinestoringen voordoen, kunt u op de noodstopschakelaar drukken om de machine uit te schakelen en de verwerking te stoppen.

![](_page_27_Picture_13.jpeg)

#### **Noodstop**

Draai de schakelaar om te resetten.

![](_page_27_Picture_21.jpeg)

![](_page_28_Picture_5.jpeg)

![](_page_28_Figure_6.jpeg)

#### **06 Onderhoud**

■ Als de laser niet op vol vermogen werkt, bijvoorbeeld omdat gegraveerde patronen ondiep zijn of omdat materialen niet naar verwachting kunnen worden gesneden, kan de veldlens vuil worden. Maak de lens dan schoon met de pluisvrije, met alcohol bevochtigde doek.

![](_page_28_Picture_9.jpeg)

■ Als u de afscherming niet soepel op en neer kunt bewegen, breng dan vet aan op de randen van de twee zijden.

![](_page_28_Picture_27.jpeg)

![](_page_28_Picture_28.jpeg)

![](_page_28_Picture_29.jpeg)

■ Als er rook uit de afgeschermde ruimte komt, zijn de ventilator en de rookafvoer mogelijk geblokkeerd door stof. Maak deze schoon voor een goede rookafvoer.

![](_page_28_Picture_11.jpeg)

Er bevindt zich geen roterend hulpstuk in de verpakking.

> Houdt de machine enigszins gekanteld om te voorkomen dat er stof in de binnenkant van de machine terecht komt.

![](_page_28_Picture_31.jpeg)

#### **05 Roterende hulpstuk gebruiken**

![](_page_28_Figure_1.jpeg)

Als de verbindingskabel die in het pakket met roterend hulpstuk zit niet compatibel is met de xTool F1, moet u een compatibele kabel aanschaffen.

![](_page_28_Picture_4.jpeg)

#### **07 Dienst na verkoop**

Voor technische ondersteuning kunt u contact met ons opnemen via **support@xtool.com**. Voor meer informatie over de dienst na verkoop, bezoek **support.xtool.com**.

#### **08 Verklaring**

Welkom bij xTool producten!

Als u het product voor de eerste keer gebruikt, lees dan zorgvuldig alle begeleidende materialen van het product om uw ervaring met het product te verbeteren. Als u het product niet volgens de instructies en eisen van de handleiding gebruikt, of het product verkeerd gebruikt door een misverstand, etc., zal het Bedrijf geen verantwoordelijkheid dragen voor enig verlies dat hieruit voortvloeit.

Het Bedrijf heeft de inhoud van de handleiding zorgvuldig verzameld, maar er kunnen fouten of omissies in voorkomen.

Het Bedrijf streeft naar een voortdurende verbetering van de productfuncties en de kwaliteit van de service, en behoudt zich daarom het recht voor om elk product of software beschreven in de Handleiding en de inhoud van de Handleiding op elk moment te wijzigen.

De handleiding is bedoeld om u te helpen het product correct te gebruiken en bevat geen beschrijving van de hardware- en softwareconfiguratie. Raadpleeg voor de productconfiguratie het (eventuele) bijbehorende contract en de paklijst, of neem contact op met uw distributeur. Afbeeldingen in de handleiding dienen alleen ter referentie en het werkelijke product kan afwijken.

Deze handleiding wordt auteursrechtelijk beschermd en mag, zonder voorafgaande schriftelijke toestemming van het Bedrijf, op geen enkele wijze worden gereproduceerd of getranscribeerd. Tevens mag deze niet worden verzonden via een bekabeld of draadloos netwerk, naar enige taal worden vertaald, en deze mag op geen enkele wijze waar het bijvoorbeeld de content, afbeeldingen of lay-out betreft, worden gewijzigd.

#### **Verklaring**

#### **Conformiteitsverklaring**

Hierbij verklaart Makeblock Co., Ltd., dat dit product in overeenstemming is met de essentiële eisen en andere relevante bepalingen van Richtlijn RED 2014/53/EU en de RoHS-richtlijn 2011/65/EU & (EU) 2015/863.

# **Índice**

![](_page_29_Picture_345.jpeg)

**modelos para demonstração.**

#### **1. Segurança geral**

#### **2. Segurança do laser**

Leia e familiarize-se com todos os cuidados e procedimentos de segurança antes de usar a máquina. O usuário deve seguir rigorosamente todas as precauções de segurança e garantir que a xTool F1 esteja devidamente montada, com boas condições funcionamento.

#### **Por favor, observe os seguintes princípios operacionais:**

- Sempre antes de qualquer utilização, certifique-se de verificar a xTool F1 quanto a danos. Não opere a xTool F1 caso a mesma apresente qualquer dano ou defeito.
- Por favor mantenha a área de trabalho limpa, plana e estável.
- própria.
- Não deixe a máquina sem supervisão quando estiver em funcionamento. Fique atento para ver se a máquina funciona corretamente.
- Limpar regularmente as lascas e resíduos dentro da área de trabalho.
- A temperatura de trabalho do laser fica entre 10°C e 30°C. É estritamente proibido operar abaixo de 0° C.

- Recorda-se que a ausência de qualquer parte da xTool F1 pode expor o sistema a laser e aumentar o risco de danos ao equipamento.
- Não grave ou corte qualquer material que contenha PVC ou vinil (não recomenda-se plásticos processados). Tais materiais (e outros materiais que contêm cloro/cloreto) podem gerar vapor corrosivo, que é extremamente prejudicial ao corpo humano e pode causar danos à xTool F1. Qualquer dano causado pela gravação ou corte de qualquer material que contenha PVC ou vinil não é coberto pela garantia da Empresa. ■ Não grave ou corte nenhum material desconhecido. A vaporização/fusão de muitos materiais, a incluir mas não limitando-se à PVC e policarbonato,
- liberará fumaça prejudicial.
- Não deixe a máquina sem supervisão quando estiver em funcionamento. Fique atento para ver se a máquina funciona corretamente.

■ Não desmonte nem altere a estrutura da xTool F1 de nenhuma outra maneira. Não modifique ou descompile o sistema operacional da xTool F1 por conta

■ Por favor mantenha o interior da xTool F1 limpo. Resíduos e lascas acumuladas durante o corte e gravação são perigosos e podem causar incêndio.

- Assegurar que o espaço de trabalho é bem ventilado, de maneira que a fumaça formada possa ser descarregada a tempo.
- Recorda-se que materiais empilhados (especialmente materiais orgânicos, como papel) podem causar propagação de chama ou aumentar o risco de ignição do material.
- Nunca deixe a xTool F1 a operar sem vigilância. Existe um risco de incêndio sempre que a xTool F1 permanecer por longos períodos de tempo sem
- Limpar a xTool F1regularmente. O acúmulo excessivo de resíduos e fragmentos de corte e gravação aumentam o risco de incêndio. A área de trabalho
- interna precisa ser limpa periodicamente para assegurar que não existe nenhum resíduo ou lascas dentro do aparelho.
- Deve-se haver o fornecimento de extintores de incêndio e realização de manutenção e inspecção regulares.

■ Quando a xTool F1 cortar ou gravar materiais inflamáveis a baixa velocidade e alta potência, os materiais estão propensos a sofrer ignição e formas chamas vivas. Se ocorrer chama viva, parar o processamento em tempo.

- **Deve-se ler com atenção e observar estritamente os seguintes avisos e sugestões:**
- Quando a xTool F1 estiver conectada à fonte de energia, não deve-se abrir nenhum painel de acesso da xTool F1, evitando-se danos por contacto acidental com a fonte de energia.
- Quando a xTool F1 estiver conectada à fonte de energia, não deve-se tocar na área relacionada a eletrônicos com as mãos ou outras com ferramentas.

#### **3. Segurança contra incêndios**

Um raio laser de alta densidade é usado pela xTool F1 para irradiar o material a ser cortado ou gravado, de modo a aquecer a superfície do material e vaporizar o material sem queimar. No entanto, a maioria dos materiais são inerentemente inflamável e pode ser inflamada para formar uma chama aberta que pode queimar a xTool F1 (mesmo que seja composta de materiais retardadores de chama) e seus arredores. Estudos realizados indicam que o corte vectorial com um laser provavelmente produz uma chama aberta.

vigilância, se a mesma for inicializada com as definições incorrectas, ou ainda se axTool F1 estiver com defeito mecânico ou elétrico durante a operação.

■ Manter a área ao redor da xTool F1 limpa e livre de materiais inflamáveis, explosivos ou solventes voláteis, tais como acetona, álcool ou gasolina.

![](_page_29_Picture_50.jpeg)

*Nunca deixe a xTool F1 a operar sem vigilância. Mantenha materiais combustíveis longe do dispositivo.*

#### **Por favor leia atentamente as seguintes advertências e sugestões:**

#### **4. Segurança de equipamentos elétricos**

Todos os sinais de advertência e informação anexados à sua caixa laser estão localizados em locais que podem ser fonte de perigo antes e/ou durante a operação. Sinais de advertência e informação danificados ou perdidos devem ser substituídos imediatamente. Os sinais de advertência e informação em falta podem ser replicados usando os modelos na página seguinte.

#### **5. advertências e sinais de instrução**

Sob condições normais, o laser é bloqueado pelo corpo do aparelho e invólucro protetor durante o funcionamento. Antes de utilizar o xTool F1 para processar um objeto, assegurar que o invólucro protetor está puxado para baixo para cobrir o objeto. Se o invólucro protetor não puder cobrir completamente o objeto, deverá utilizar óculos de proteção para proteger os seus olhos dos raios laser de 455 nm e 1064 nm. O aparelho possui um interruptor de segurança. Se o aparelho for movimentado durante o funcionamento, ele irá parar de funcionar para prevenir dano às pessoas.

#### **Por favor tome nota das seguintes directrizes de segurança:**

#### **01 Segurança em Primeiro Lugar (Importante)**

![](_page_29_Picture_51.jpeg)

![](_page_30_Picture_376.jpeg)

#### **Estrutura do produto**

#### **Descrição do indicador**

![](_page_30_Figure_5.jpeg)

![](_page_30_Figure_0.jpeg)

![](_page_30_Picture_3.jpeg)

![](_page_30_Figure_2.jpeg)

#### **Especificações**

**Certifique-se de que a chave está inserida corretamente.** 4

![](_page_30_Picture_19.jpeg)

![](_page_30_Picture_377.jpeg)

5 **Remova o protetor das lentes de campo.**

![](_page_30_Picture_12.jpeg)

![](_page_30_Picture_16.jpeg)

![](_page_30_Picture_9.jpeg)

![](_page_30_Picture_10.jpeg)

<sup>1</sup> **Visite o site xtool.com/software para transferir e instalar o xTool Creative Space (XCS).**

![](_page_31_Figure_3.jpeg)

2 **Ligue o xTool F1, ligue-o a um PC e, em seguida, ligue-o ao XCS.**

Pode iniciar a sua criação depois de ligar o xTool F1 ao XCS.

Para obter detalhes sobre como utilizar o XCS para processar materiais com o xTool F1, visite o site **support.xtool.com**.

#### **Utilizar o software para operar o xTool F1**

**Processar materiais de pequena dimensão**

 $\sqrt{1}$ 

![](_page_31_Picture_10.jpeg)

#### **Vários cenários de aplicação prática**

Se desejar cortar o material a laser, recomenda-se a utilização do painel de trabalho de prisma triangular. Este pode  $\overleftrightarrow{\mathbb{P}}$ reduzir as áreas queimadas durante o processamento do material e proteger a placa base.

![](_page_31_Picture_12.jpeg)

![](_page_31_Picture_13.jpeg)

**Processar materiais de grande dimensão Processar materiais com inclinação**

![](_page_31_Picture_15.jpeg)

Girar o botão para movimentar a cabeça do laser para cima e para baixo. Quando os pontos luminosos indicando vermelho e azul coincidirem, a focagem foi bem sucedida.

![](_page_31_Picture_18.jpeg)

#### **Definição de foco manual**

![](_page_31_Picture_19.jpeg)

![](_page_31_Picture_22.jpeg)

![](_page_31_Figure_4.jpeg)

A utilização do laser infravermelho para gravação de bitmap a baixa temperatura pode levar a resultados de gravação insatisfatórios. Para assegurar melhores resultados de gravação, é possível pré-aquecer o módulo laser antes do processamento.

Para impedir que o aparelho seja utilizado por outras pessoas, pode remover a chave de modo a bloquear o acesso ao

![](_page_32_Picture_15.jpeg)

processamento e às funções relacionadas.

![](_page_32_Picture_12.jpeg)

![](_page_32_Picture_11.jpeg)

Insira a chave para desbloquear o acesso ao processamento e às funções relacionadas.

![](_page_32_Picture_14.jpeg)

Durante o processamento em lote, a peça de fixação em forma de L pode ajudá-lo a colocar os materiais sempre na mesma posição.

#### **Processamento em lote**

Nenhum acessório rotativo está incluído no pacote.<br>
Se o sebe de ligação incluído no pacote de escapário Se o cabo de ligação incluído no pacote de acessório rotativo for incompatível com xTool F1, é necessário adquirir um cabo compatível.

![](_page_32_Picture_23.jpeg)

![](_page_32_Picture_24.jpeg)

![](_page_32_Picture_25.jpeg)

Se ocorrerem erros ou falhas no aparelho durante o processamento do material, pode premir o interruptor de paragem de emergência para desligar o aparelho e parar o processamento.

#### **Paragem de emergência**

![](_page_32_Picture_9.jpeg)

![](_page_32_Picture_10.jpeg)

![](_page_32_Picture_16.jpeg)

![](_page_32_Picture_17.jpeg)

![](_page_32_Picture_18.jpeg)

![](_page_32_Picture_21.jpeg)

#### **05 Utilização do Módulo Rotativo**

![](_page_32_Picture_3.jpeg)

![](_page_32_Picture_4.jpeg)

![](_page_32_Picture_5.jpeg)

![](_page_32_Picture_6.jpeg)

#### **06 Manutenção**

■ Se ocorrer uma atenuação da potência do laser (por exemplo, os padrões gravados são superficiais ou não é possível cortar os materiais como esperado), a lente de campo pode ficar suja. Limpe-a com o pano sem pelos humedecido com álcool.

![](_page_33_Picture_2.jpeg)

■ Se não conseguir mover o invólucro protetor para cima e para baixo de forma suave, aplique lubrificante nas extremidades dos dois lados.

![](_page_33_Picture_4.jpeg)

■ Se notar uma fuga de fumo proveniente do invólucro protetor, a ventoinha e a saída de fumo podem estar bloqueadas devido ao pó. Limpe-as para garantir uma extração correta do fumo.

Para evitar que sujidade caia dentro da  $\sqrt{1}$ máquina, inclinar levemente a máquina.

![](_page_33_Picture_7.jpeg)

#### **07 Serviços de pós-vendas**

Para apoio técnico, entre em contacto connosco através do e-mail **support@xtool.com**. Para mais informações sobre o serviço de pós-venda, visite **support.xtool.com**.

#### **08 Declaração**

Muito obrigado por escolher a xTool!

Se estiver a usar o produto pela primeira vez, leia atentamente todos os materiais que acompanham o produto para melhorar a sua experiência com ele. Se não usar o produto de acordo com as instruções e exigências do Manual, ou operar o produto de forma incorreta devido à má compreensão etc., a Empresa não se responsabilizará por qualquer prejuízo resultante.

A Empresa compilou o conteúdo do Manual rigorosa e cuidadosamente, mas podem existir erros ou omissões.

A Empresa compromete-se a melhorar continuamente as funções do produto e a qualidade do serviço e, portanto, reserva-se o direito de alterar qualquer produto ou software descrito no Manual e o conteúdo do Manual a qualquer momento.

O Manual destina-se a ajudá-lo a usar o produto corretamente e não inclui qualquer descrição de configuração de hardware e software. Para a configuração do produto, consulte o contrato relacionado (se houver) e a lista da embalagem ou consulte o seu distribuidor. As imagens no Manual são somente para referência e o produto real pode variar.

 Protegido pelas leis e regulações de direito de autor, o Manual não deve ser reproduzido ou transcrito de nenhuma forma, ou ser transmitido em nenhuma rede com ou sem fio de qualquer maneira, ou ser traduzido em qualquer idioma, ou ser modificado de qualquer forma, tais como modificação de conteúdo, imagem, ou layout, sem a autorização prévia por escrito da Empresa.

#### **Declaração**

#### **Declaração de conformidade**

Pelo presente, a Makeblock Co., Ltd., declara que este produto está em con ormidade com os requisitos essenciais e outras disposições relevantes da Diretiva RED 2014/53/UE e da Diretiva RoHS 2011/65/UE & (EU) 2015/863.

![](_page_33_Picture_206.jpeg)

![](_page_33_Figure_22.jpeg)

#### �� 安全第一(重要)

#### **�.一般的な注意事項**

#### **�.レーザーに関する安全上の注意事項**

機械を使用する前に、すべての安全上の注意事項と手順を読み、よく理解してください。すべての安全上の注意事項に厳密に従い、マシンが適切に組み立てられ、適切に機能していることを確 認してください。

#### △ 安全上の注意事項に従ってください。

- ■使用前に、毎回機械に損傷がないか確認してください。損傷や欠陥が見つかった場合は、いかなる方法でも操作しないでください。
- 作業場が清潔で平らであることを確認してください。
- 許可なくマシンの分解や改造を行わないでください。オペレーティングシステムを変更または逆コンパイルを行わないでください。
- 許可なくマシンの分解や改造を行わないでください。オペレーティングシステムを変更または逆コンパイルを行わないでください。
- 動作中は、機械から離れないでください。機械が正常に動作しているかどうかに注意してください。
- レーザーの動作温度は ��℃と ��℃の間です。それは厳密に �℃以下で動作するように禁止されています。

■動作中は、マシンから離れないでください。マシン x の設定が不適切な状態で長時間放置された場合、または機械的または電気的な故障が発生した場合、火災の原因となる場合があり ます。

■ 定期的にマシンを清掃してください。切断や彫刻による残留物や欠けが過剰に蓄積すると、火災の危険性が高まる可能性があります。機器の内部に破片や切れ端が何も残らないよう に、内部操作領域を定期的に清掃する必要があります。

- マシンの周囲に可燃性物質、爆発物、またはアセトン、アルコール、ガソリンなどの揮発性溶剤がないことを確認してください。
- 消火器等を近くに設置し、定期的な保守点検を行ってください。
- xTool F1 を使用して燃えやすい素材を低速かつ大出力で切断または彫刻する場合、素材が発火して火花が散りやすくなります。火花が発生した場合、ただちに加工を停止してください。

#### **�.火災に関する安全上の注意事項**

xTool F1では、操作前や操作中にマシンに故障や損傷が発生する可能性がある場所に、警告および指 示標識があります。これらの標識が破損または紛失した場合は、ただちに交換してください。次のテン プレートを使用して、必要な標識を印刷できます。

![](_page_34_Picture_34.jpeg)

![](_page_34_Picture_35.jpeg)

材料を切断または彫刻するとき、高密度レーザー光線を材料に照射し、表面を加熱することで燃焼せずに気化させます。しかし、ほとんどの材料は本質的に可燃性であり、発火して炎上するこ とで、マシン(難燃性材料でできている場合でも)とその周辺を焼き尽くす可能性があります。弊社の経験から、レーザーを使用してベクター画像を基にした切断を実行すると、直火が発生する 可能性が最も高くなります。

#### △ 次の警告と推奨事項をよくお読みください。

通常の状況では、動作時にレーザーは機器の本体や保護筐体によって人体に届かないようにさえぎられています。xTool F1を使用して物体を加工する前に、保護筐体が下に下がった状態で、物 体を覆っていることを確認してください。保護筐体で物体全体を覆い隠すことができない場合、波長 455 nm ~ 1064 nm のレーザービームからお客様の目を保護できる安全ゴーグルを着用す る必要があります。この機器には安全インターロックスイッチがあります。動作中にこの機器を移動すると、けがを防止するために、機器は自動的に動作を停止します。

#### 1 安全上の注意事項に従ってください。

- マシンの一部を取り外した状態で操作しないでください。部品を取り外すと、レーザーシステムが露出し、マシンが損傷する可能性があります。
- PVC またはビニール(プラスチック素材は推奨されない)を含む物質を彫刻または切断しないでください。これらの物質(および塩素 / 塩化物を含むその他の物質)は、人体に非常に 有害な腐食性ガスを発生させ、マシンに損傷を与える可能性があります。PVC またはビニールを含む物質を彫刻または切断することによって生じた損傷は、当社の保証対象外です。
- 未知の物質を彫刻したり切断したりしないでください。PVC やポリカーボネートを含む素材等は、気化 / 溶融により、有害な煙を放出する可能性があります。
- 動作中は、機械から離れないでください。機械が正常に動作しているかどうかに注意してください。

■ 発生した煙が短時間で消滅するように、作業場所で良好な通気を確保してください。

■マシンの周りに物質(特に紙などの有機物)を積み重ねないでください。炎の広がりを引き起こし、発火のリスクを高める可能性があります。

不織布(リントフリーの布) グリース 素材パック 取扱説明書

![](_page_34_Figure_39.jpeg)

#### **�.電気に関する安全上の注意事項**

次の警告と推奨事項をよくお読みください。

- 電源の接続中は、マシンを分解しないでください。感電の恐れがあります。
- マシンが電源に接続されているときは、手やその他の工具で電気領域に触れないでください。

#### **�.警告および指示標識**

![](_page_34_Picture_18.jpeg)

![](_page_34_Picture_51.jpeg)

#### �� 内容物一覧

![](_page_34_Picture_46.jpeg)

![](_page_34_Picture_48.jpeg)

![](_page_34_Picture_49.jpeg)

![](_page_34_Picture_36.jpeg)

L字型位置決めパーツ 鍵(スペアパーツ)

![](_page_34_Picture_439.jpeg)

![](_page_34_Figure_40.jpeg)

![](_page_34_Figure_41.jpeg)

![](_page_34_Figure_42.jpeg)

![](_page_34_Picture_54.jpeg)

4 **鍵が正しく差し込まれていることを確認します。**

![](_page_35_Picture_7.jpeg)

5 **フィールドレンズプロテクタを取り外します。**

![](_page_35_Picture_5.jpeg)

![](_page_35_Picture_2.jpeg)

![](_page_35_Picture_3.jpeg)

![](_page_35_Picture_9.jpeg)

![](_page_35_Picture_10.jpeg)

xTool F1をXCSに接続した後、製作作業を開始できます。 素材を加工するためにXCSを使用してxTool F1を操作する方法の詳細は、makeblock.com/cn/docs/xtool-jpをご覧ください。

#### المدارون

![](_page_35_Picture_188.jpeg)

![](_page_35_Picture_8.jpeg)

**小型サイズ素材の加工**

![](_page_35_Picture_15.jpeg)

**複数回適用のシナリオ**

![](_page_35_Picture_20.jpeg)

![](_page_35_Picture_23.jpeg)

![](_page_35_Picture_12.jpeg)

#### 材料をレーザーカットする場合は、三角柱操作パネルを使用することをお勧めします。材料加工時の焼け焦げ部分を減らすことができ、ベ ースプレートを保護することができます。

![](_page_35_Picture_17.jpeg)

**2 xTool F1の電源を入れ、ケーブル経由でPCに取り付けた後、XCSに接続します。** 

ノブを回し、レーザーヘッドを上下に移動します。赤い光と青い光の照らす点が重なった場合、焦点合わせは成功しています。

![](_page_36_Picture_5.jpeg)

大型サイズ素材の加工 **あらしい おもし かんきょう あんじゅつ あんきょう 傾斜のある素材の加工** 

![](_page_36_Picture_2.jpeg)

#### **手動焦点合わせの設定**

![](_page_36_Picture_6.jpeg)

ブを上に回さないでください。 自分の機械を他の人が使用することを防止するために、鍵を取り外し、 加工や他の関連機能をロックすることができます。

![](_page_36_Picture_15.jpeg)

![](_page_36_Picture_17.jpeg)

![](_page_36_Picture_18.jpeg)

#### **操作アクセスの制御**

鍵を差し込むと、加工や他の関連機能のロックを解除できます。

![](_page_36_Picture_20.jpeg)

大量加工を行う場合、L字型位置決めパーツを使うと、素材を毎回同じ位置に置くのに役立ちます。

![](_page_36_Picture_9.jpeg)

#### **大量加工**

素材加工中にエラーまたは機器の故障が発生した場合、緊急停止スイッチ を押して機器の電源をオフにし、加工を停止することができます。 機器をリセットする目的で緊急停止スイッチを回すこともできます。

![](_page_36_Picture_12.jpeg)

#### **緊急停止**

![](_page_37_Picture_5.jpeg)

![](_page_37_Picture_6.jpeg)

![](_page_37_Picture_7.jpeg)

#### 06 メンテナンス

■ レーザーの出力低下が発生し、たとえば、彫刻パターンが狭くなるか 素材が予期したとおりに切断できない場合、フィールドレンズが汚れて いる可能性があります。不織布(リントフリーの布)をアルコールで湿ら せ、レンズを清掃します。

![](_page_37_Picture_10.jpeg)

■ 保護筐体を上下に滑らかに移動することができない場合、両端の縁 にグリースを塗布します。

![](_page_37_Picture_25.jpeg)

![](_page_37_Picture_26.jpeg)

■ 煙が保護筐体の外側にあふれ出す場合、ほこりが付着し、ファンと煙 排出口が動作を妨げている可能性があります。ほこりを取り除き、煙を 正しく排出できるようにします。

![](_page_37_Picture_12.jpeg)

#### 05回転装置の使用

![](_page_37_Figure_1.jpeg)

#### ` ロータリーアタッチメントは別売りです。 ロータリーアタッチメントパックに付属の接続ケーブルがxTool

機器の内側にほこりが落ちることを防止するために、機 器をわずかに傾けてください。

![](_page_37_Picture_28.jpeg)

![](_page_37_Picture_29.jpeg)

F1と互換性がない場合、互換性のあるケーブルを購入する必要 があります。

![](_page_37_Picture_4.jpeg)

 製品の利用体験を向上させるために、本製品を初めて使用する場合は製品に付属するすべての資料をよくお読みください。取扱説明書の説明や要求事項に従って製品を使用しなかった場合、 または誤解などにより製品を誤操作した場合、当社はそれによって生じたいかなる損失についても責任を負わないものとします。<br>または誤解などにより製品を誤操作した場合、当社はそれによって生じたいかなる損失についても責任を負わないものとします。

#### **07** アフターサービス

テクニカルサポートについては、support@xtool.comまでお問い合わせください。 アフターサービスの詳細については、jp@xtool.comにアクセスしてください。

#### 08 説明

xTool製品へようこそ!

当社は、本書の内容を厳密かつ慎重に照合しておりますが、誤字や脱字が残っている場合があります。

 当社は、製品の機能とサービスの品質を継続的に改善することに専念しており、本書に記載されている製品またはソフトウェア、および本書の内容について、いつでも変更する権利を留保しま す。

 本書は、ユーザーが製品を適切に使用することを目的とし、ハードウェアおよびソフトウェアの構成に関する説明は含まれていません。製品の構成については、マニュアルを参照してください。 本書の画像は参照用であり、実際の製品と異なる場合があります。

本マニュアルは、著作権法および規制によって保護されているため、当社の書面による事前の許可なしに、本書をいかなる手段によっても複製、転写したり、いかなる有線または無線ネットワー クでいかなる方法によっても送信したり、いかなる言語に翻訳したり、いかなる内容、写真、レイアウトなどの変更を行ったりすることを禁じます。

#### **説明**

![](_page_38_Picture_156.jpeg)

#### 01 안저제일 (중요함)

#### 1. 일반 안전 수칙

기기를 사용하기 전에 모든 안전 예방 조치 및 절차를 읽고 숙지합니다. 사용자는 모든 안전 주의사항을 철저히 지키고 xTool F1 가 제대로 조립되고 정상적으로 작동하는지 확인하십시오 .

#### $\sqrt{\frac{1}{\cdot}}$  다음 작동 원칙을 준수하십시오 :

- 사용하기 전에 항상 xTool F1 의 손상 여부를 확인하십시오 . 어떤 방식으로든 손상되었거나 고장난 xTool F1는 작동시키지 마십시오 .
- 작업 공간을 깨끗하고 평평하게 유지해 주십시오.
- 허가 없이 기타 다른 방식으로 xTool F1 구조를 분해하거나 변경하지 마십시오 . 또한 , xTool F1 의 작동 시스템을 변경하거나 디컴파일하지 마십시오 .
- 기기가 작동 중일 때 무인 상태로 두지 않습니다. 제대로작동하는지주의합니다.
- 
- 레이저의 작동 온도는 10° C 부터 30° C 사이입니다. 0° C 아래에서 작동은 절대 금지합니다.

#### 2. 레이저 안전 수칙

정상적인 상황에서는 레이저가 작동 중에 장치 본체와 보호용 인클로저에 의해 차단됩니다. xTool F1을 사용하여 물체를 가공하기 전에 보호용 인클로저가 물체를 덮도록 아래로 당겨졌는지 확인하십시오. 보호용 인클로저로 물체를 완전히 덮지 못하는 경우 455nm 및 1,064nm 레이저 빔으로부터 눈을 보호할 수 있는 보안경을 착용해야 합니다. 장치에는 안전 인터로크 스위치가 있습니다. 가동 중에 장치가 움직이면 사람이 다치지 않도록 작동이 중지됩니다.

#### $\sqrt{1}$  다음 안전 가이드라인을 준수하십시오.

- xTool F1 에 모든 부품이 완전하지 못하다면 , 레이저 시스템을 노출시키며 장비 손상 위험을 증가시킬 수 있다는 사실에 유의 해주십시오. ■ PVC 또는 비닐 ( 가공된 플라스틱은 권장하지 않음 ) 을 함유한 어떠한 자재도 각인하거나 자르지 마십시오 . 이러한 자재들은 ( 염소 / 염화물을 함유한 기타 자재 ) 인체에 극히 해로운 부식성 증기를 생성할 수 있으며 , xTool F1 에 손상을 입힐 수도 있습니다 . PVC 또는 비닐을 함유한 기타 자재를 각인하거나 커팅하여 발생하는 모든 피해는 그 회사 의 제품 보증 범위에 속하지 않습니다.
- ...<br>■ 미확인 자재를 각인하거나 커팅하지 마십시오 . PVC 와 폴리카보네이 트 등의 많은 자재들을 증발 / 용해하면 위해한 연기를 방출하게 됩니다 .
- 기기가 작동 중일 때 무인 상태로 두지 않습니다. 제대로작동하는지주의합니다.

#### 3. 화재 안전 수칙

![](_page_38_Picture_19.jpeg)

xTool F1 는 고밀도 레이저 빔을 사용하여 커팅하거나 각인하려는 자재를 방사능 처리하여 자재를 태우지 않고도 자재 표면을 가열하고 자재를 기화합 니다 . 하지만 대부분 자재들은 기본적으로 가연성을 가지고 있어 , 자연 점화되어 xTool F1 (내연제 자재로 만들어져도 ) 와 그 주위를 태울 수 있는 개 방 화염을 일으킬 수도 있습니다 . 몇몇 사례에 따르면 레이저를 이용한 백터 커팅은 개방 화염을 일으킬 가능성이 아주 높습니다.

#### $\sqrt{\frac{1}{\sqrt{1}}}$  다음 경고문과 제안 사항을 자세히 읽어 보십시오.

- 발생된 연기가 제시간에 배출될 수 있도록 작업 공간을 충분히 환기시키십시오.
- 쌓여 있는 자재 ( 특히 , 종이와 같은 유기재 ) 는 화염 전파를 초래하거나 자재 점화의 위험성을 증가할 수 있음에 유의해 주십시오.
- 정기적으로 xTool F1 를 청소해 주십시오 . 커팅과 각인으로 생긴 잔여물과 부산물이 과도하게 누적되면 화재의 위험이 증가합니다 . 내부 작업 영역은 장치 내부에 잔여물이나 부스러기가 없도록 주기적으로 청소해야 합니다.
- xTool F1 주변 지역을 깨끗하게 유지하고 아세톤 , 알코올 또는 가솔린과 같은 가연성 물질 , 폭발물 또는 휘발성 용매가 주변에 없어야 합니다 .
- 소화 기를 비치하고 정기적인 유지 및 검사를 진행하십시오.
- xTool F1이 가연성 소재를 저속 및 고출력으로 절단하거나 조각할 때 소재가 점화되어 화염을 형성하기 쉽습니다. 화염이 발생하면 때에 맞춰 가공을 중지하십시오.

#### 4. 전기 장비 안전 수칙

 $\sqrt{\sqrt{2}}$  다음 경고문과 제안 사항을 자세히 읽어 보시고 엄격히 준수하십시오 .

■ xTool F1 가 전원 장치에 연결되었을 때 전원 장치 접촉으로 인한 상해를 입기 않기 위해 , xTool F1 의 어떤 액세스 패널도 개방하지 마십시오 . ■ xTool F1 가 전원 장치에 연결되었을 때 손이나 기타 도구로 전자에 관련된 영역에 영향을 주지 마십시오.

#### 5. 경고 및 지침 표시

레이저 박스에 부착 된 모든 경고 및 정보 표시는 작동 전 및 / 또는 작동 중에 위험의 원인이 될 수있는 위치에 있습니다. 손상되거나 분실 된 경고 및 정 보 표시는 즉시 교체해야합니다. 누락 된 경고 및 정보 표시는 다음 페이지의 템플릿을 사용하여 복제 할 수 있습니다.

![](_page_38_Picture_33.jpeg)

![](_page_38_Picture_36.jpeg)

■ xTool F1 의 내부를 깨끗하게 유지하십시오 . 커팅과 각인하는 동안 쌓인 잔여물과 부산물은 화재발생의 위험이 있습니다 . 작업 영역 내부의 부스러기와 잔류물을 정기적으로 청소하십시오.

![](_page_39_Figure_0.jpeg)

#### 03 xTool F1를 만나보세요

![](_page_39_Figure_2.jpeg)

![](_page_39_Figure_3.jpeg)

표시등 설명

![](_page_39_Figure_5.jpeg)

![](_page_39_Picture_97.jpeg)

# 455 nm 청색광 레이저<br>1064 nm 적외선 레이저 레이저 모듈 04 xTool F1 사용 준비  $\begin{tabular}{|c|c|} \hline \textbf{1} & \textbf{I} \textbf{1} & \textbf{I} \textbf{2} & \textbf{3} \textbf{3} & \textbf{5} \\ \hline \textbf{3} & \textbf{5} & \textbf{6} & \textbf{7} \\ \hline \textbf{4} & \textbf{5} & \textbf{6} & \textbf{7} \\ \hline \textbf{5} & \textbf{6} & \textbf{7} & \textbf{8} \\ \hline \textbf{6} & \textbf{7} & \textbf{8} & \textbf{8} \\ \hline \textbf{7} & \textbf{8} & \textbf{8} & \textbf{$

**XTool F1** 

Wi-Fi, USB

179 mm × 235 mm × 334 mm

3 비상 정지 스위치를 누르지 않았는지 확인하십시오.

제품 상세 정보

제품명

크기

연결 모드

![](_page_39_Picture_9.jpeg)

5 필드 렌즈 보호기를 제거합니다.

![](_page_39_Picture_11.jpeg)

![](_page_39_Picture_98.jpeg)

![](_page_39_Picture_15.jpeg)

![](_page_39_Picture_16.jpeg)

4 키가 제대로 삽입되었는지 확인하십시오.

![](_page_39_Picture_18.jpeg)

#### 소프트웨어를 사용하여 xTool F1 작동

- 1 XCS(xTool Creative Space)를 다운로드하고 설치하려면<br>xtool.com/software를 참조하십시오.
	-
- 2 xTool F1을 켜고 PC에 연결한 다음, XCS에 연결합니다.

장치 연결

대형 소재 가공

凸

![](_page_40_Picture_8.jpeg)

레이저 모듈의 바닥이 가장 높은 지점에 도달하면 더 이상<br>노브를 위로 돌리지 마세요.

노브를 돌려 레이저 헤드를 위아래로 이동합니다. 밝은 점을 나타내는 빨간색과 파란색이 일치하면 초점을 성공적으로 맞춘 것입니다.

![](_page_40_Picture_10.jpeg)

![](_page_40_Picture_11.jpeg)

![](_page_40_Picture_12.jpeg)

적외선 레이저를 저온에서 비트맵 조각에 사용하면 조각 결과가 만족스럽지 않을 수 있습니다. 더 나은 조각 결과를 얻으려면 처리하기 전에<br>레이저 모듈을 예열하면 됩니다.

재료를 레이저로 절단하려는 경우 삼각 프리즘 작업 패널사용하는 것이 좋습니다.그것은 재료 처리 중에 화상 부위를 줄이고 베이스 플레이트를<br>보호 할 수 있습니다.

softwar

xTool F1을 XCS에 연결한 후 생성 작업을 시작할 수 있습니다.<br>XCS를 사용하여 소재 가공을 위해 xTool F1을 작동하는 방법에 대한 자세한 내용은 **support.xtool.com**을 참조하십시오.

여러 적용 시나리오

**XTOOL** 

XCS

소형 소재 가공

![](_page_40_Picture_22.jpeg)

![](_page_40_Picture_23.jpeg)

![](_page_40_Picture_24.jpeg)

![](_page_40_Picture_25.jpeg)

![](_page_40_Picture_26.jpeg)

![](_page_40_Picture_27.jpeg)

![](_page_40_Picture_28.jpeg)

![](_page_40_Picture_29.jpeg)

![](_page_40_Picture_30.jpeg)

![](_page_40_Picture_31.jpeg)

![](_page_40_Picture_32.jpeg)

![](_page_40_Picture_33.jpeg)

 $\vec{\mathbb{Q}}$ 

![](_page_40_Picture_34.jpeg)

![](_page_40_Picture_35.jpeg)

![](_page_40_Picture_36.jpeg)

기울어진 소재 가공

![](_page_40_Picture_39.jpeg)

![](_page_40_Picture_41.jpeg)

#### 배치 가공

배치 가공 중에 L자형 포지셔닝 피스를 사용하면 소재를 항상 동일한 위치에 놓을 수 있습니다.

![](_page_41_Picture_2.jpeg)

![](_page_41_Picture_3.jpeg)

![](_page_41_Picture_4.jpeg)

![](_page_41_Picture_5.jpeg)

#### 비상 정지

소재 가공 중에 오류나 기기 고장이 발생하면 비상 정지 스위치를 눌러 기기의 전원을 끄고 가공을 먹는 비상 정지 스위치를 돌려 재설정할 수 있습니다.<br>중지할 수 있습니다.

![](_page_41_Picture_9.jpeg)

![](_page_41_Picture_10.jpeg)

가동 액세스 제어 다른 사람이 기기를 사용하지 못하도록 키를 제거하여 가공 및 관련 기능을 잠글 수 있습니다.

키를 삽입하여 가공 및 관련 기능의 잠금을 해제할 수 있습니다.

![](_page_41_Picture_13.jpeg)

![](_page_41_Picture_14.jpeg)

![](_page_41_Picture_15.jpeg)

![](_page_41_Picture_16.jpeg)

#### 05 로터리 연결키트 사용법

![](_page_41_Picture_20.jpeg)

![](_page_41_Picture_22.jpeg)

![](_page_41_Picture_23.jpeg)

![](_page_41_Picture_24.jpeg)

#### 06 유지 보수

■ 예를 들어 각인 패턴이 가늘거나 소재를 예상대로 절단할 수 없는 경우에 레이저 전력이 감쇠하면 필드 렌즈가 오염될 수 있습니다. 알코올에 적신 보푸라기 없는 천으로 닦으십시오.

■ 보호용 인클로저를 위아래로 부드럽게 움직일 수 없으면 양쪽 가장자리에 윤활유를 바릅니다.

![](_page_42_Picture_3.jpeg)

![](_page_42_Picture_4.jpeg)

■ 연기가 보호용 인클로저 밖으로 나오면 먼지로 인해 팬과 연기 배출구가 막힐 수 있습니다. 연기를 제대로 배출할 수 있도록 청소하십시오.

 $\bigwedge_{i=1}^{\infty}$  먼지가 기기 내부로 떨어지는 것을 방지하려면 기기를 약간

![](_page_42_Picture_7.jpeg)

![](_page_42_Picture_8.jpeg)

#### 07 애프터 서비스

기술 지원이 필요한 경우 support@xtool.com으로 문의하십시오. 애프터 서비스에 대한 자세한 내용은 support.xtool.com을 방문하십시오.

#### 08 스테이트먼트

#### 스테이트먼트

xTool 제품을 구입해 주셔서 감사합니다 !

본 제품을 처음 사용하는 경우 제품과 함께 제공되는 모든 자료를 주의 깊게 읽으시면 더 나은 사용 경험을 즐기실 수 있습니다. 본 사용설명서의 지시 및<br>요구사항에 따라 본 제품을 사용하지 않거나, 이해 부족 등으로 제품을 오작동 시킨 경우, 그 회사 손실 대해 일체의 책임을 지지 않습니다.

그 회사 사용설명서의 내용을 엄밀하고 주의 깊게 정리하였으나 해당 설명서에는 오류나 누락이 있을 수 있습니다.

그 회사 제품의 기능과 서비스 품질을 지속적으로 개선하기 위해 최선을 다하고 있으며, 이에 따라 사용설명서 및 여기 내용에 설명된 제품이나 소프트웨어를 언제든지 변경할 수 있는 권리를 보유합니다.

본 사용설명서는 제품을 올바르게 사용하는 데 도움을 드리기 위해 제작되었으며 하드웨어 및 소프트웨어 구성에 대한 설명은 포함하지 않습니다. 본 제품 구성에<br>대해서는 관련 계약서(있는 경우) 및 포장 목록을 참조하거나 대리점에 문의하세요. 본 사용설명서의 이미지는 참고용이며 실제 제품과 다를 수 있습니다.

저작권법 및 규정으로 보호되는 이 설명서는 회사의 사전 서면 승인 없이 어떠한 방식으로든 복제 또는 복사하거나, 어떠한 방식으로든 유선 또는 무선 네트워크를<br>통해 전송하거나, 어떠한 언어로든 번역하거나, 콘텐츠, 이미지 또는 레이아웃 수정과 같은 어떠한 방식으로든 수정할 수 없습니다.

![](_page_42_Picture_83.jpeg)

![](_page_42_Picture_21.jpeg)

![](_page_42_Figure_22.jpeg)

#### 01 安全第一(必讀)

#### **�.一般安全指示**

#### **�.雷射安全**

仕止常情况ト᠈外殼及防護罩曾任雷射器建作時將其遮敝。任使用 x1ool ト1 加工乙即,需要先將防護罩拉ト,蓋住加工物。右防護罩無法完全遮蓋加工物,您需要配氟護目鏡 (可遮敝雷射波長 455<br>nm 和 1064 nm),以保護雙眼。xTool F1 配備安全聯鎖開關。若設備在運作期間遭到挪動,雷射器即會停止出光,因此不會對人體造成危害。

#### **/ | 請遵循以下安全準則:**

■請注意,xTool F1任何一部分缺失都可能會暴露雷射系統並增加設備受損的風險。

使用機器之前,請閱讀並熟悉所有安全預防措施和程序。嚴格遵守所有安全預防措施,確保機器正確組合並正常工作。

#### **請遵循以下操作原則:**

- ■每次使用前,請務必檢查xTool F1是否損壞。請勿以任何方式操作損壞或有缺陷的機器。
- 請保持工作空間乾淨、平整。
- 請勿自行拆卸或以其他任何方式改變xTool F1結構,切勿私自修改或反編譯xTool F1的操作系統。
- 請勿在無人看管的情况下使用設備。機器運行時請密切關注設備是否正常工作。
- 請保持xTool F1內部清潔,切割和雕刻所積累下的殘留物和碎屑可能會引起火災等危險。請定期清理設備加工區域的碎屑與殘留物。
- ■設備工作環境溫度在10℃-30℃,嚴禁在零下溫度運行。

- 切勿雕刻或切割任何未知材料。許多材料的汽化/熔化,包括但不限於PVC和聚碳酸酯,會釋放出有害煙霧。
- 請勿在無人看管的情况下使用設備。機器運行時請密切關注設備是否正常工作。

xTool F1在切割或雕刻材料時使用高密度雷射光束照射材料,使材料表面産生高溫,目 的是在不燃燒的情况下使材料氣化。但大多數材料本質上是易燃的,可能被點燃並形成 明火,而明火可能燒毀機器(即便機身由阻燃材料製成)及其周圍環境。根據使用經驗顯 示,使用雷射光進行矢量切割最有可能産生明火。

#### △ 請仔細閱讀以下警告和建議:

- 操作設備時請確保空間通風良好,讓產生的煙霧能及時排出。
- 請注意堆疊材料 (尤其是紙張等有機材料) 可能導致火焰擴散或增加材料著火的風險。

■ 切勿雕刻或切割任何含有PVC或乙烯基的材料(建議不要加工塑料)。這些材料(以及其他含氯/氯化物的材料)會産生腐蝕性蒸氣,對人體極爲有害且會對機器造成損害。因雕刻或切割 任何含有PVC或乙烯基的材料所引起的任何損害,均不在公司的保修範圍內。

■ 切勿在無人值守的情况下使用xTool F1。如果對xTool F1進行了錯誤的設置使機器開始工作並長時間無人值守,或者xTool F1在工作中出現機械或電氣故障,則存在發生火災的 風險。

- 定期清潔xTool F1。 過多的堆積切割和雕刻産生的殘留物和碎屑會增大産生火災的風險。設備應定期清潔,確保設備的工作區域沒有殘留物和碎屑。
- 保持xTool F1周圍區域清潔,沒有雜亂擺放的易燃材料、爆炸物或揮發性溶劑,如丙酮、酒精或汽油等。
- 準備好滅火器備用。定期維護和檢查滅火器。
- xTool F1 以低速高功率切割/雕刻易燃材料時,容易出現火苗。如果發現火苗,請及時停止加工。

#### **�.消防安全**

#### **�. 電器安全**

#### △ 請仔細閱讀並嚴格遵守以下警告和建議:

- xTool F1連接電源時,請勿開啓機器的任何檢修面板,以免誤觸電源。
- xTool F1連接電源時,請勿用手或其他工具觸碰電子相關區域。

 機器上的警告和指示標志都黏貼在操作前或操作中可能造成危險的地方。若標 標誌損壞或遺失,請立即更換,可使用以下模板複製和列印你所需的標誌。

![](_page_43_Picture_34.jpeg)

![](_page_43_Picture_35.jpeg)

#### **�.警示和指示標誌**

![](_page_43_Figure_18.jpeg)

![](_page_43_Figure_36.jpeg)

![](_page_43_Figure_37.jpeg)

#### �� 物品清單

![](_page_43_Picture_430.jpeg)

#### **產品結構**

#### **指示燈說明**

![](_page_43_Figure_45.jpeg)

![](_page_43_Figure_39.jpeg)

![](_page_43_Figure_41.jpeg)

![](_page_44_Picture_189.jpeg)

如需使用桌上型淨化器,請另外購 買並按其使用說明安裝。 1 安裝排煙管。

4 **確認鑰匙已完全插入。**

![](_page_44_Picture_20.jpeg)

#### $\overleftrightarrow{\psi}$  如果你想要對材料進行激光切割,建議使用三稜條底板,以減少材料被熏黃的面積,並保護底板。

![](_page_44_Picture_22.jpeg)

# **XTOOL** XCS

**使用前準備**

5 **取下場透鏡保護罩。**

![](_page_44_Picture_18.jpeg)

![](_page_44_Picture_19.jpeg)

**安裝排煙管。** 2 **連接電源。**

![](_page_44_Picture_190.jpeg)

3 **確認緊急停止開關並未啟用。**

![](_page_44_Picture_16.jpeg)

1 **前往 xtool.com/software 下載並安裝 xTool 官方軟體 (xTool Creative Space)。**

![](_page_44_Picture_191.jpeg)

![](_page_44_Picture_24.jpeg)

![](_page_44_Picture_192.jpeg)

#### 04 使用 xTool F1

連接成功後即可開始進行創作。

![](_page_44_Picture_10.jpeg)

![](_page_44_Picture_11.jpeg)

![](_page_44_Picture_12.jpeg)

**透過軟體來操作 xTool F�**

**加工小尺寸材料 多種使用場景**

![](_page_44_Picture_25.jpeg)

在低溫環境下,使用紅外光進行位圖雕刻,雕刻效果可能不理想。爲了確保更好的雕刻效果,可先預熱

![](_page_44_Picture_29.jpeg)

激光器。

![](_page_44_Picture_193.jpeg)

![](_page_45_Picture_0.jpeg)

轉動旋鈕,以上下移動雷射頭;當紅色和藍色的指示光點重合時,表示對焦成功。

![](_page_45_Picture_3.jpeg)

#### **手動對焦**

若不想讓他人使用您的機器,您可將鑰匙拔出,以鎖定機器的加工及 相關功能。 **控制使用權限**

![](_page_45_Picture_13.jpeg)

![](_page_45_Picture_15.jpeg)

![](_page_45_Picture_4.jpeg)

![](_page_45_Picture_16.jpeg)

如果在加工過程中發現錯誤或機器出現故障,可按下緊急停止開關,將 設備斷電並停止加工。

![](_page_45_Picture_11.jpeg)

將鑰匙完全插入,即可解鎖機器的加工及相關功能。

![](_page_45_Picture_20.jpeg)

一次加工多份材料時,L 型定位塊可協助您每次都將材料置於相同的位置。

![](_page_45_Picture_7.jpeg)

![](_page_45_Picture_8.jpeg)

#### **批次加工**

#### **緊急關機**

旋轉緊急停止開關即可將其重置。

![](_page_45_Picture_18.jpeg)

![](_page_46_Picture_6.jpeg)

![](_page_46_Picture_7.jpeg)

■ 若發現雷射功率有衰減 (例如雕刻痕跡過淺,或無法切穿材料) 的情 況,可能因為是場透鏡髒汗,請以無塵布沾酒精將其擦拭乾淨。

![](_page_46_Picture_10.jpeg)

#### �� 維護

#### 05 使用旋轉附件

![](_page_46_Figure_2.jpeg)

■ 若發現上下移動防護罩會受到阻礙或不夠順暢,可在保護罩兩側的 邊緣塗上潤滑脂。

![](_page_46_Picture_25.jpeg)

■ 若發現防護罩有煙霧漏出,可能是因為排風扇和排煙口積灰而影響 排煙,請進行清潔,以確保排煙正常。

![](_page_46_Picture_12.jpeg)

![](_page_46_Picture_26.jpeg)

![](_page_46_Picture_27.jpeg)

#### 旋轉附件須另行購買。

若旋轉附件中的連接線不適配,請另外單獨購買可適配的連接線。

�� 售後服務

右需要技術協助,請透過 support@xtool.com 聯絡我們。 如需有關售俊服務的具他貧訊,請造訪 **support.xtool.com**。

#### 08 聲明

感謝您選擇使用 xTool 產品!

若您是初次使用此產品,請仔細閱讀此產品的所有隨附材料,以提高您的使用體驗。若您未按照本手冊的說明和要求條件使用產品,或因誤解等原因誤操 作產品而造成的損失,公司不承擔任何責任。

公司對本手冊的內容進行了嚴格、仔細的校對,但仍可能存在錯誤或疏漏。

公司不斷改進產品功能、提升服務品質,保留隨時更改本手冊所叙述任何產品或軟體的內容的權利。 本手冊旨在幫助您正確使用產品,不包括任何硬體和軟體組態說明。關於產品組態,請參考相關合同(如有)和打包清單,或諮詢經銷商。手冊中的影像僅 供參考,實際產品可能會有所不同。

本手冊受著作權法保護。未經公司事先書面授權,不得以任何方式複製或抄錄本手冊、不得以任何形式在任何有線或無線網路中傳送本手冊、不得將本手 冊翻譯成任何語言,也不得對本手冊的任何內容、圖片、編排等進行修改。

#### **聲明**

# 目录

![](_page_47_Picture_298.jpeg)

#### 01 安全第一(必读)

#### **�.常规安全**

#### **�.激光安全**

止常情况下,激光器被包裹在外壳、防护罩中工作。任使用 xTool F1 加工物体之即,需要将防护罩拉下,盖住加工物体。如果防护罩无法完全遮盖加工物,则您需要佩戴可屏敝 455 nm 和<br>1064 nm 波段激光的护目镜保护双眼。xTool F1 具有安全联锁开关,如果在工作期间设备被挪动,激光器将停止出光,不会对人造成危害。

#### ● 请遵循以下安全准则:

- 切勿在卸下任何部件的情况下操作设备。请注意,设备任何一部分缺失都可能会暴露激光系统并增加设备受损的风险。
- 切勿雕刻或切割仕何含有 PVC 或乙烯基的材料(建议不要加工塑料)。这些材料(以及其他含氯/氯化物的材料)会产生腐蚀性蒸气,对人体极为有害且会对设备造成损害。因雕<br>刻或切割任何含有 PVC 或乙烯基的材料所引起的任何损害,均不在公司保修范围内。
- 切勿雕刻或切割任何未知材料。许多材料的汽化、熔化,包括但不限于 PVC 和聚碳酸酯,会释放出有害烟雾。
- 切勿在无人看管的情况下运行设备。运行时请密切关注设备是否正常工作。

在操作本产品之前,请阅读并熟悉所有安全须知和使用步骤。使用者应严格遵守所有安全预防措施并确保本产品已正确组装且处于正常工作状态。

#### 1 请遵循以下操作原则:

- 每次使用前,请务必检查设备是否损坏。请勿以任何方式操作损坏或有缺陷的设备。
- 请保持工作空间干净、平整。
- 请勿自行拆卸或以其他任何方式改变设备结构,切勿私自修改或反编译设备的操作系统。
- 操作期间请时刻关注设备的工作状态。
- 请保持设备加工区域清洁。切割和雕刻所积累下的残留物和碎屑可能会引起火灾,请定期清理设备加工区域的碎屑与残留物。
- 设备工作环境温度为 10℃-30℃,严禁在零下温度运行。

设备在切割或雕刻材料时,使用高密度激光束照射材料,使材料表面产生高温,目的是在<br>不燃烧的情况下使材料气化。但大多数材料本质上是易燃的,可能被点燃并成明火,明<br>火可能烧毁设备(即便机身由阻燃材料制成)及其周围环境。经验表明,用激光进行矢量 切割最有可能产生明火。

AVOID EYE OR SKIN **EXPOSURE TO** DIRECT OR SCATTERED **RADIATION** 

![](_page_47_Picture_48.jpeg)

xTool F1 的警告和指示标志都粘贴在操作前或操作中可能造成危险的地方。若标 志损坏或丢失,请立即更换,可使用以下模板复制和打印你所需的标志。

![](_page_47_Picture_35.jpeg)

#### **�.消防安全**

#### **�.电气安全**

 $\sqrt{\frac{1}{\sqrt{1}}}$ 请仔细阅读以下警告和建议,并严格遵守:

- 设备已连接电源时,请勿拆卸机身的任何零件,以免误触电源。
- 设备已连接电源时,请勿用手或其他工具触碰电子相关区域。

#### **�.警示和指示标志**

![](_page_47_Picture_20.jpeg)

#### 1 请仔细阅读以下警告和建议:

- 操作设备时请确保空间通风良好, 以便产生的烟雾及时排出。
- 切勿在设备周边堆叠可能导致火焰扩散或增加材料着火风险的材料(尤其是纸张等有机材料)。
- 切勿在无人看管的情况下使用设备。如果对设备进行了错误的设置使其开始工作并长时间无人看管,或者设备在工作中出现机械或电气故障,则可能引发火灾。
- 定期清洁设备。过多的切割和雕刻产生的残留物和碎屑堆积会增大产生火灾的风险。应定期对设备进行清洁,保证设备工作区域没有残留物和碎屑。
- 保持设备周围区域清洁,没有杂乱摆放的易燃材料、爆炸物或挥发性溶剂,如丙酮、酒精或汽油等。
- 准备好灭火器备用。定期维护和检查灭火器。
- xTool F1 在低速高功率切割/雕刻易燃材料时,容易出现火苗。如果发现火苗,请及时停止加工。

产品结构

指示灯说明

![](_page_48_Figure_4.jpeg)

4 **确保钥匙已插入到位。**

![](_page_48_Picture_18.jpeg)

5 **将场镜保护罩取下。**

![](_page_48_Picture_11.jpeg)

![](_page_48_Picture_12.jpeg)

![](_page_48_Picture_15.jpeg)

![](_page_48_Picture_16.jpeg)

3 **确保急停开关未启用。**

![](_page_48_Figure_0.jpeg)

03 认识 xTool F1

![](_page_48_Picture_302.jpeg)

![](_page_48_Picture_303.jpeg)

![](_page_48_Figure_5.jpeg)

![](_page_48_Figure_2.jpeg)

产品规格

![](_page_48_Picture_9.jpeg)

- 1 **访问 makeblock.com/cn/docs/xcs 下载并安装 xTool 官方软件 XCS(xTool Creative Space)。**
- 2 **打开 xTool F� 电源开关,连接到电脑,然后在 XCS 中连接 xTool F�。**

连接成功后即可开始你的创作。

有关使用 XCS 操作 xTool F� 进行材料加工的详细操作,可访问 makeblock.com/cn/docs 查看。

#### **使用软件操作 xTool F� 加工大尺寸材料 加工斜面材料**

![](_page_49_Picture_3.jpeg)

#### 转动旋钮,上下移动激光器;当红色和蓝色的指示光斑重合时,对焦成功。 **手动对焦**

![](_page_49_Picture_17.jpeg)

![](_page_49_Picture_18.jpeg)

![](_page_49_Picture_22.jpeg)

![](_page_49_Picture_23.jpeg)

![](_page_49_Picture_4.jpeg)

#### **加工小尺寸材料 多种使用场景**

![](_page_49_Picture_9.jpeg)

 $\overleftrightarrow{\mathbb{Q}}$  如需切割材料, 建议使用三棱条底板, 可减轻材料背部熏黄, 并保护底板。

![](_page_49_Picture_11.jpeg)

![](_page_49_Picture_12.jpeg)

![](_page_49_Picture_13.jpeg)

![](_page_49_Picture_15.jpeg)

![](_page_49_Picture_7.jpeg)

如不想让他人使用你的机器,可将钥匙拔出,锁定机器的加工及相关功 能。

**控制使用权限**

将钥匙插入到位,即可解锁机器的加工及相关功能。

![](_page_50_Picture_14.jpeg)

![](_page_50_Picture_15.jpeg)

批量加工时,L 型定位块可帮助你每次都将材料放置到相同的位置。

![](_page_50_Picture_2.jpeg)

![](_page_50_Picture_3.jpeg)

![](_page_50_Picture_4.jpeg)

![](_page_50_Picture_5.jpeg)

#### **批量加工**

#### **紧急停机**

加工过程中如发现错误或机器故障,可按下急停开关使设备断电停止加工。 旋转急停开关即可复位。

![](_page_50_Picture_9.jpeg)

![](_page_50_Picture_10.jpeg)

![](_page_50_Picture_16.jpeg)

![](_page_50_Picture_17.jpeg)

#### 05 使用旋转附件

│⊙ 旋转附件需另行购买。 ----------------<br>若旋转附件中的连接线不适配,请另外单独购买可适配的连接线。

![](_page_50_Picture_23.jpeg)

![](_page_50_Picture_24.jpeg)

#### 06 保养与维护

■ 当发现激光功率衰减, 如雕刻痕迹过浅或无法切穿材料时, 可能是场 

![](_page_51_Picture_2.jpeg)

润滑脂。  $\langle \rangle$ 

■ 当发现防护罩上下移动受阻、不够顺滑时, 可在保护罩两侧边缘涂上

■ 当发现防护罩漏烟, 可能是排风扇和排烟口积灰影响排烟, 请清洁以 确保正常排烟。

![](_page_51_Picture_5.jpeg)

![](_page_51_Picture_6.jpeg)

#### 07 售后服务

更多产品信息,可访问 makeblock.com/cn/docs/。 ■務務場<br>統治線 如需技术支持,可通过以下方式联系我们: - QQ 技术支持:800182013 - 技术支持热线:400-893-0004 - 微信公众号:童心制物售后

![](_page_51_Picture_9.jpeg)

#### 声明

欢迎使用 xTool 产品!

首次使用本产品,请先详细阅读随产品配送的所有资料,以便更好地使用本产品。若未能依照 说明和要求使用产品,或由于理解错误等原因误操作本产品,公司将不对由此导致的任何损 失承担任何责任。

公司已经对本手册的内容进行了严格、仔细的校勘, 但不能确保本手册完全没错误或是疏漏。

公司致力于不断改进产品功能, 提升服务品质, 因此保留随时更改本手册所叙述任何产品或 软件程序及本手册内容的权利。

本手册旨在帮助用户正确使用本产品,并不包括对本产品的软硬件配置的任何说明。有关产 

本手册受著作权法律法规的保护。未经公司事先书面授权,不得以任何方式复制或抄录本手<br>册,不得以任何形式在任何有线或无线网络中传送本手册,不得将本手册翻译成任何语言,也 不得对本手册进行任何内容、图片、布局等的修改。

#### 产品有毒有害物质或元素的名称及含量表

![](_page_51_Picture_101.jpeg)

○:表示该有毒有害物质在该部件所有均质材料中的含量均在SJ/T11363-2006 标准规定的 限量要求以下。

×:表示该有毒有害物质至少在该部件的某一均质材料中的含量超出SJ/T11363-2006 标准 规定的限量要求。

备注:以上"×"的部件中,部分含有有害物质超标是由于目前行业水平有限,暂时无法实现 ----<br>替代或减量化。

![](_page_51_Picture_22.jpeg)

**100** 本标识内数字表示自产品组装出厂之日算起,产品在正常使用状态下的环保使用期<br>限为10年。

# 此页不印刷

- xTool F1整机快速指南\_多国语言\_V1.0\_D2.1.7\_KD010591000\_Edit
- 成品尺寸: 210\*280mm
- 展开尺寸: 420\*280mm
- 材质: 封面250g铜版纸,内页100g书写纸
- 工艺: 封面覆哑膜,双面CMYK印刷,胶装